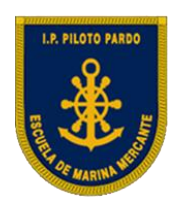

## **Uso y manejo de sistemas de información y despliegue de cartas náuticas electrónicas**

# (OMI 1.27)

AUTOR: Roberto Léniz Drápela

Enero 2024

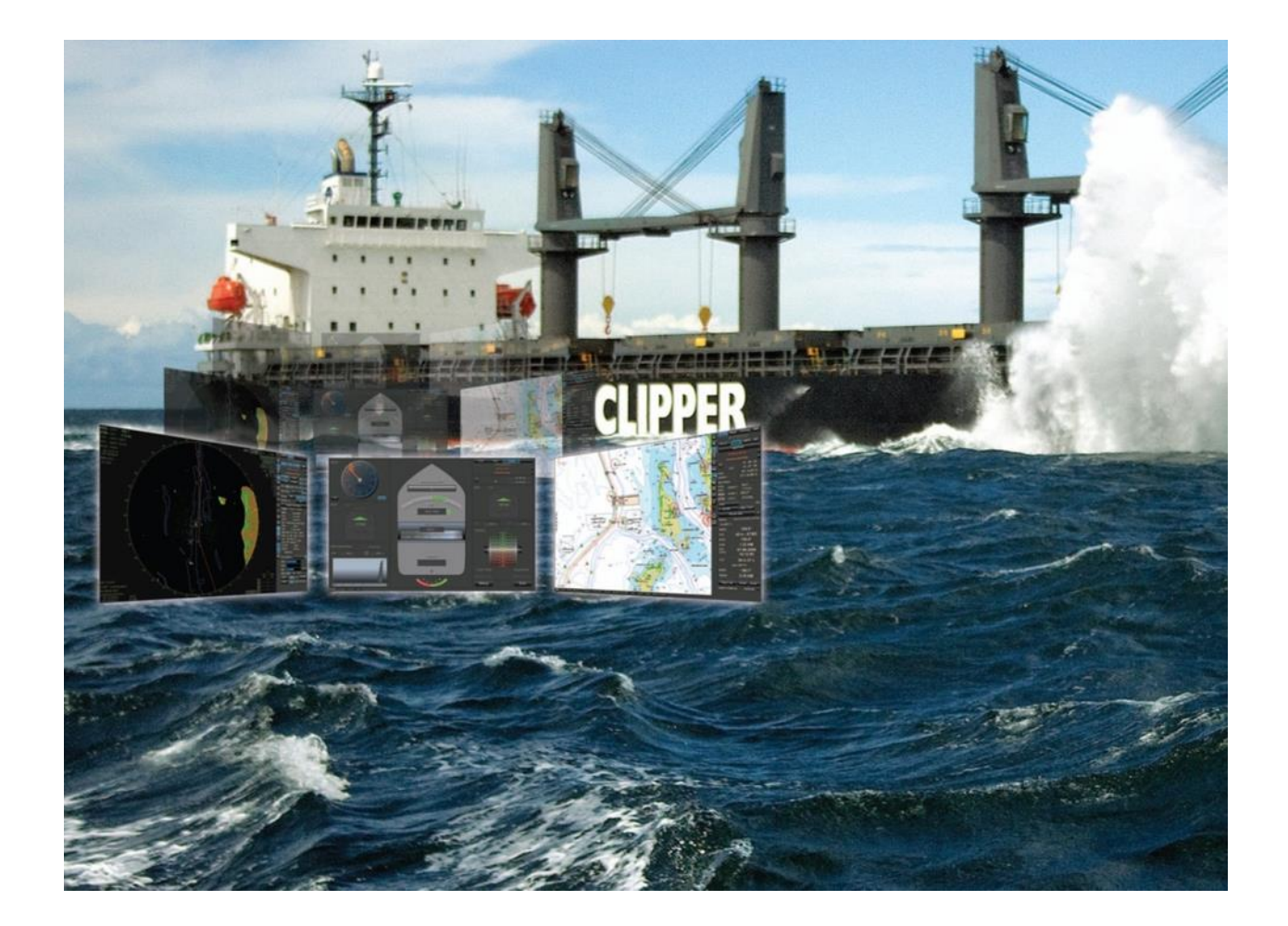

## **I N D I C E**

**Capítulos** 

- N° 1 introducción.
- N° 2 Familiarización y operación básica.
- N° 3 La carta náutica electrónica (CNE).
- N° 4 Navegación básica.
- N° 5 Planificación y monitoreo de ruta.
- N° 6 Objetos externos al ECDIS.
- N° 7 Gestión de datos.
- N° 8 Responsabilidades y asistencia.
- N° 9 Navegación efectiva con ECDIS y futuro.

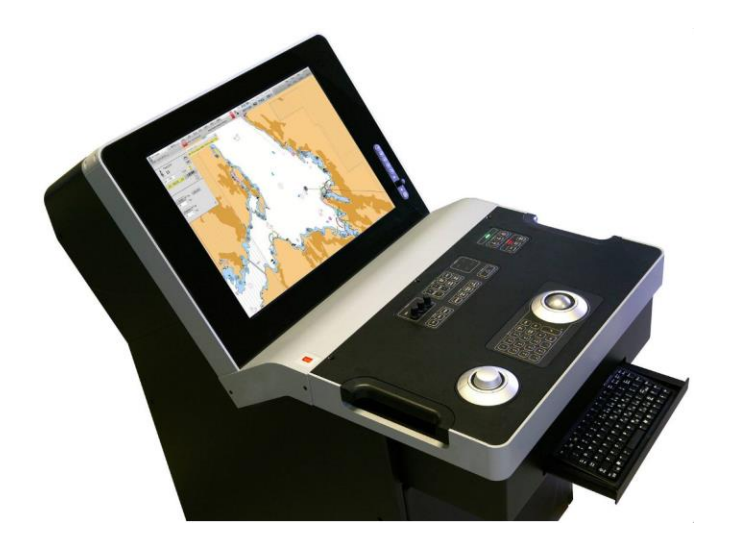

## **Capítulo N° 5 "Planificación y Monitoreo de rutas de ECDIS"**

## **Objetivos del Capitulo**

- 1. Comprender las funciones más importantes del ECDIS aplicando el procedimiento de operación de cada una de ellas que permitan gestionar una travesía oceánica y costera con precisión y seguridad.
- 2. Elaborar la planificación de una travesía costera empleando el ECDIS aplicando todas las funcionalidad y capacidades del sistema, considerando las geográficas, características del barco, las publicaciones náuticas relacionadas, la cartografía y las condiciones meteorológicas y oceanográficas esperadas.
- 3. Ejecutar una travesía utilizando como principal medio de control de la navegación el ECDIS aplicando todos los procedimientos establecidos, cumpliendo a cabalidad la planificación realizada, adoptando las decisiones que correspondan ante peligros o situaciones de riesgo para el barco durante la travesía.

## **Contenido**

- A.- Características de maniobra (radio de giro) del buque
- B.- Planificación de la travesía o de viaje.
- C.- Evaluación
- D.- Planificación
- E.- Creación de una ruta (Route Planning)
- F.- Confeccionar el PIM
- G.- Operación de Fondeo
- H.- Ejecución y monitoreo de la navegación (Monitoring)
- I.- Alertas e indicaciones.
- J.- Bitácora ECDIS (Log Book):
- K.- Operaciones de búsqueda y rescate (SAR). MOB
- L.- Objetos externos al ECDIS (ARPA, AIS, NAVTEX).

Lista de chequeo

**----------------------------------------------------------------------------------------------------**

## "Planificación y Monitoreo de rutas de ECDIS" entre entre entre entre entre Pág. N° 05-2 R. Léniz D. (2024)

#### **A.- Características de maniobra (radio de giro) del buque**

Las características evolutivas particulares de la nave deben estar suficientemente claras en el momento de efectuar la planificación de la ruta y para las maniobras que se realicen.

Antes de planificar una ruta ECDIS, se debe definir los criterios de giro (grados de caña y velocidad) para un uso eficiente y efectivo del piloto automático en el modo de control de rumbo.

Los parámetros radio de giro y velocidad de caída (giro) tienen que ser accesibles al ECDIS.

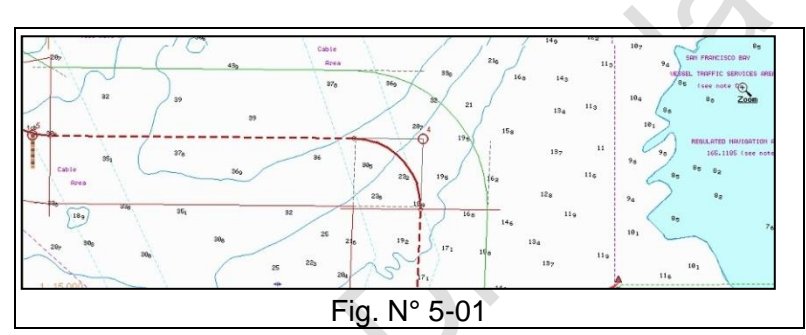

El radio de giro es el parámetro que se requiere y esta dado por la velocidad y los grados

de caña. Para determinarlo aproximadamente se puede emplear la siguiente fórmula conociendo el avance y la traslación determinada:

Radio de giro =  $\sqrt{\text{Avance}^2 + \text{Tras} \cdot \text{Ras}^2}$ 

Radio de Giro se emplea en la planificación de la ruta (**Route Planning**) y en **Monitoring.**

El ECDIS cuenta con diversos métodos de aviso para iniciar la caída, al acercarse a los puntos de caída (WP)

## **B.- Planificación de la travesía o de viaje.**

- 1.- Aspectos previos:
	- El desarrollo de un plan de viaje es de vital importancia para la seguridad de la vida en el mar, la seguridad, la eficiencia de la navegación y la protección del medio ambiente marino.
	- La planificación con ECDIS sigue requiriendo mucho tiempo y es intensiva, pero es mucho menos en comparación con la planificación basada en cartas de papel.
	- Es importante obtener conocimiento y comprensión de todas las funcionalidades de planificación de rutas disponibles en un ECDIS. En particular se centrará este capítulo en las funciones del Navi-Sailor 4000 ECDIS.
	- La demostración práctica y los ejercicios se centrarán en características tales como:
		- a. Crear / ajustar / borrar la ruta trazada en la CNE.
		- b. Aplicar a track loxodrómicos y ortodrómicos
		- c. Verificar la seguridad de una ruta.

"Planificación y Monitoreo de rutas de ECDIS" entrante de rutas de extensional de la proporción y Monitoreo de R. Léniz D. (2024)

- d. Ajustar el PIM de acuerdo al ETA y ETD.
- e. Editar y cargar / descargar un track.
- 2.- Pautas de una travesía o viaje:
	- a. **Evaluación**: Recopilación de toda la información relevante para el viaje.
	- b. **Planificación**: Planificación detallada de todo el viaje de un punto a otro, incluidas aquellas áreas donde se utilizarán los servicios de un piloto.
	- c. **Ejecución**: Una vez finalizado la confección del plan, el viaje se ejecutar de acuerdo con lo planificado considerando los cambios que se deben de hacer en su ejecución
	- d. **Monitoreo**: Es la supervisión de la ejecución del plan debe ser controlado de cerca y continuamente. Cualquier cambio realizado en el plan debe estar claramente marcado y registrado

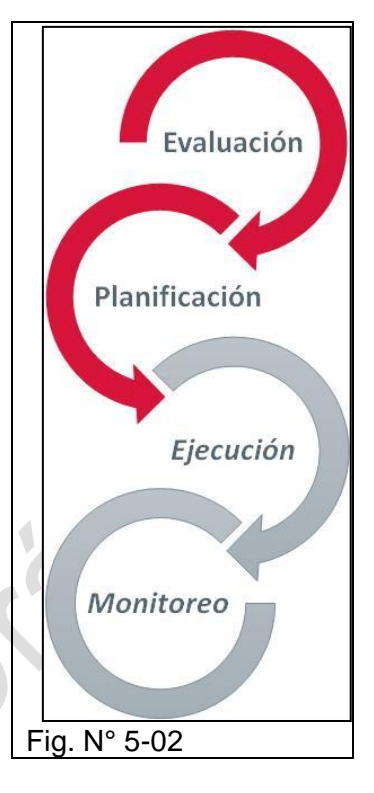

## **C.- Evaluación:**

- 1.- Síntesis de la etapa:
	- a. Recopilar toda la información necesaria para la travesía.
	- b. Contar con todas las cartas náuticas y publicaciones oficiales actualizadas, así como cualquier información relevante y advertencias de navegación existentes (NAVTEX) como Derroteros, Lista de faros y Radio Ayudas de radio a la navegación, Tablas de mareas y corrientes, Pilot Charts.
	- c. Contar con cartas temáticas para planificación, tales como: Guías de ruta marítimas y Cartas de ruta del océano
	- d. Mantener en tiempo real la Información meteorológica y del clima
	- e. Contar con la información actualizada de la ruta e informes de los buques, VTS y medidas de protección del medio ambiente marino.
	- f. Información portuaria, incluida información sobre los dispositivos y equipos de respuesta ante emergencia disponibles en tierra.

Como caso particular, Transas puede proporcionar la mayoría de los elementos mencionados, que se deben tener en cuenta en la planificación del viaje. Esto se puede lograr con Navi-Sailor, pero en particular Navi-Planner. Este tema será tratado en el capítulo N° 6 "Información de apoyo externa al ECDIS". Estos productos son:

- TADS/AVCS (Transas Admiralty Data Service/Admiralty Vector Chart Service)
- **AIO (Admiralty Information Overlay)**
- ADP (Admiralty Digital Publications) (Publicaciones digitales del almirantazgo.
- e-NP (e-Nautical Publications) (Publicaciones náuticas digitales)
- Weather Data (Información meteorológica)
- Port Data (Información de puerto)

## "Planificación y Monitoreo de rutas de ECDIS" entrante de participal de la proponece en la proponece en la pro R. Léniz D. (2024)

- Planning and Thematic Charts (Cartas temáticas y de planificación)
	- Cartas de hielos.
	- Datos Marpol.
	- Cartas de rutas

## **2.- Actividades previas**

## **a. Configuración de pantalla y escala**

- El piloto debe establecer la configuración de visualización y la escala adecuada mientras se prepara el Plan de viaje.
- Si se utilizan configuraciones inapropiadas o incorrectas, aspectos importantes de la navegación podría no ser mostrados o hacerlo en forma desordenada.
- La configuración mínima de la CNE debe ser la pantalla Estándar.
- Planificaciones anteriores deben verificarse antes de volver a utilizarlos, puede haber cambios en la cartografía o en las publicaciones que afectan a la navegación, por ende, sea necesario modificar la ruta anterior.

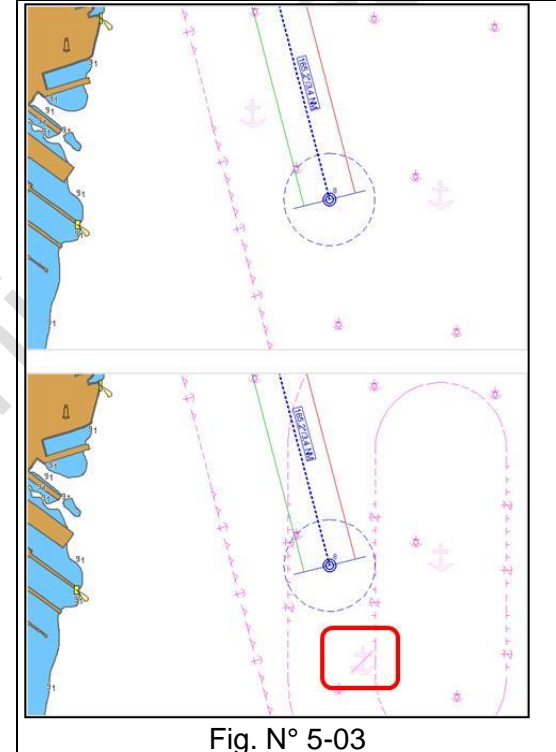

## **b. Actualización de la CNE**

Verificar que la CNE se encuentre actualizada con los avisos mensuales que emite el servicio hidrográfico correspondiente. Adicionalmente ingresar manualmente la información del NAVTEX u otra información que afecta a la navegación, teniendo la precaución de borrarla si esta es información temporal.

## "Planificación y Monitoreo de rutas de ECDIS" Planificación y Monitoreo de rutas de ECDIS" R. Léniz D. (2024)

## **c. Símbolos adicionales (Tasks Maps)**

En el ECDIS, los navegantes pueden crear y mostrar información adicional para complementar su plan de viaje o travesía.

Esta información es aparte de los contenidos de la CNE y de la actualización de los datos;

- Los objetos eliminados pueden estar disponibles de una carta
- Los mapas borrados no pueden ser restaurados.
- Podría ser utilizado para: las líneas de índice paralelo (PI), Áreas que, prohibidas de navegación, información de maniobra, Notas generales de texto, entre otras.

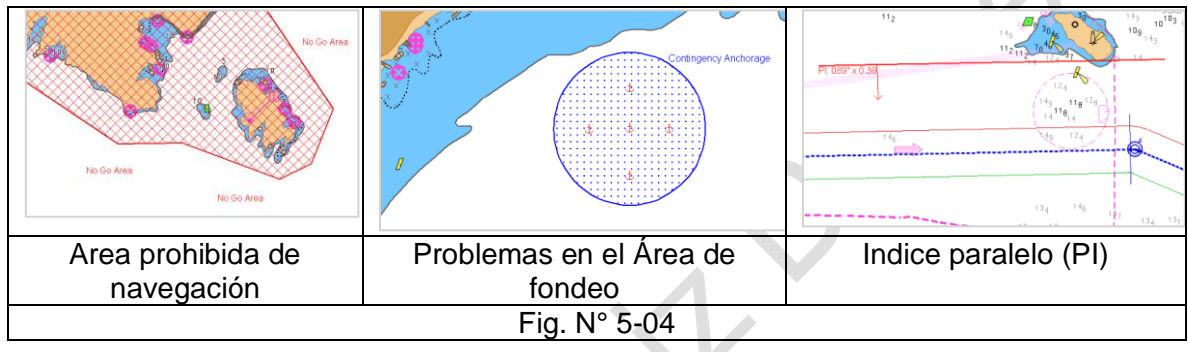

• ECDIS tiene los modos de operación de edición y monitoreo de los mapas. **(Tasks Maps)**

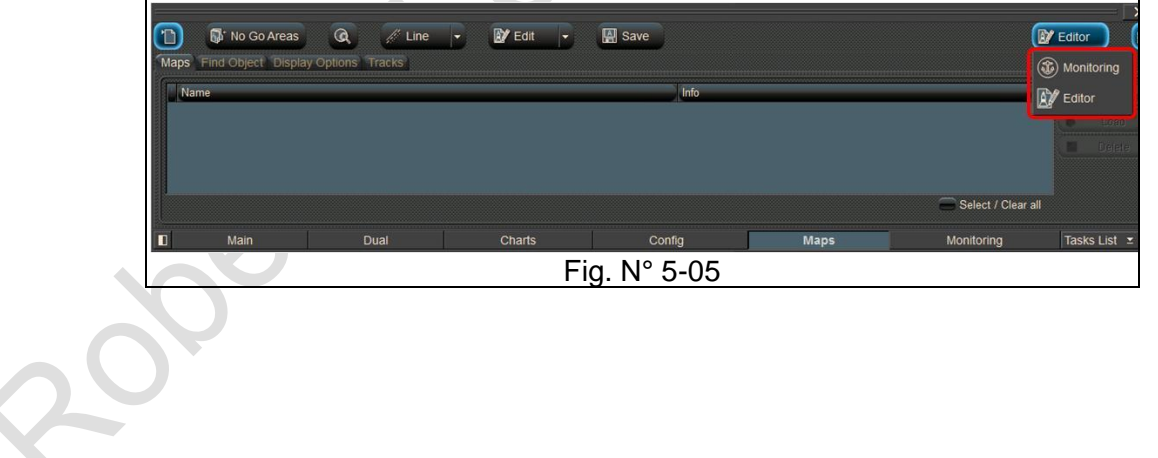

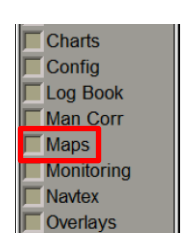

## "Planificación y Monitoreo de rutas de ECDIS" Planificación y Monitoreo de rutas de ECDIS" R. Léniz D. (2024)

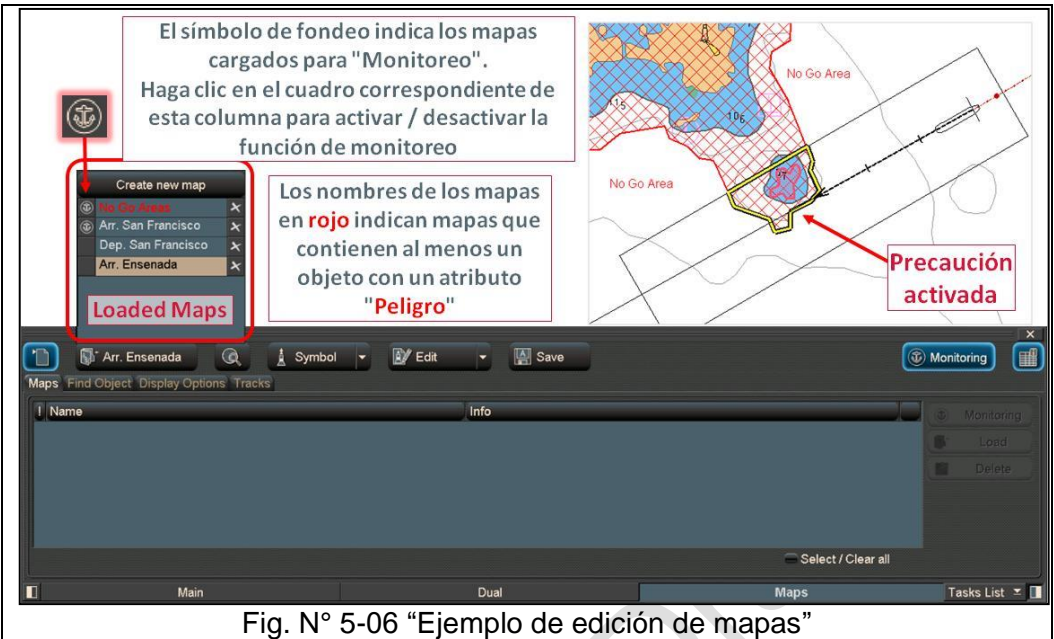

Tener presente

- En el modo "Editor", se mostrarán todos los mapas cargados.
- En el modo "Monitoreo", los mapas cargados para edición no se mostrarán.
- Los mapas cargados para edición, que contienen objetos con el atributo "Peligro", no se reconocerán para activar alertas.
- Los mapas cargados para monitoreo, que contienen objetos con el atributo "Peligro", se reconocerán para activar una alerta de precaución, independientemente del modo seleccionado.

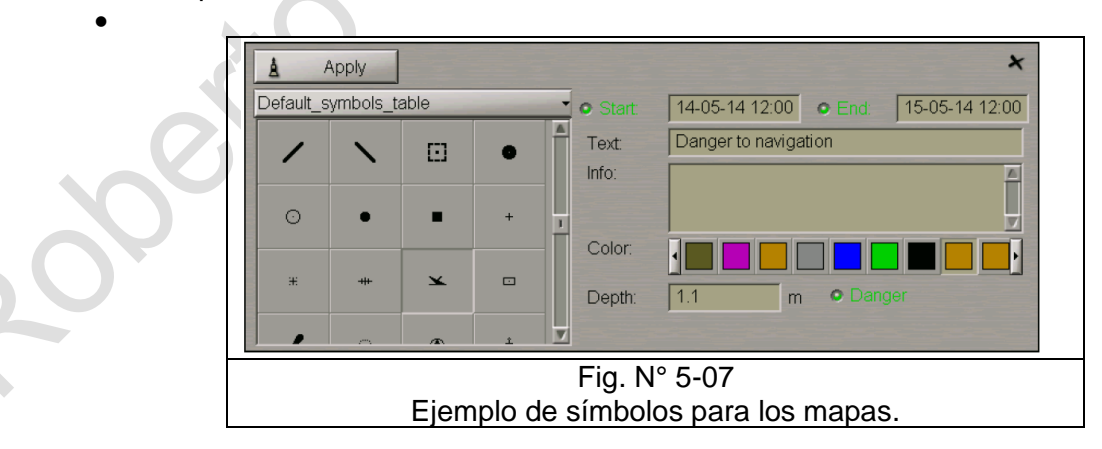

## **d. Información de NAVTEX (Task NAVTEX) (ver Fig. 05 - 08)**

Los mensajes NAXTEX se generar automáticamente una vez recibido por el barco. El formato es el que se muestra en le Figura 02 – 8

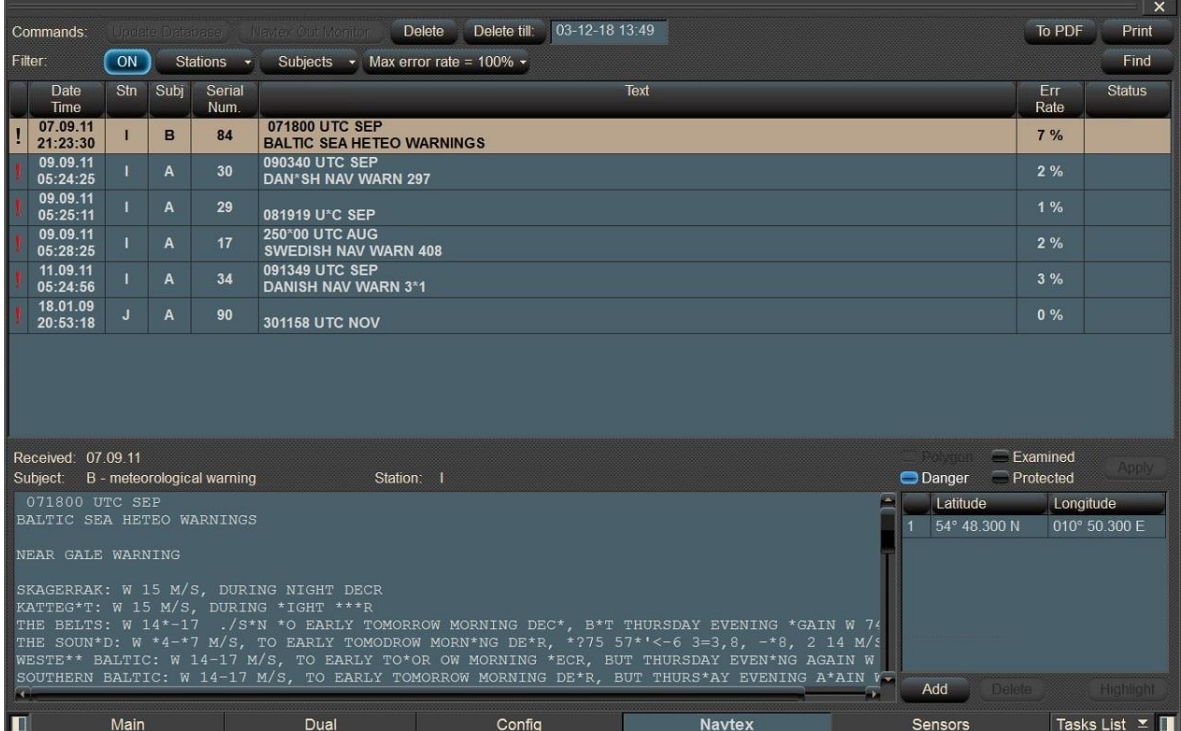

Fig. N° 05 - 8 "NAVTEX de ECDIS"

**!:** Atributo de mensaje de peligro (danger) o campo vacío (se establece automáticamente en los mensajes que contienen coordenadas); **Date / Time**: Fecha/hora de recepción del mensaje (UTC de MFD); **Subj**: Asunto del mensaje (los identificadores se toman del mensaje);

**Freq:** Frecuencia (kHz) en la que se recibió el mensaje (sólo para NMEA NAVTEX);

**Serial Number:** Número de mensaje del mensaje NAVTEX;

**Text**: Las dos primeras líneas de un mensaje NAVTEX;

**Err. Rate**: Error de recepción de mensajes transmitido por el receptor NAVTEX para NMEA NAVTEX o calculado por MFD para ASCII NAVTEX;

**Status**: Estado del mensaje (campo "Protegido" o vacío).

## "Planificación y Monitoreo de rutas de ECDIS" entre entre entre entre entre Pág. N° 05-8 R. Léniz D. (2024)

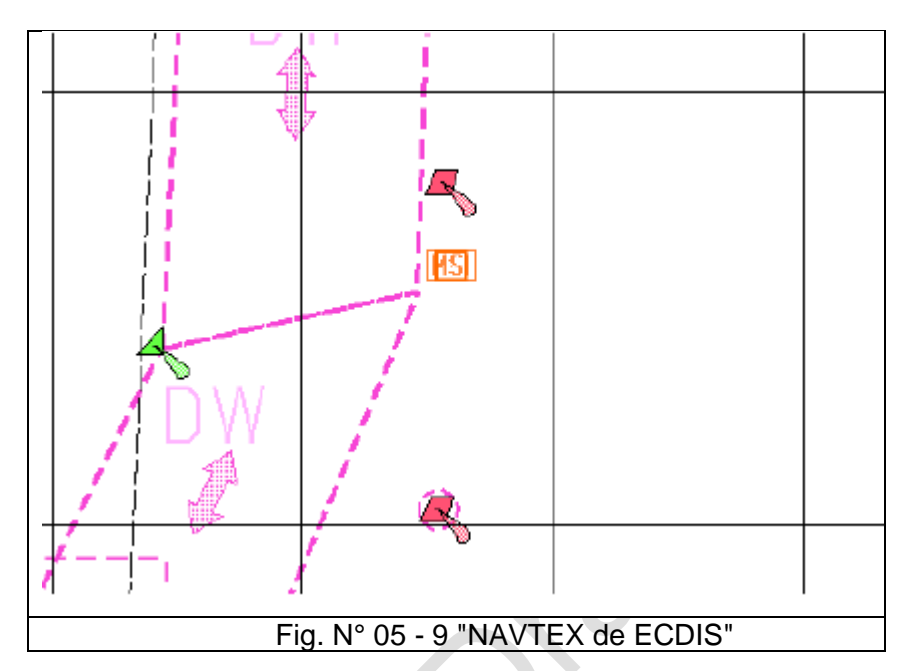

Coloque el marcador de adquisición que aparecerá en el panel de la carta en el símbolo de mensaje NAVTEX necesario. Aprete el botón izquierdo.

## **Configuración del estado y los atributos de los mensajes NAVTEX**

Examinado: Para cambiar el estado del mensaje a "Examinado". Esto significa que el usuario ha leído el mensaje NAVTEX. Los símbolos de mensaje NAVTEX de un mensaje con el estado "Examinado" se mostrarán en la

pantalla de tareas del ECDIS de la siguiente forma: MSI

## **Funciones:**

- Polygon: teniendo varios puntos que se agregan o estan en el mensaje se crea un poligon. La indicación **MSI** desaparecerá de la pantalla.
- Danger: Marcará el obteto como peligro
- Examined: que el contacto fue chequeado.
- Protected: El mensaje queda protegido.
- Highlight: El punto marcado resaltará por un instante con un circulo.

## **Modificación de las coordenadas**

Las coordenadas del símbolo del mensaje NAVTEX se pueden agregar, modificar o eliminarán de la tabla. Después de realizar los cambios, presione el botón Aplicar que se activará.

## **Filtros:**

On: Activa los filtros Stations: estaciones Subjects: Selecciona los temas a mostrar en el mensaje NAVTEX Max error rate = 100%: Muestra los mensaje que complan el error de recepción fijado.

Para buscar rápidamente un mensaje en la tabla de mensajes de NAVTEX, correspondiente al símbolo del mensaje de NAVTEX en el panel de la carta, presione el botón Find en la esquina superior derecha del panel.

Para visualizar el mensaje NAVTEX en la CNE es necesario:

- El mensaje debe tener la posición del peligro con la siguiente estructura: Latitud: GG-MM-SS N/S; Longitud: GGG-MM-SS E/W (12-34-23 S 023-12-00 W).
- Marcar en la tabla el mensaje.
- La posición aparecerá en la parte derecha de la tabla.
- Dicha posición se puede modificar si el usuario lo quiere.

## **e. Corrección Manual de la CNE (Task Man Corr)**

ECDIS permite a los navegantes aplicar su propia información de navegación para complementar los datos de la CNE existentes teniendo presente que:

- Los datos ingresados manualmente están separados de los contenidos de la CNE y de sus actualizaciones.
- AL información ingresada se guardará en el sistema por tres meses incluso después de eliminar objetos.
- Las correcciones manuales no son reemplazadas por actualizaciones automáticas. Necesitan ser borrados por el usuario.
- Podría ser utilizado para advertencia de navegación, T&P NM (Temporary and Preliminary Notices to Mariners) no incluidos en la CNE y para avisos locales emitidos por las autoridades portuarias.

Para la corrección manual de una carta o para insertar símbolos no incluidos en la CNE se empleará la tarea **Man Corr**

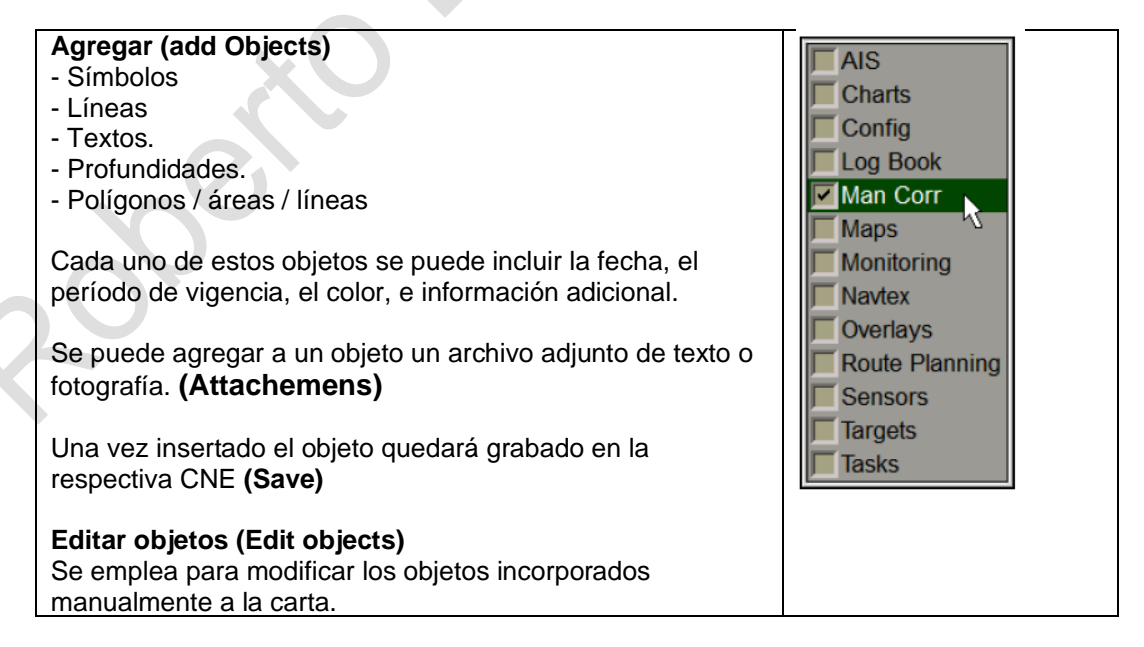

## "Planificación y Monitoreo de rutas de ECDIS" entre entre entre entre Pág. N° 05-10 R. Léniz D. (2024)

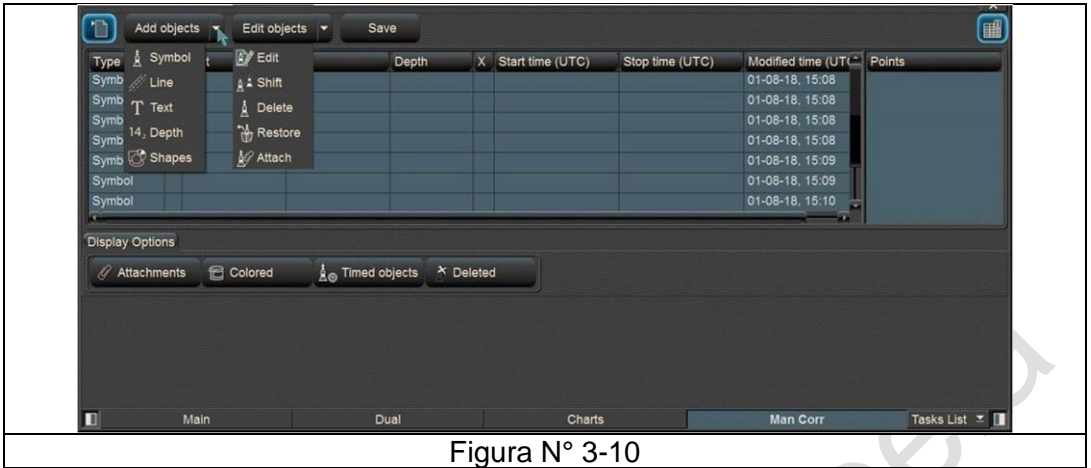

## **D.- Planificación:**

En general para preparar el Plan de viaje utilizando ECDIS, se requiere las mismas consideraciones que se utilizan para las cartas de papel. Las actividades de planificación serán tratadas en este capítulo. La síntesis del proceso incluye:

- Trazado de la ruta prevista
- Escala apropiada y cartas actualizados;
- Considerar toda la información disponible obtenida en la recopilación y valorización de la información;
- Comprobar visualmente la ruta planificada;
- Uso de la función Comprobación de ruta **(Route Check)** para otras comprobaciones automáticas.
- Configurar adecuadamente la visualización de la CNE

#### **1. Configuración de ruta predeterminada**

Previamente es necesario insertar los valores definidos previamente para los elementos de ruta, adecuados a las necesidades de la nave. estas "configuraciones predeterminadas" se ajustan en "Tasks Config; **Route settings".**

- Safety Contour (Contorno de seguridad)
- Safety Depth (Profundidad de seguridad)
- XTD (Cross Track Distance) (Distancia transversal del track)
- Radius (Radio de giro)
- Anchorage settings (ajuste para el fondeo)

Estos valores se utilizarán al crear la ruta.

Ver el panel "Config", "**Route settings**".

## "Planificación y Monitoreo de rutas de ECDIS" entrante de participal de la país Pág. N° 05-11 R. Léniz D. (2024)

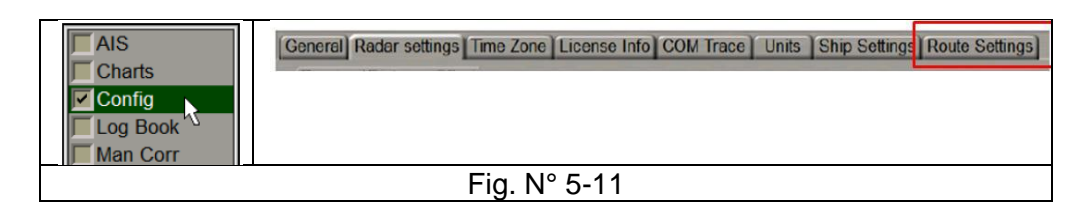

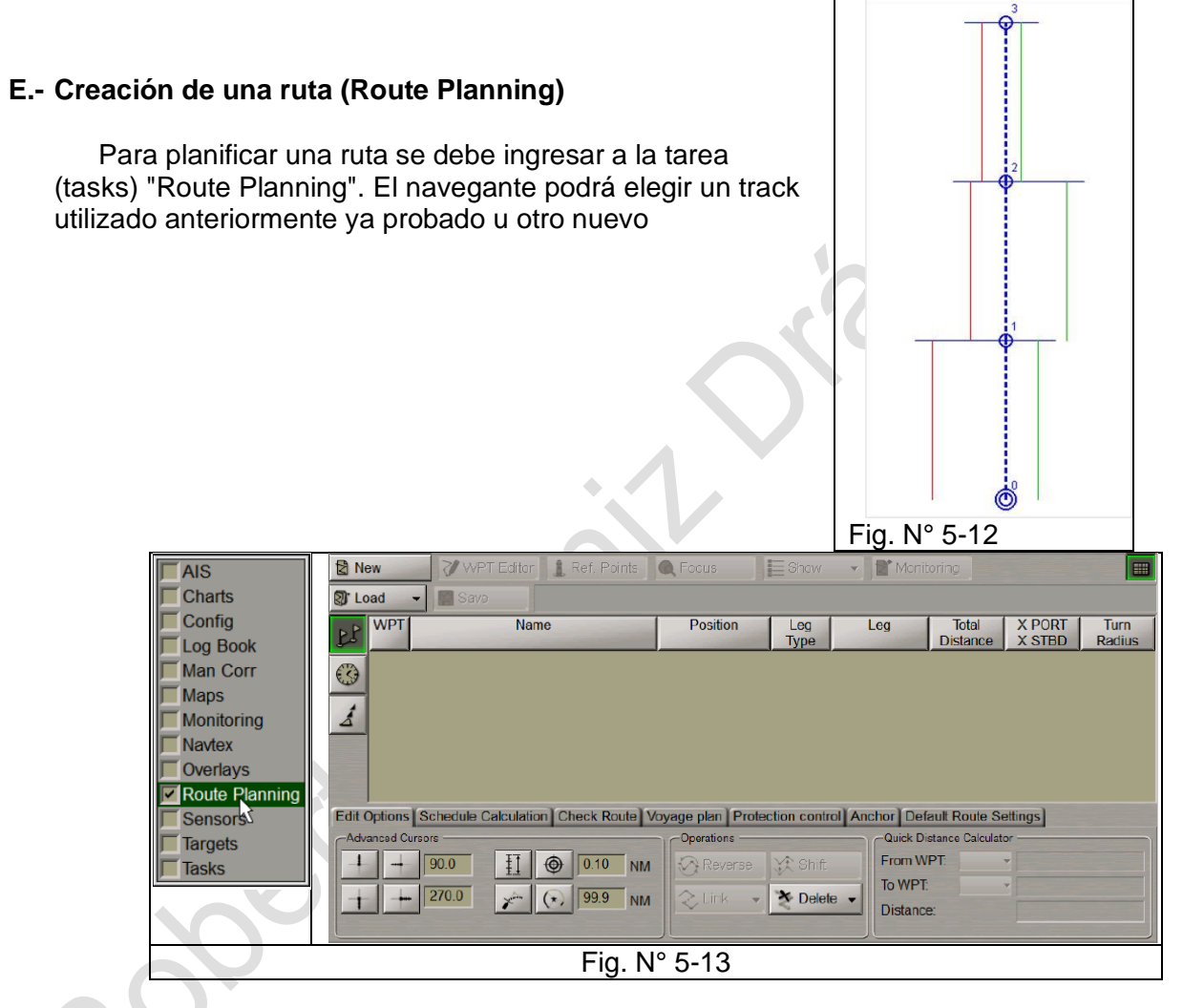

## **2. Nuevo Track**

- Presione el botón **NEW** (Nuevo) en la parte superior izquierda del panel. Mostrará una tabla en blanco para la generación de una nueva ruta.
- El cursor gráfico aparecerá en el papel de la carta, mientras que la parte inferior derecha de la pantalla mostrará la ventana de información de lugar que se encuentra el cursor.
- Coloque el cursor en las coordenadas del punto de inicio moviendo el mouse, usando los datos en la ventana **Place First Point**, y presione el botón izquierdo del mouse.
- El símbolo del punto de inicio con su número ("0") aparecerá en el Panel de la carta.

"Planificación y Monitoreo de rutas de ECDIS" entre entre entre entre Pág. N° 05-12 R. Léniz D. (2024)

- Posicionar el cursor en las coordenadas del siguiente punto. En esta etapa, se dibujará una línea de tramo de ruta entre el cursor y el punto de inicio de color azul.
- Presione el botón izquierdo del mouse: el Panel de cartas mostrará el siguiente símbolo de punto con "1" para el número y el tramo de ruta trazado. Por defecto, también se muestran las líneas XTD. Para pasar a su pantalla, use el botón Pantalla.
- Si es necesario establecer varios puntos intermedios, repita la operación de mover el mouse y presionar el botón izquierdo tantas veces como sea necesario para configurar los WPT.
- Si el cursor está posicionado más allá de los límites del Panel de la carta, se volverá a dibujar automáticamente para que siempre haya parte del track dibujado.
- Después de configurar el último punto de la ruta planificada, haga doble clic con el botón derecho del mouse.
- El cursor saldrá del modo de planificación y edición de ruta y asumirá la forma del cursor libre.
- Se completa la generación de la ruta.

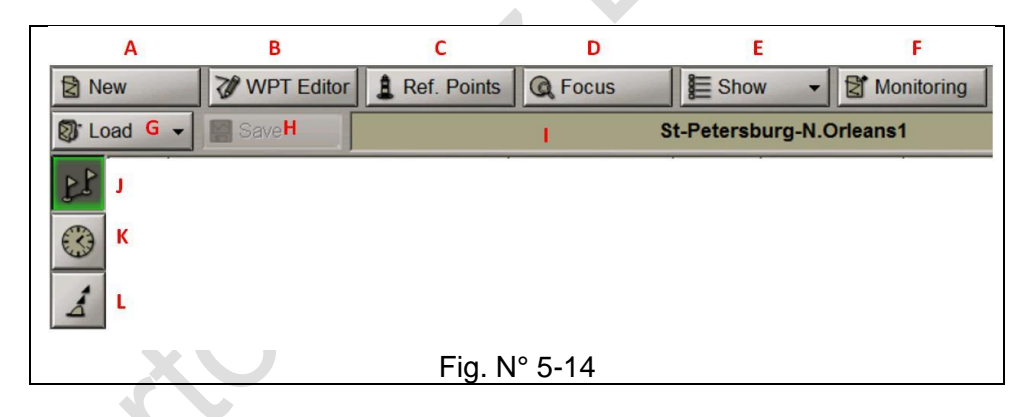

**(A):** Nuevo track

**(B):** Editar el WPT, se modificar tomando el WPT y desplazándolo al lugar deseado.

**(C):** Insertar un punto de referencia en el mapa.

**(D):** Mostrar toda la ruta planificada.

**(E):** Activar la visualización de las opciones gráficas de la ruta.

**(F):** Activar la ruta y poder emplearla para la navegación.

**(G):** Cargar a una ruta ya existente. Puede ser modificada y guardada nuevamente.

**(H):** Guardar la ruta, ingresar el nombre en el campo de ingreso de nombre **(I):** Insertar nombre de la ruta.

**(J):** Editar la ruta. Parámetros básicos.

**(K):** Planificar los tiempos de la navegación. XXX no se puede ingresar datos.

**(L):** Ingresar datos adicionales a la ruta, como el efecto Squat y calado

## "Planificación y Monitoreo de rutas de ECDIS" Planificación y Monitoreo de rutas de ECDIS" R. Léniz D. (2024)

## **3. Opciones de edición (Edit Options)**

Por defecto, está configurado el modo de cursor estándar. Para activar las herramientas de cursor gráfico adicionales, presione la tecla respectiva:

Botones del grupo de cursores avanzados:

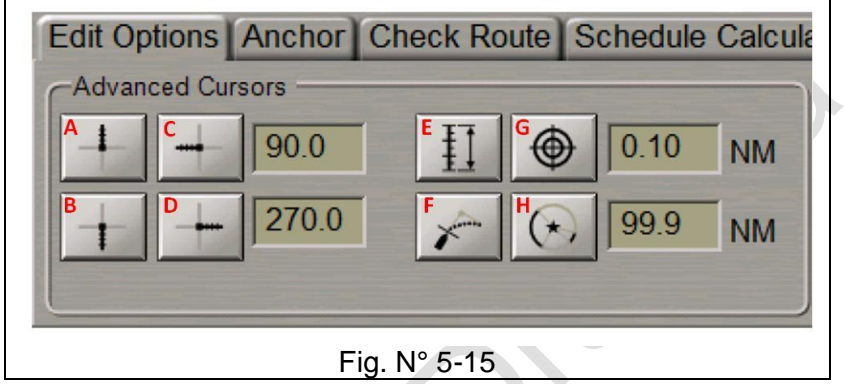

- **(A):** Muestra la línea (Marca de proa) delante de la posición del cursor en la dirección del trazado de la pata de la ruta
- **(B):** Muestra una línea opuesta a la marca de proa desde un punto de la ruta (WP);
- **(C y D):** Muestran dos líneas adicionales que configuran sus ángulos en relación con la línea de marca de proa.
- **(E):** Para mostrar marcas de distancias en las líneas del cursor en forma de muescas o círculos concéntricos.

Nota: Para que se muestren las muescas, se debe habilitar al menos un botón de visualización del cursor avanzado (A, B, C o D). Esto no es necesario para la visualización de círculos.

- **(F):** Trazar puntos de referencia teniendo en cuenta la curva de giro y la distancia de avance.
- (**G):** Trazar waypoint teniendo en cuenta el rango de visibilidad del faro que se establece en el cuadro a la derecha.

Las capacidades avanzadas del cursor gráfico resultan útiles, por ejemplo, para planificar una ruta a lo largo de un área de muchas líneas de tráfico.

## "Planificación y Monitoreo de rutas de ECDIS" Planificación y Monitoreo de rutas de ECDIS" R. Léniz D. (2024)

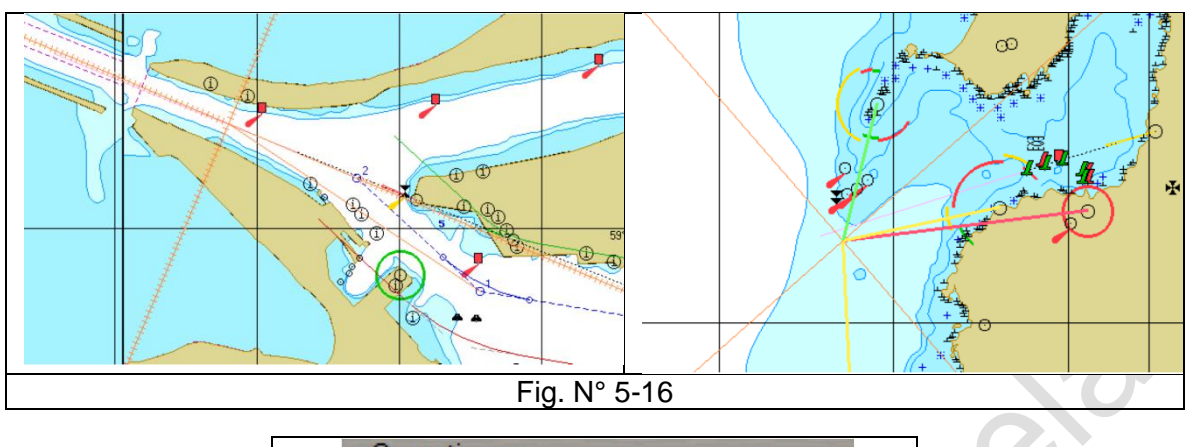

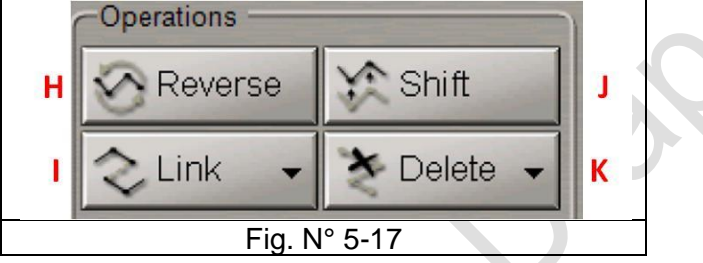

- **(H):** Invertir la ruta trazada
- **(I):** Enlazar la ruta trazada con otra existente.
- **(J):** Desplazar a la ruta.
- **(K):** Borrar la ruta.

## **4. Verificación de la ruta (Route Planning; Check route)**

La función **Check route** permite comprobar si la ruta trazada en el ECDIS se encuentra sin peligros a la navegación. Para ello se carga la ruta a evaluar entrar a la función **Check Route**

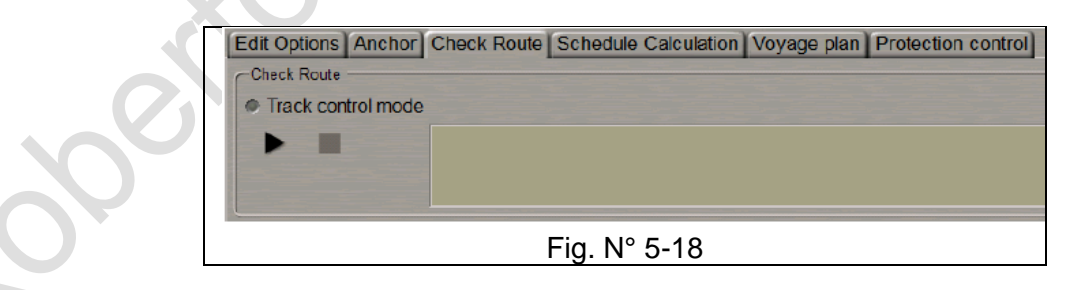

Presionado la flecha si inicia el proceso de chequeo de la ruta. El sistema arrojará los problemas que tenga la ruta y que deban ser solucionados.

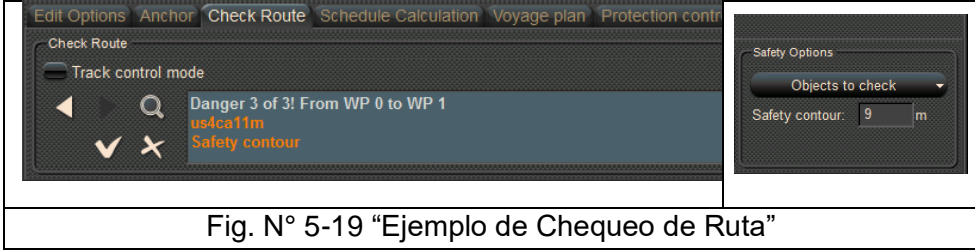

## **Cross Track Distance (XTD)** (Distancia transversal del track)

Durante la "Verificación de ruta" **(Check Route)**, el ECDIS analiza los objetos cartografiados encontrados en el "corredor" a lo largo de la ruta, definido como XTD.

- Puede ajustarse gráficamente o desde la columna de la tabla correspondiente.
- Los valores son independientes para babor y estribor, y para cada "pata".

Esta función detecta problemas a lo largo de la ruta trazada, esta función se hace internamente no se muestra.

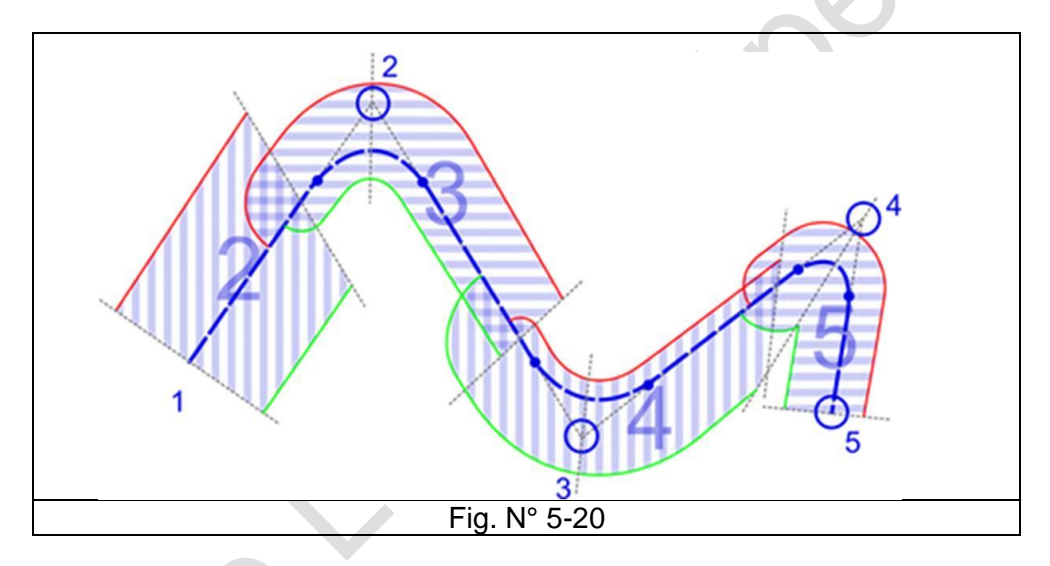

## **5. Ingreso de datos adicionales**

Confeccionada la ruta será necesario editar la tabla con los datos que en ella aparece como:

- WPT número de Way Point.
- Nombre nombre WPT
- Posición WPT coordenadas de latitud y longitud; (si fuera necesario)
- Tipo de tramo: tipo de tramo de ruta (RL o GC), establecido por el operador;
- Dirección y largo de la pata
- Distancia total acumulativa
- X PORT / X STBD: zona segura a la izquierda y a la derecha del track
- Radio de giro: el radio del arco establecido por el operador para mostrar una trayectoria aproximada del barco en el giro.

## "Planificación y Monitoreo de rutas de ECDIS" entre entre entre entre Pág. N° 05-16 R. Léniz D. (2024)

- 6. **Las alertas se activarán de acuerdo** con ciertas selecciones, principalmente en el panel "**Monitoring", "Safety Alerts**":
	- Safety frame (marco de seguridad)
	- Safety parameters (parámetros de seguridad)
	- Antigrounding Alerts (Alerta de varada)
	- Area Alerts (alertas de área)
	- IMO Areas (alertas de la OMI)
	- Additional Areas (alertas de áreas adicionales)
	- User chart objects (Danger attribute) Objetos de la carta definidas por usuario (atributos de peligro)
	- Alertas adicionales (Ejemplo: Áreas Navtex y Marpol)

## **7. Demarcación de seguridad (Clearing Bearing):**

Es una demarcación que se traza para indicar el límite de un área que no se debe navegar debido a la existencia de peligros. Es conveniente que, en todo track, especialmente en aguas restringidas, se tracen estas demarcaciones las cuales permitirán crear un verdadero "camino" donde el buque pueda navegar

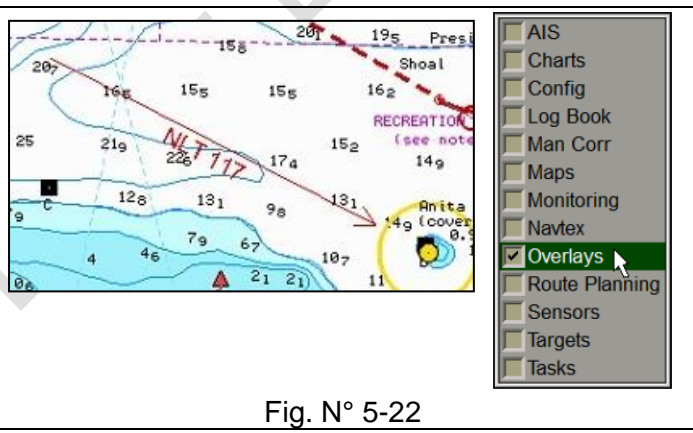

con seguridad. En la carta se anotará el valor de la demarcación NO + NNNº (no se debe demarcar más de NNNº), o NO– MMMº (no se debe demarcar menos de MMMº).

En el caso del ECDIS esta función se encuentra en la tarea **Overlays - Cleaning Bearing** y se representa con una flecha en dirección al objeto de la referencia.

El atributo " **Cleaning Bearing**" describe la condición asociada con la línea de seguridad:

- **NMT (not more than)** significa que, para evitar el peligro, la demarcación al objeto de referencia no debe ser mayor que el valor indicado.
- **NLT (not less than)** significa que la demarcación al punto de referencia no debe ser menor que el valor indicado.

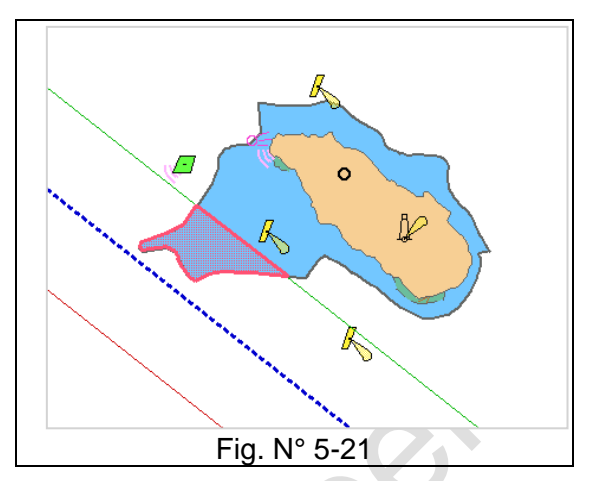

## "Planificación y Monitoreo de rutas de ECDIS" Pág. N° 05-17 R. Léniz D. (2024)

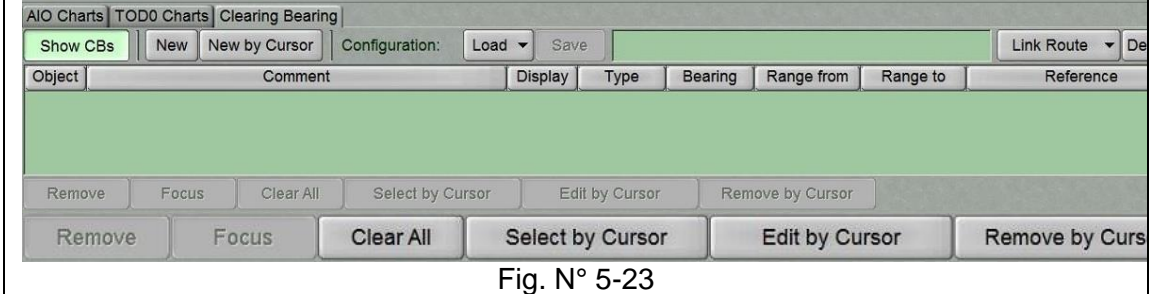

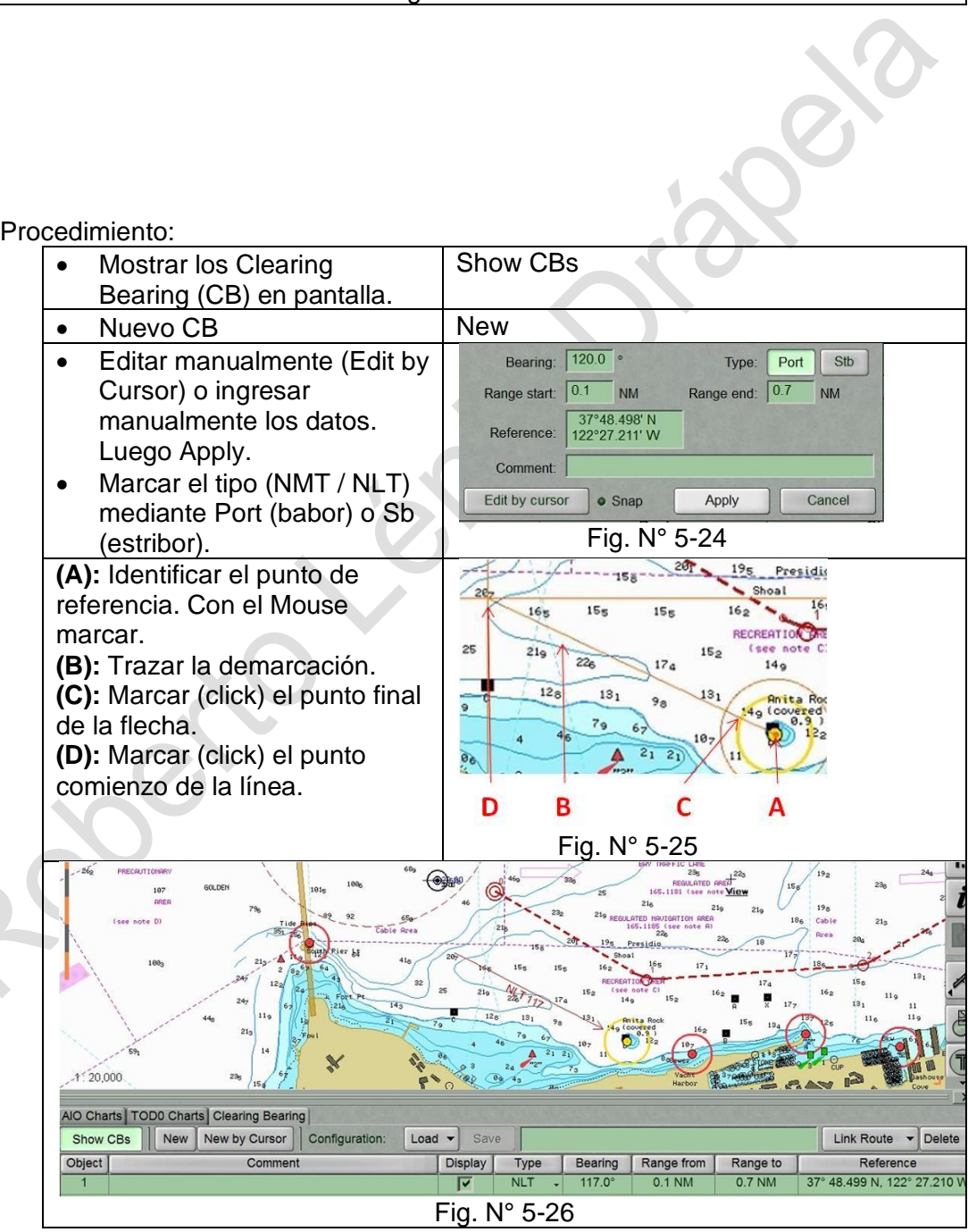

- En la carta se marca la demarcación de seguridad. En el caso del ejemplo la nave no puede ser menor de 117° (NLT 117°)
- En la parte inferior aparece los datos del CB.
- Enlazar CB con la ruta (**Link Route**).
- Funciones adicionales: Remover, mostrar, borrar todas, editar con cursor y borrar con cursor.
	- Remove Focus Clear All Select by Cursor Edit by Cursor Remove by Cursor

#### **F.- Confeccionar el PIM**

Para el cálculo horario (PIM) se emplea la **Schedule calculation.**

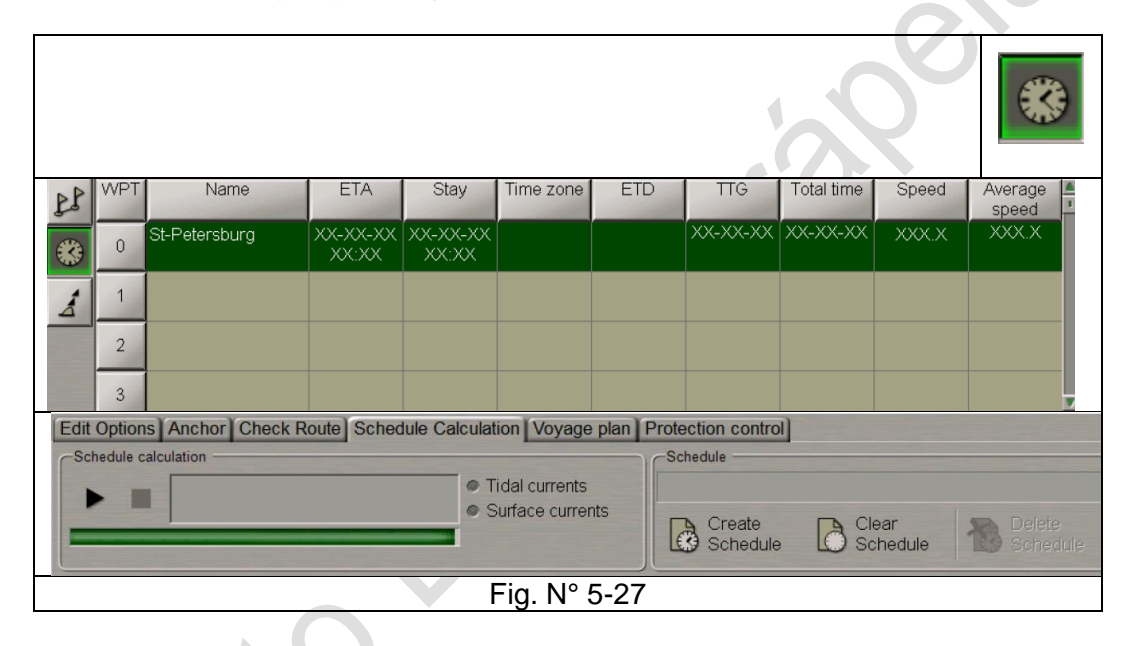

#### **1.- PIM**

Para ingresar los elementos de programación para los WPT, se sigue el procedimiento que se detalla:

- Crear un nuevo cálculo horario (PIM) **Create Shedule**
- Colocar el cursor en la celda ETA (no establecido para el punto de inicio de la ruta). Hacer doble clic el botón izquierdo del mouse para activar la celda e ingresar el ETA para este WPT y presione el botón derecho del mouse **Aplicar** para confirmar los cambios que ha realizado.

Siguiendo el mismo procedimiento:

- Celda Stay, ingresar el tiempo de permanencia en este WPT.
- Celda Zona horaria; ingresar la zona horaria en este WPT
- Celda del elemento ETD, ingresar ETD (no establecido para el punto final de la ruta); para el WPT.
- Celda velocidad (Speed), ingrese el valor de velocidad en el tramo de la ruta

• Si se desea repetir los datos de la celda hacia arriba o hacia abajo, colocarse en la celda y apretar botón derecho. Aparecerá **Fill cells down** (llenar hacia abajo) y **Fill cells Up** (llenar hacia arriba)

## **2.- Ingreso de datos adicionales**

Existe la posibilidad que en la creación automática de una travesía se pueda utilizar datos de la carta, cálculo UKC, mareas, corrientes y tabla de la ruta.

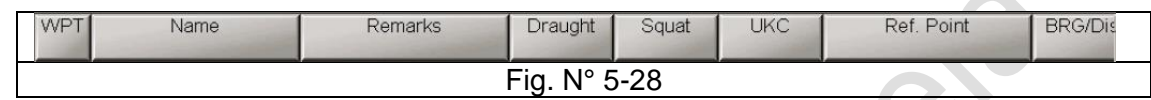

Pare ello ingresar los datos de Calado (Draught), UKC, Punto de referencia (Ref. Point), Safety contour y Safety depth.

Si el ECDIS cuenta con archivo de datos se utilizará la función **Data Collection**

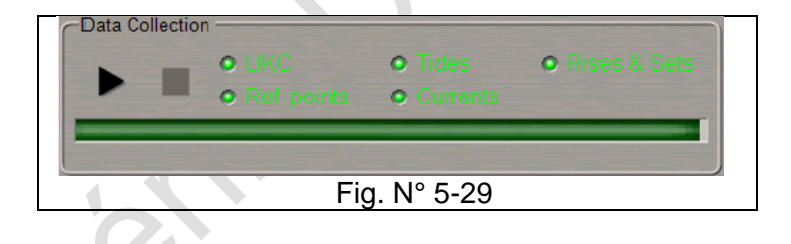

#### **G.- Operación de fondeo**

#### **1.- Planificación de una maniobra de fondeo en el trazado de ruta**

Se traza la ruta utilizando los procedimientos descritos anteriormente, o carga la ruta trazada. Abra la Tarea **Route Planning** y luego **Anchor** 

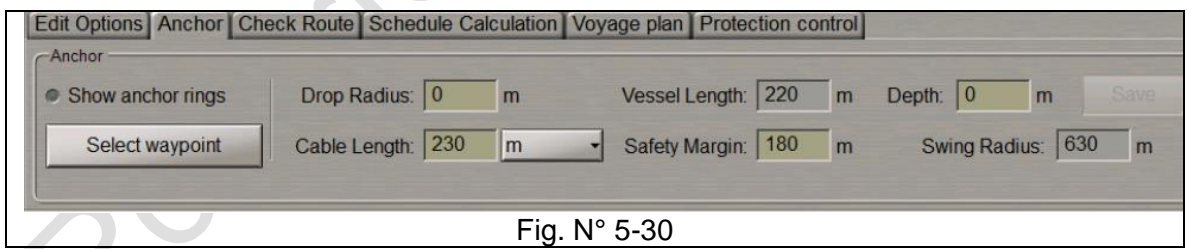

Es necesario establecer parámetros de fondeo seguros en un WP seleccionado. Para ello, se utiliza la eslora de la nave (**Vessel Lenght),** normalmente predeterminada en el ECDIS

Ajustar los siguientes parámetros:

- Error de fondeo o radio de caída **(Drop Radius)**: es el radio del círculo dentro del cual el ancla puede caer durante el fondeo. La configuración de cero supone que el fondeo será exactamente en la posición WP.
- Longitud de la cadena (**Cable Lenght**): No puede ser inferior al valor de Profundidad.
- Margen de seguridad (**Safety Margin)**: Distancia adicional para garantizar un fondeo seguro, se puede establecer en cero.
- Profundidad (**Depth)**: valor de profundidad estimado en la posición de fondeo.
- Radio de borneo **(Safety Margin)**: Calculado a partir de la siguiente fórmula:

Radio de borneo = Eslora + Margen de seguridad + √Largo cadena<sup>2</sup> - Progundidad<sup>2</sup>

- La longitud de cada paño es 27,5 metros.
- Seleccionar el WP de fondeo **(Select Waypoint)**
- Aparecerá un círculo en el WP de fondeo.
- La pantalla muestra todos los peligros que se encuentran dentro de la zona de fondeo (**Swing Circle**).
- Los siguientes objetos gráficos deben considerarse peligrosos durante el fondeo:
	- o Obstrucciones, naufragios, rocas submarinas, peligros aislados, ayudas a la navegación
	- o Veril de profundidad más pequeños que el límite de seguridad de la nave.
	- o Todos los objetos con los atributos "Fondeo restringido" y "Área prohibida de fondeo";
	- o Nuevos objetos (NEWOBJ) que contienen referencias de objetos peligrosos.
	- o Haga clic en el nombre del objeto peligroso: se resaltará en naranja en la pantalla de tareas de ECDIS.

## **2.- Monitoreo del fondeo**

Para el fondeo se pasa a modo de monitoreo **(Monitoring)** de ruta, el tramo de ruta tiene 10 marcas de cable al punto de fondeo.

El círculo de continuo es el Radio de borneo

El círculo discontinuo área de seguridad

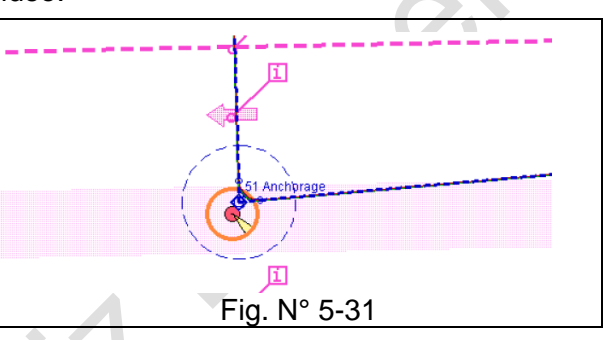

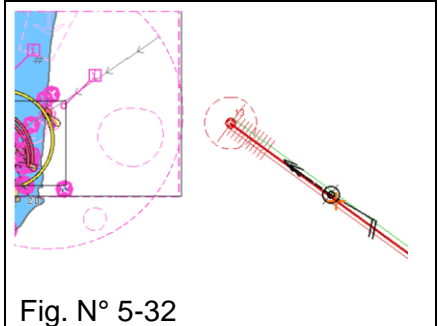

## En tarea **Monitoring**

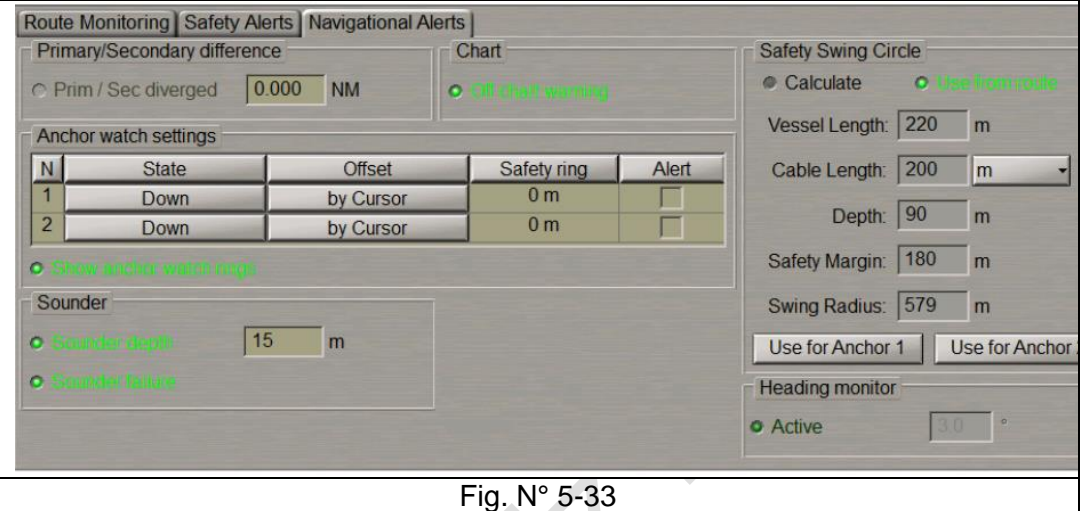

En el grupo **Safety Swing Circle**, seleccionar la fuente de datos. Si se toman datos de la ruta monitoreada, seleccione la **Use from route**. Si se desea establecer nuevos parámetros de fondeo (o si los datos no se configuraron) seleccionar el botón de Calcular **(Calculate)** y configurar los datos necesarios.

Presione el botón **Use for Anchor 1 o 2 (Ancla a utilizar).**

Marque las casillas de verificación en la columna Alerta (A**nchor wath settings**) para activar la generación de alertas a medida que el barco se aproxima.

Marque la casilla de verificación Mostrar anillos de distancia al punto de fondeo **(Show anchor watch rings)** de fondeo para mostrar los anillos de fondeo alrededor de la posición de fondeo después de se establecen los puntos de caída de fondeo.

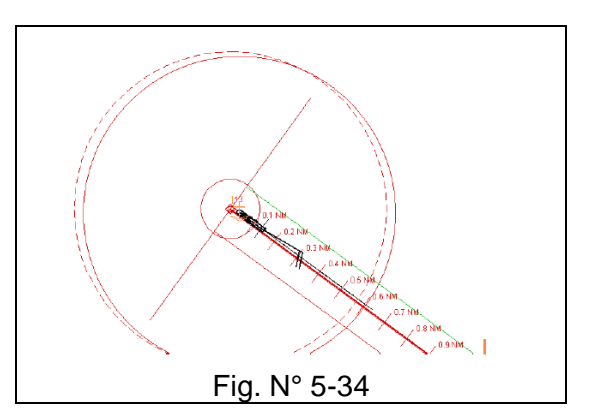

Para establecer la posición de ancla 1, presione el botón **Down** en la fila 1. Manualmente se coloca el ancla con **Offset, by Cursor**

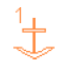

En este caso, la posición de fondeo corresponderá a la posición del punto de fondeo 1 en el momento en que se presiona el botón abajo (Down). La posición del ancla está marcada con el símbolo especial que especifica el número del ancla.

A lo largo de la línea que conecta las posiciones del ancla y el punto de fondeo 1, se mostrara dinámicamente la demarcación y la distancia entre ellos.

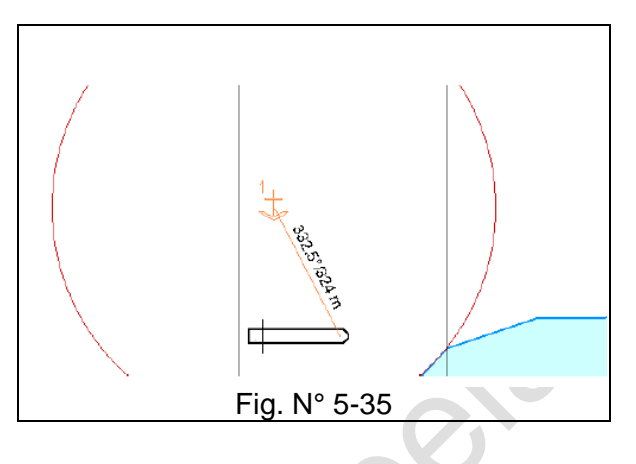

## **H.- Ejecución y monitoreo de la navegación (Monitoring)**

Durante la ejecución de una navegación el sistema ECDIS cuenta con varios apoyos visuales que facilitan el control de la navegación:

- La posición gráfica en la CNE
- El panel de datos de navegación.
- Panel de control de datos de instrumentos de navegación.

Los principales ajustes del monitoreo se encuentran en la **Task Monitoring**

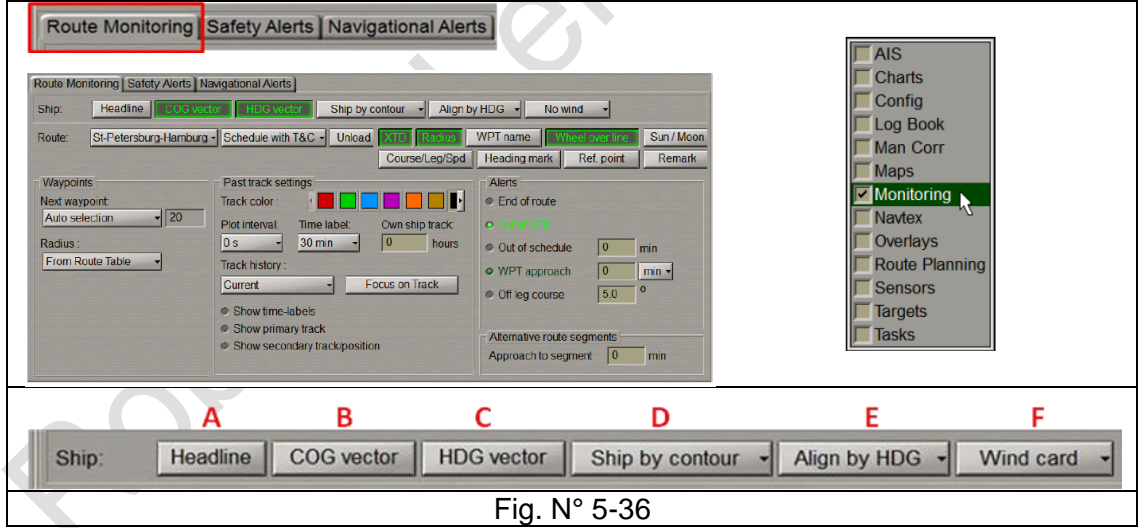

**(A): Headline**; Línea o marca de Proa

**(B): COG vector**; Dirección del buque respecto al fondo. Flecha con extremo doble.

**(C): HDG vector**; Dirección del buque respecto al agua. Flecha con extremo simple

**(D): Ship by contour / simbol**; forma de la imagen del buque propio.

**(E): Alineación**; de la imagen del buque respecto al HDG / COG.

**(F): Wind card**; Vector del viento verdadero en el buque propio / sobre la CNE / no viento.

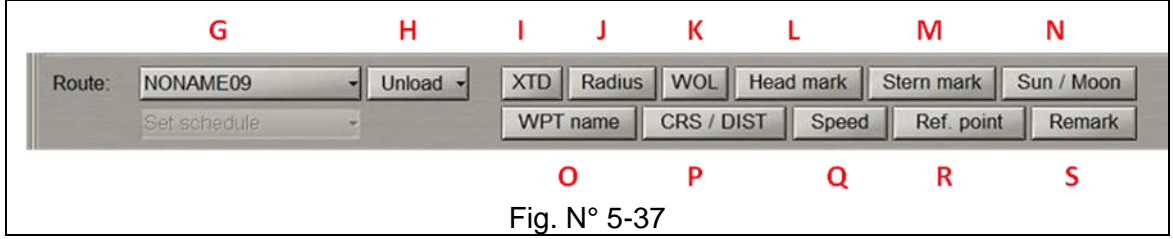

**(G): Route**: Selección de la ruta planificada previamente. En la parte inferior se puede activar el PIM **(Set schedule)**, de la ruta seleccionada. en el caso del ejemplo la ruta no tiene calculado los tiempos del PIM.

**(H): Unload**= Descargar la ruta / Descargar la ruta y la planificación **(Route and schedule)**

**(I): XTD**; Remarca la línea extrema (Roja y verde)

- **(J): Radius**; Curva de giro marcada
- **(K): WOL**; Wheel Over Line; Paralell de caida
- **(L): Head mark**; prolonga la pata que se navega
- **(M): Stern mark**; prolonga la pata que sigue hacia atrás.
- **(N): Sun / Moon**; muestra el momento en que saldrá el sol y la luna

**(O): WPT name**; Colocar nombre en el WPT.

**(P): CRD / Dist**; Muestra la dirección y distancia de cada pata.

**(Q): Speed**; Muestra la velocidad planificada en cada pata.

- **(R): Ref. point**; Muestra los puntos de referencia fijados en Route Planing
- **(S): Remark**; Muestra comentarios de la ruta determinados en Route Planing.

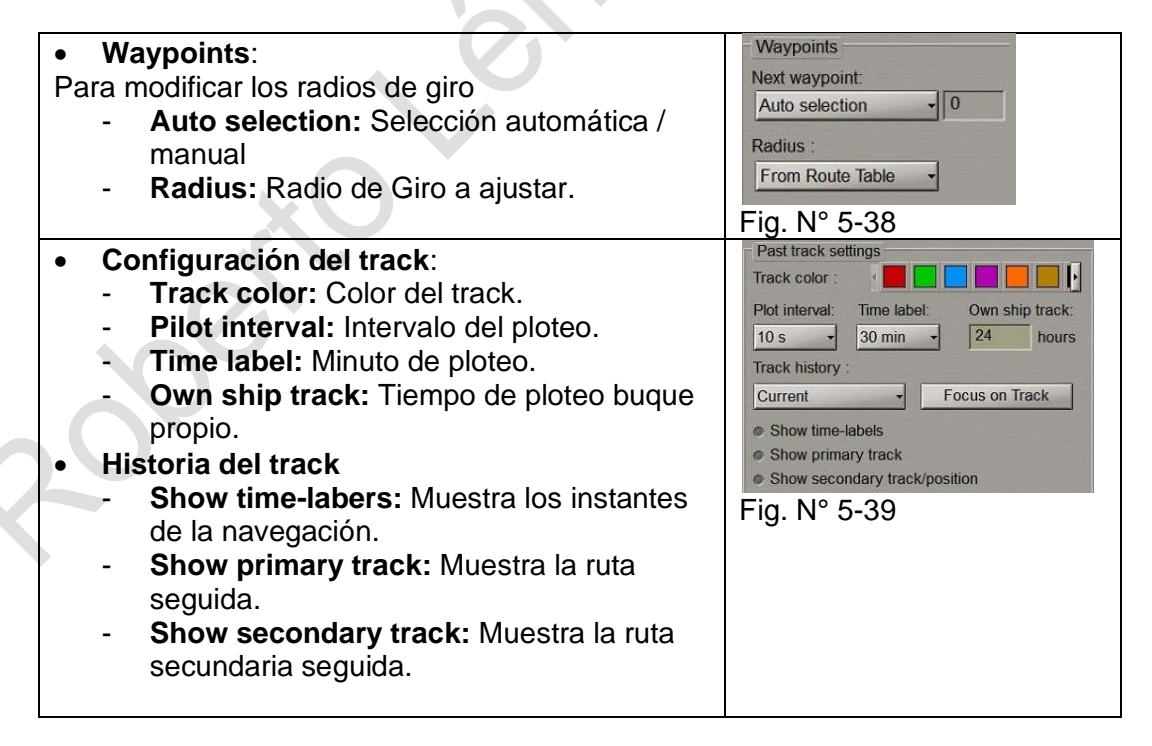

#### • **Alertas:**

- **End of Route:** Al final de la ruta trazada.
- **Out of XTD:** Fuera del área a navegar ("camino")
- **Out of schedule:** Minutos excedidos del PIM.
- **WPT approach:** En la distancia WPT
- **Off leg course:** Sobrepasa el ángulo
- máximo fuera de rumbo.

#### **Panel de monitoreo de la ruta**

Al lado izquierdo del monitor se encuentra:

- **Instruments**: Girocompás, ROT, Anemómetro (Viento verdadero (true) o relativo (relative), Profundidad (Depth) y el perfil gráfico de la profundidad.
- Route: Monitoreo de la ruta de acuerdo a lo que se muestra en la siguiente figura.
- **Docking**: Instrumentos requeridos especialmente para maniobras de atraque. Viento verdadero y relativo, corriente (Drift), COG, SOG, HDG, STW y ROT. Por último, información gráfica de la velocidad (STW o SOG).

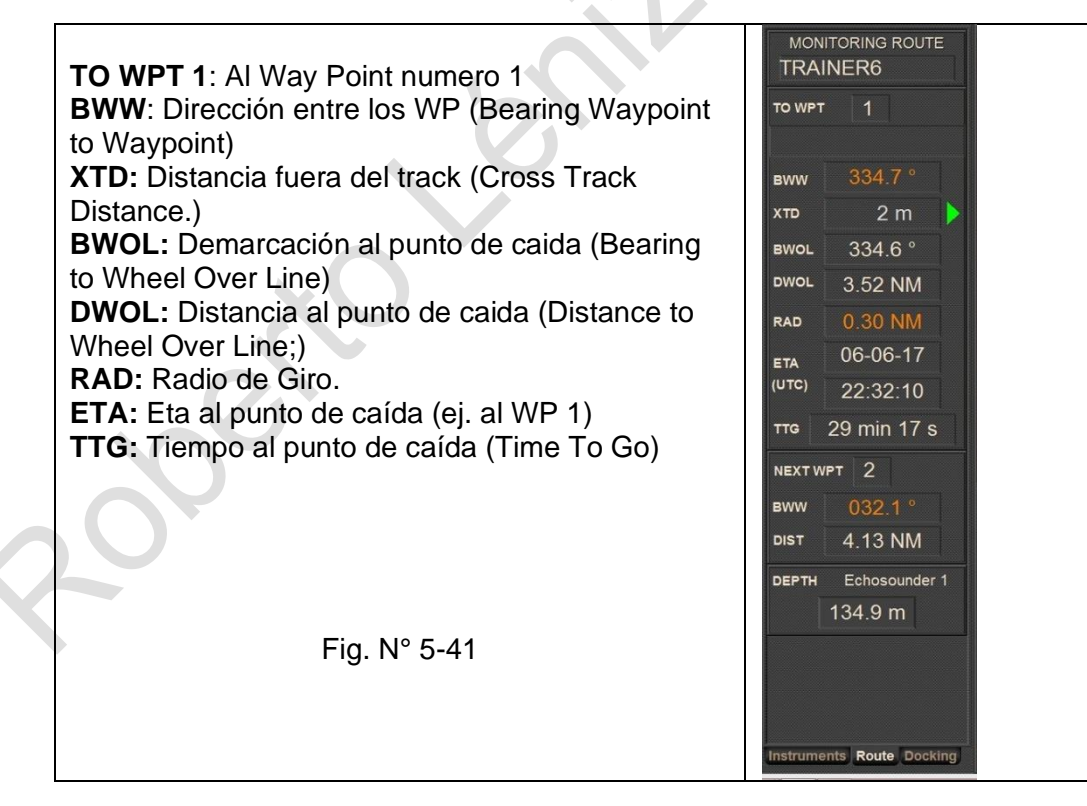

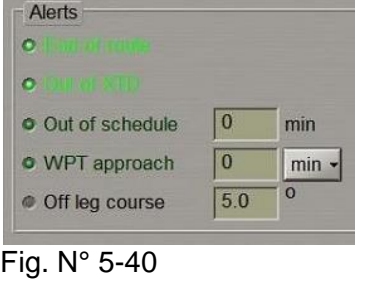

## **I.- Alertas e indicaciones.**

El ECDIS tiene muchas alarmas, alertas y advertencias que el usuario las debe conocer, activar, programar, ajustar o desactivar de acuerdo con las necesidades de una navegación segura.

Se clasifican en:

- Alertas.
- Indicaciones de sensores cuyos datos no son continuos.
- Indicaciones de la CNE
- Advertencia sobre datos inválidos o faltantes.
- Notificaciones.

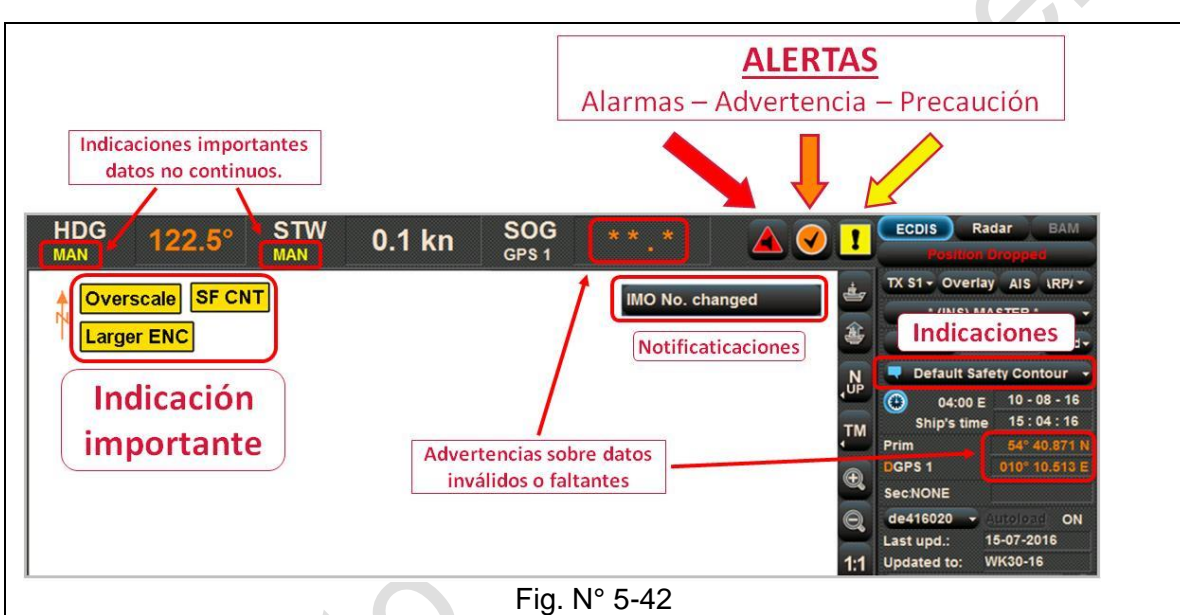

## **1.- Alertas**

**Se dividen en tres tipos de alertas:**

- Alarma **(Alarm)**
- Advertencia **(Warning)**
- Precaución **(Caution)**

En siguiente cuadro se muestra el símbolo, nombre de la alerta, atención que se le debe dar, señal audible y situación que se activa la alerta.

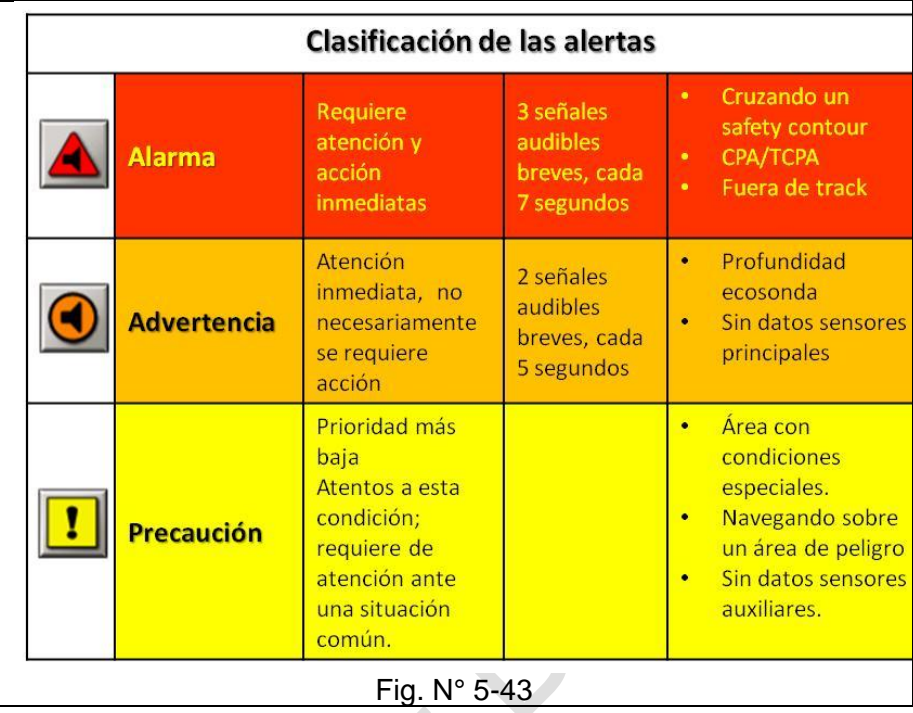

## **2.- Importantes indicaciones:**

#### **Los mensajes aparecen en la visualización de la CNE. dichos mensajes son:**

- **Position and Gyro offset**: No hay posición GPS y señal de rumbo del girocompás.
- **DR/EP mode selected**: Se activa cuando se emplea la posición estimada.
- **Overscale**: La escala de visualisation se amplía en x2 o más que la escala de compilación de la ENC: (Ejemplo: A la carta con una escala 1:50.000, se le aplica el zoom (+) y se pasa a una escada 1:20.000).
- **Larger ENC**: Se dispone de una carta de mayor escala que la que está en uso para la posición de la nave. (Al aplicar ZOOM (-) se sale de la carta existente)
- **ENC permit expired**: El permiso o licencia de la CNE a terminada
- **ENC expires in less than 30 days**: si el (los) permiso (s) de las cartas cargadas caducan dentro de los próximos 30 días.

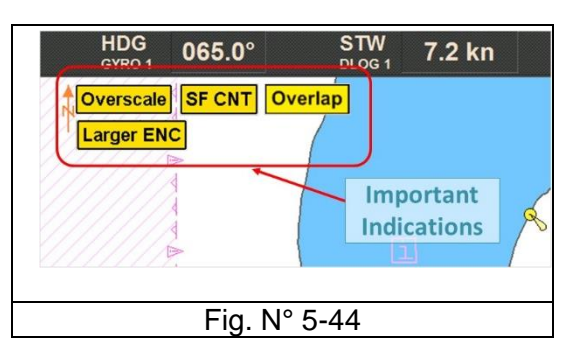

- **ENC cancelled**: La CNE instalada ha sido cancelado (el número de la carta se especifica).
- **Chart information not up to date**: La CNE instalada no está actualizado (el número de la carta se especifica).
- **Non-ENC data**: No se está utilizando datos SENC de una fuente oficial.
- **SF CNT**: Valor actual del contorno de seguridad (safety contour) está determinado por la tarea ECDIS.
- **Overlap**: Cuando hay una superposición de dos o más celdas ENC de la misma celda en uso.

## "Planificación y Monitoreo de rutas de ECDIS" entrante de proporta en el país Pág. N° 05-27 R. Léniz D. (2024)

• **Display Not Real Time**: La fecha de visualización o el intervalo de fechas no coincide con la fecha actual.

## **3.- Indicaciones**

- **No ENC available:** CNE no está disponible. El área cubierta por la pantalla del ECDIS incluye aguas para las cuales no se dispone de una CNE a una escala adecuada para la navegación.
- **Default Safety Contour:** Contorno de seguridad predeterminado
	- o Si no se especifica un contorno de seguridad (**Safety Contour),** (30m configuración predeterminada).
	- o Si el contorno de seguridad especificado de 30m no se encuentra en el SENC, el contorno de seguridad que se muestra está predeterminado para el siguiente contorno o veril más profundo
	- o Si el contorno de seguridad en uso deja de estar disponible debido a un cambio en los datos de origen, el siguiente contorno más profundo que se muestra en la tabla se convierte en el contorno de seguridad predeterminado.

## **4.- Notificaciones**

- **AIS Long Range;** AIS de largo alcance.
- **AIS message;** Mensaje AIS.
- **AIS route active time;** Tiempos de la ruta activado.
- **End of Watch;** Término de la guardia.
- **IMO No changed;** OMI no cambiado
- **Lock order;** Bloqueo
- **Lock Times Message;** Mensaje de bloqueo
- **MMSI No changed;** MMSI No cambiado
- **Timer went off;** El temporizador se disparó

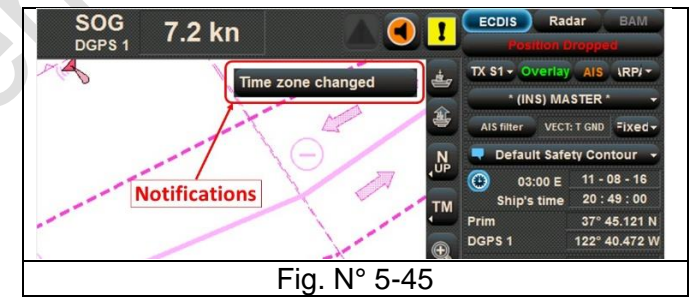

- **Time zone changed;** Huso horario ha cambiado.
- Water level report; reporte del nivel de marea.
- Weather/wind report; reporte del tiempo / viento

## **5.- Capacidad de reconocimiento de alertas del ECDIS**

El ECDIS puede proporcionar automáticamente una alerta cuando se las siguientes opciones seleccionadas:

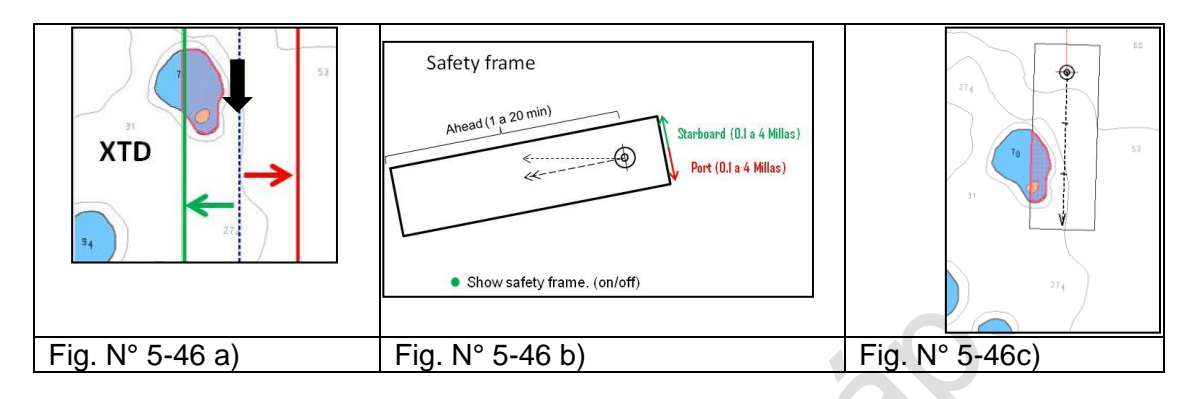

- a. **XTD**, route check functionality (Route planning) o en Route Settings (Config)
- b. **Safety Alerts** (Monitoring): Alertas de seguridad
	- **Safety frame**: Marco de seguridad. Se define la distancia de seguridad por la proa (en función del tiempo) y por las bandas). Para activarla **Show safety frame.**
	- **Antigrounding**: Advertencia de posible varada, visible en Marco de seguridad (**safety contour**), Peligros en la navegación (**Nav. Hazard**), resaltar los peligros (**Highilight Danger**).
	- **Area alerts:** Selección de áreas IMO y adicionales.

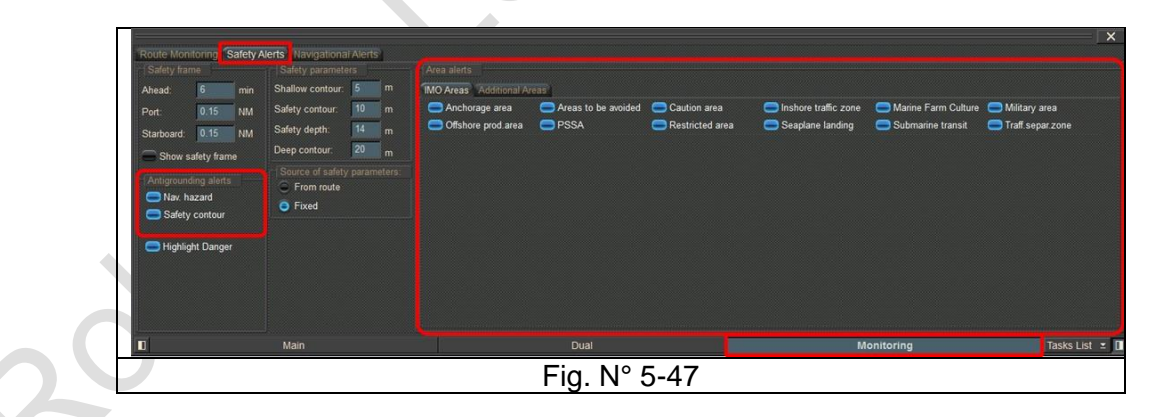

c. **Navigational Alerts** (Monitoring): Alertas de navegación para maniobra de fondeo.

- d. **Alertas durante el monitoreo de la ruta**: El ECDIS compara la posición actual, el rumbo y la velocidad de la nave con los límites y la configuración de la ruta activa, brindando varias alertas posibles como: **Monitoring; Route Monitoring; Alerts**
	- Out of XTD. Fuera del camino trasado
	- Out of Schedule: Fuera del tiempo planificado
	- WPT Approach: Aproximación al WPT
	- End of route: Fin de la ruta.

e. **Target Alerts**: **CPA/TCPA Limit:** El ECDIS es capaz de monitorear CPA y TCPA de objetos ARPA / AIS y desencadenar alertas de colisión. (**Targets; Alarm**)

La información ARPA en ECDIS no se debe utilizar para tomar decisiones en la prevención de colisiones, pero puede ser una gran herramienta para la identificación y comparación.

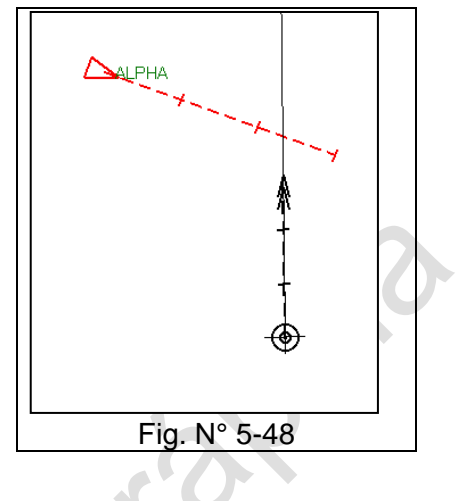

## **f. Áreas adicionales**

DO

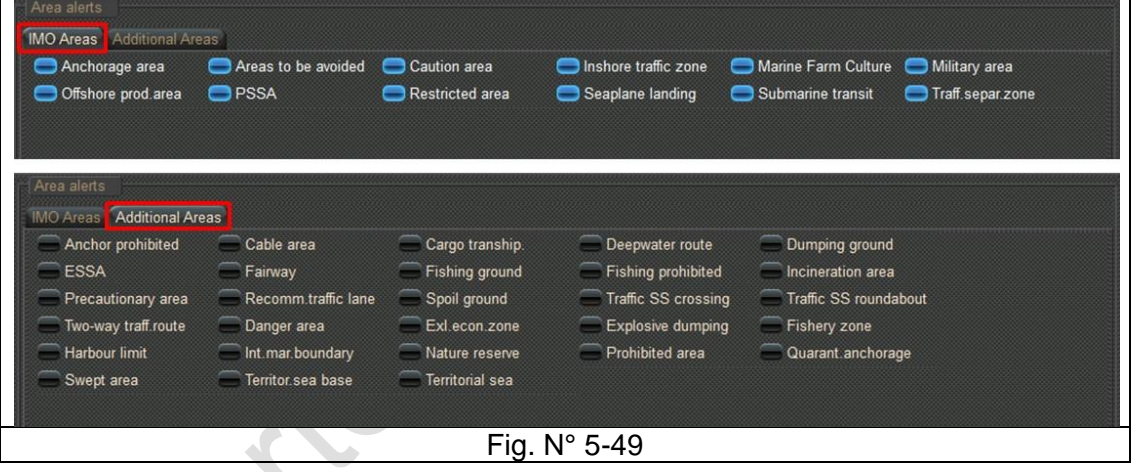

## **RESUMEN DE ALERTAS**

## **Ejemplos de alertas durante la navegación**

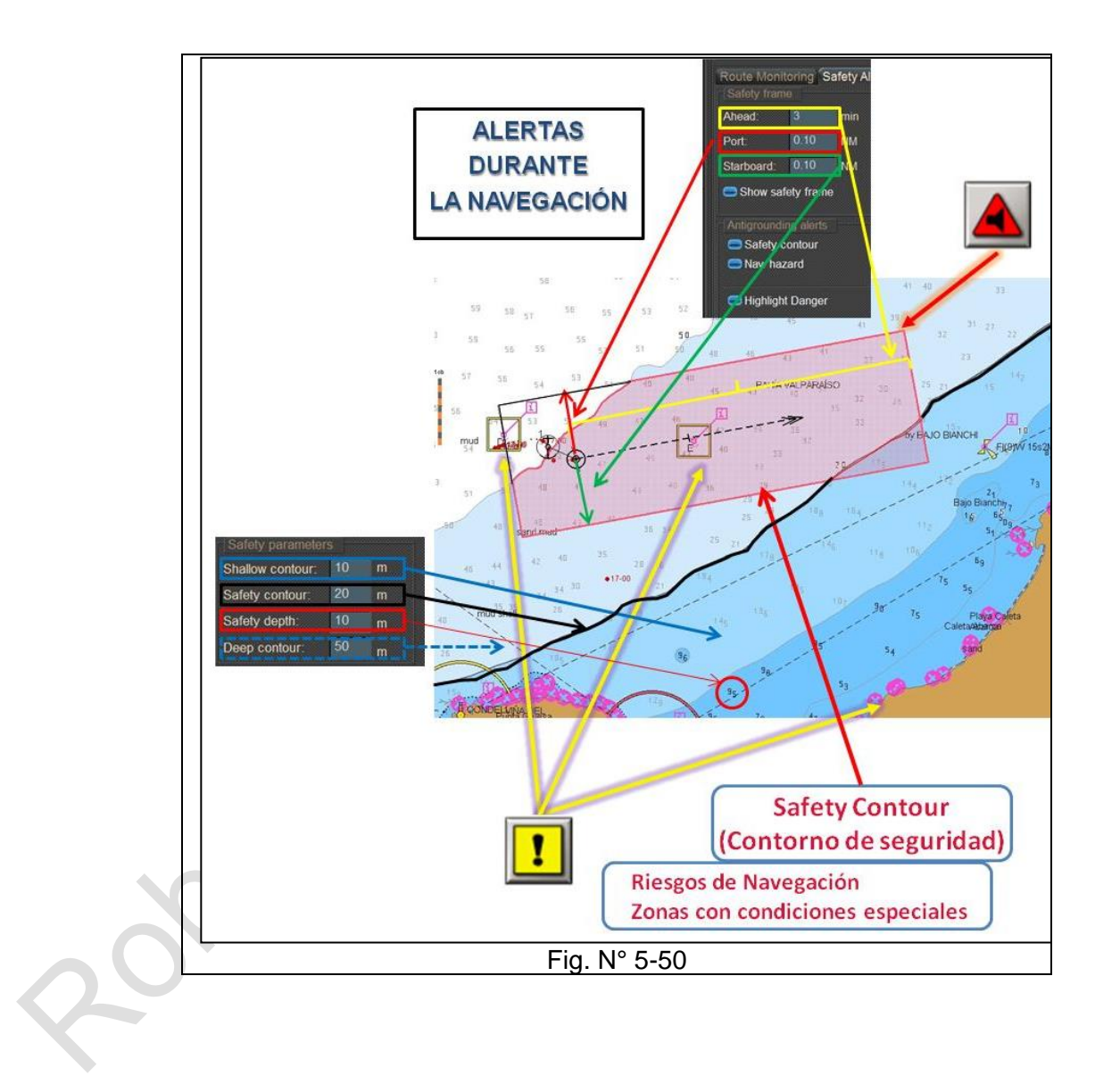

## "Planificación y Monitoreo de rutas de ECDIS" entrante de participal de la participal de la participal de la p R. Léniz D. (2024)

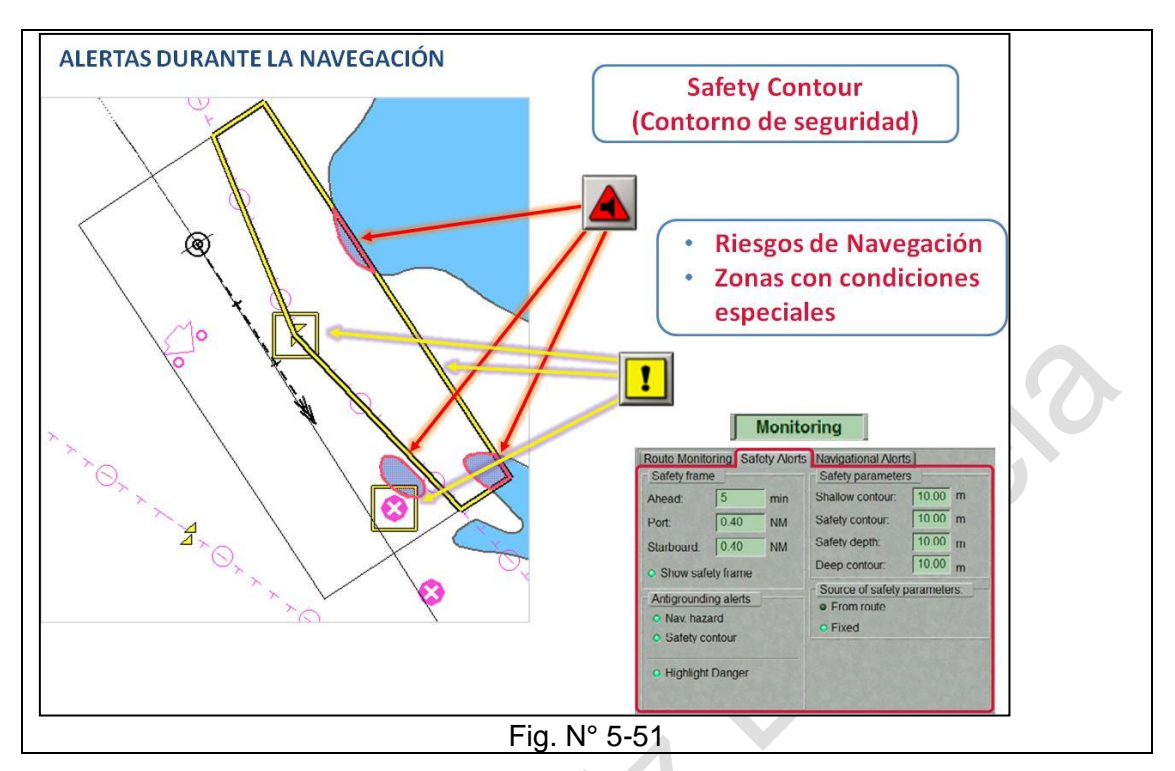

## **CONSEJOS PRÁCTICOS:**

Use diferentes ajustes de seguridad según el tipo de navegación, actividad y personal de guardia en el puente:

- Safety Contour: Contorno de seguridad (**Monitoring; Safety Alerts; Safety Parameters**)
- Additional Area Alerts: Alertas de área adicionales. (**Monitoring; Safety Alerts; Área Alerts**)
- XTD relevante para aquellas patas que lo ameriten. (**Route Planning**) o para toda la ruta . (**Confing; Route Setting**)
- Safety Frame: Marco de seguridad (**Monitoring; Safety Alerts; Safety Frame**)
- Verificar y ajustar su configuración de seguridad como parte de la entrega de la guardia.
- Evitar que los valores de alertas de colisión del radar como en el ECDIS sean iquales;
- Implementar una política para determinar cómo manejar diferentes tareas de navegación.
- Definir configuraciones del usuario como política de la nave.

## **ADVERTENCIA**

El ECDIS está obligado a advertir al usuario por acciones ilegales o inapropiadas. Tales como:

- Utilizando cartas no oficiales
- Usando cartas de pequeña escala cuando hay cartas de gran escala disponibles
- Zoom excesivo

## **J.- Bitácora ECDIS (Log Book):**

El ECDIS permite llevar un registro de todos los hechos ocurridos en la travesía.

1.- **Ship LogBook**: Registro cronológico de los acaecimientos e ingreso de eventos

> Registra los eventos que ocurrieron durante la operación de la tarea ECDIS y su sincronización entre las estaciones. La tabla es un conjunto de filas (eventos) y de

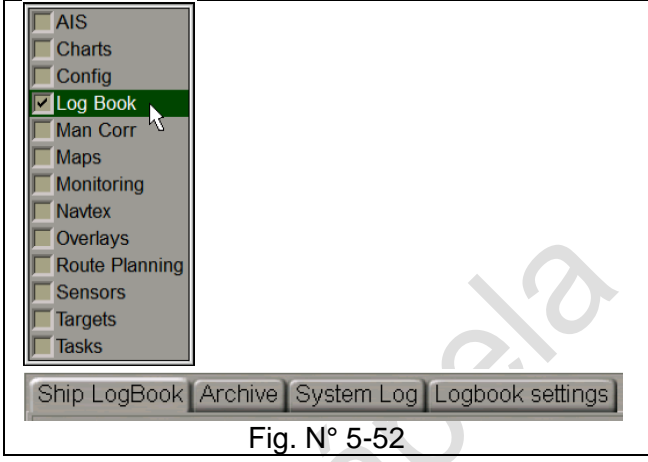

columnas (parámetros de eventos) Además, el operador puede ingresar eventos manualmente, editar eventos e ingresar comentarios sobre los eventos. La edición de evento. La entrada de comentarios está protegida por contraseña.

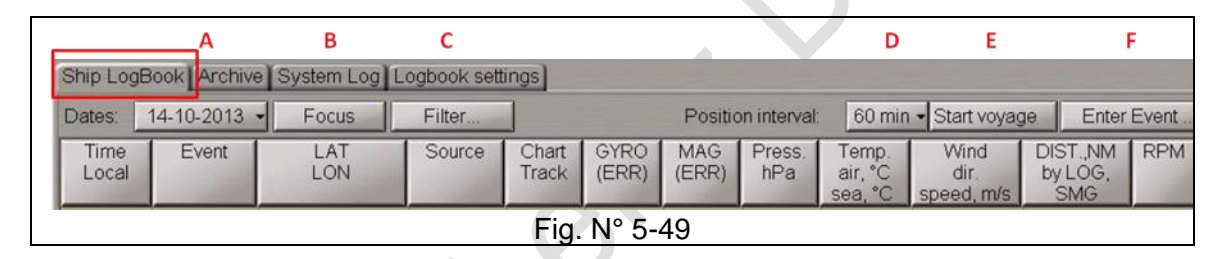

- **(A): Dates**; Fecha del bitácora a reproducir.
- **(B): Focus**; Se muestra toda la travesía realizada en la fecha seleccionada.
- **(C): Filter**; se filtran los tipos de eventos que se desean mostrar.
- **(D): Intervalo de tiempo** de crear el evento posición de la nave.
- **(E): Start voyage**, comienza a registrar. Divide una navegación por tramos.
- **(F): Enter Event**; ingreso de un evento en particular. Solo personas autorizadas.
- 2.- **Logbook settings**: Función de ajustes del bitácora

**Print Reports**: Ajuste e

Ship LogBook Archive System Log Logbook settings Print Reports Logbook accounts Fig. N° 5-53

información básica para el documento que se debe imprimir.

**Log Book Accounts:** Ingreso de oficiales que pueden anotar en el bitácora (**Log Book**).

Crear Usuario (**Create usar**): Permite

El usuario debe ingresar los siguientes parámetros:

- **Rank:** (Grado): El ECDIS propone los grados (ver la figura)
- **Name:** Nombre del oficial
- **Password:** Contraseña
- **Confirm Password:** confirmación de la contraseña.

## "Planificación y Monitoreo de rutas de ECDIS" Planificación y Monitoreo de rutas de ECDIS" R. Léniz D. (2024)

• **Security question**: Pregunta de seguridad para restaurar la contraseña olvidada.

La combinación de rango y nombre servirá como la cuenta de usuario.

## **3.- Ingreso de eventos**

Otra alternativa para ingresar eventos al bitácora, será por medio del panel de control de tareas con el "botón" Event.

 $\mathcal{A}_{\mathcal{A}}$ 

 $\mathcal{L}_{\mathcal{A}}$ 

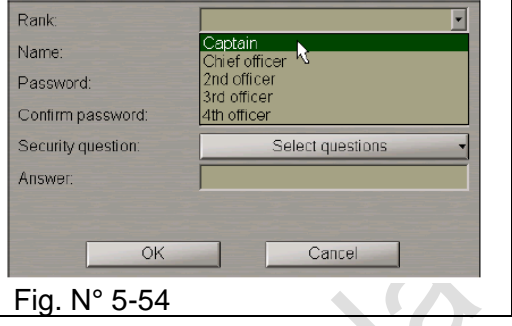

#### 4.- **Archive** (Archivo)

Permite reproducir los eventos entre fechas según lo previamente archivado.

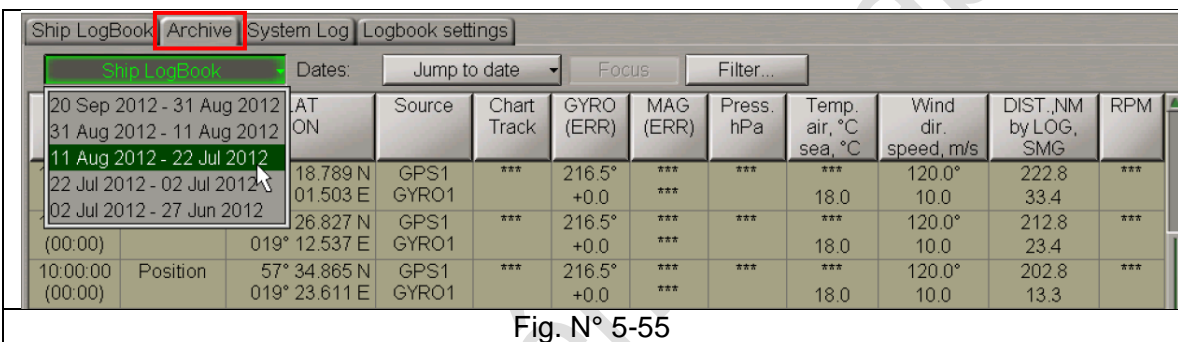

## **5.- System Log**

Registra el detalle de cada uno de los sensores para cada uno de los eventos generados por el sistema. Es posible filtrarlos **(Filter)** por eventos o por sensores (**Fields**) de acuerdo a las necesidades.

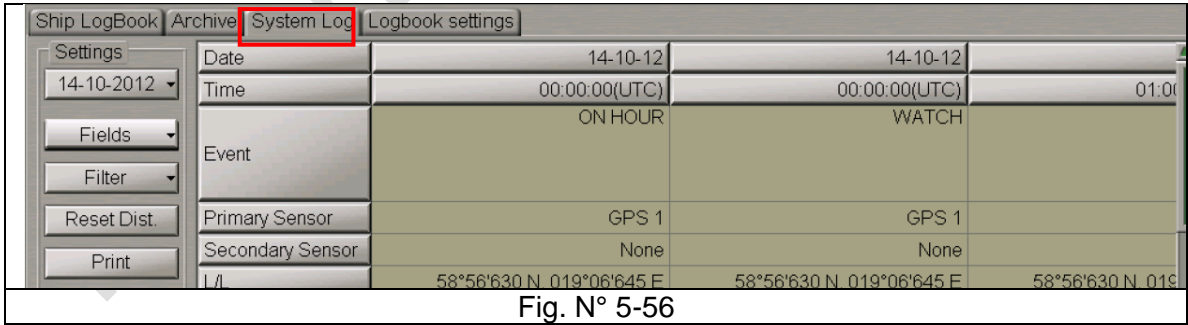
## **K.- Operaciones de búsqueda y rescate (SAR). MOB**

#### **1.- Hombre al Agua (MOB).**

Ocurrida la caída de una persona al agua, se activa el símbolo correspondiente durante unos segundos hasta que aparezca en pantalla.

Es importante indicar que la marca solo muestra la posición del buque en el momento que se activó el botón MOB, no la posición de la persona.

Sin embargo, es una excelente referencia para efectuar la maniobra.

La pantalla MOB muestra:

- Posición del símbolo MOB.
- **Elapsed**: Período transcurrido.
- **Bearing**: Demarcación.
- **Range**: Distancia
- **Set time**: Ingreso manual de la hora de la caída del MOB.
- **Set Position**: Ingreso manual de la posición de la caída del MOB.
- **Show seek circle**: Se define el área de rebusca, ingresando la velocidad, mientras mayor es la velocidad mayor será el área expandida de rebusca

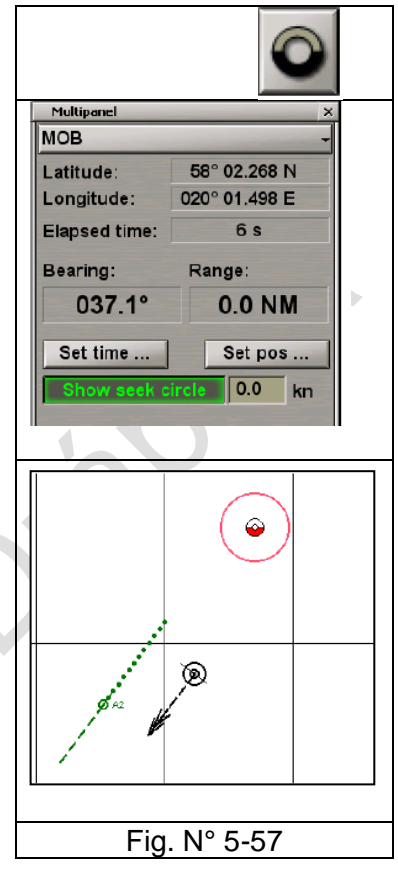

# 2.- **Creación** de Área de rebusca (SAR) (**Tasks List; Tasks**)

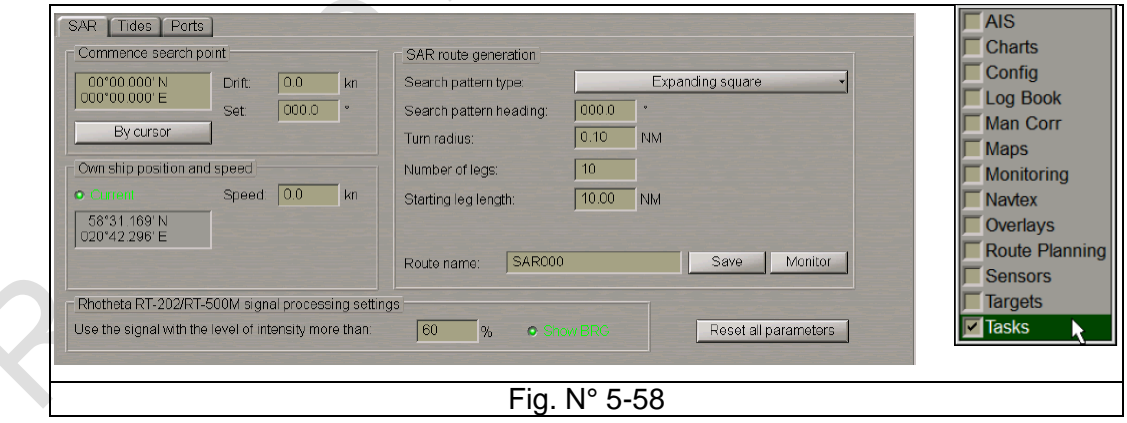

- **Drift y Set**: Se establece la deriva y la dirección espera que tendrá el Datum durante la rebusca
- **Own ship position and speed**: Se establece las coordenadas del buque propio. Se puede ingresar manualmente o automáticamente desde el posicionador.
	- **Speed:** Velocidad de rebusca.
	- **SAR Route generation**:. Seleccionar el tipo de rebusca y se ingresan los parámetros correspondientes.
	- **Route Name**: Ingresar el nombre de la ruta SAR
	- **Save**: Guardar la ruta.
	- **Monitor**: Para cargar rápidamente esta ruta SAR al modo de monitoreo.

## **Tipo de Rebuscas**

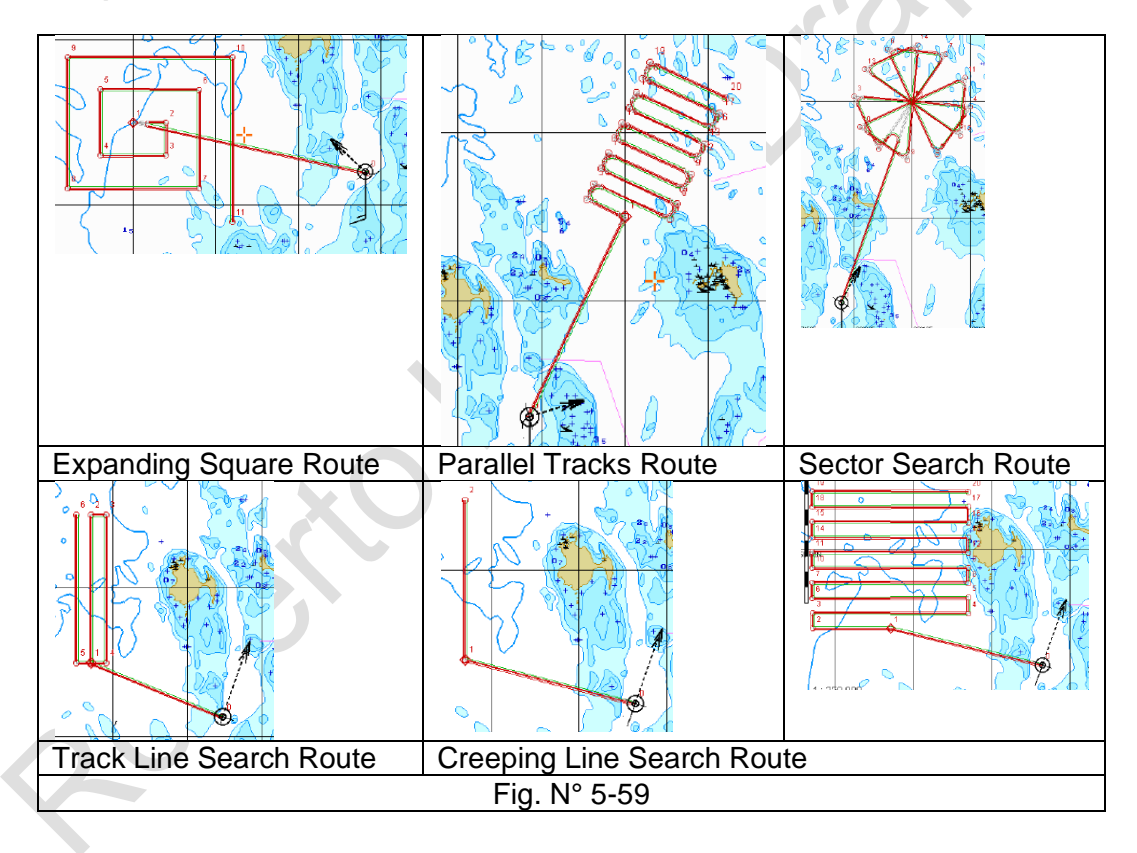

## **L.- Objetos externos al ECDIS**

Los principales sensores que proporcionan datos de objetos o contactos son el radar, radar - ARPA, ARPA propio del ECDIS empleando la información del radar y por último el AIS.

Para activar cada una de estas funciones, ECDIS presenta en la parte superior derecha los respectivos controles:

- Overley = Muestra el video del radar
- AIS = Muestra los objetos o contactos AIS recibidos por el equipo AIS.
- ARPA = Muestra los contactos ARPA del Radar A y del Radar B.
- ARPA OWN = Activa la función de ARPA del ECDIS, que es independiente del ARPA del radar. Para poder traquear un contacto debe estar activado OVERLAY.

#### 1.- **RADAR**

El ECDIS tienen la posibilidad de superponer la imagen del radar sobre la CNE. Sin embargo, la calidad d la imagen de radar no es muy buena, por lo que normalmente se tienen apagada la función radar.

- Activa con **Overlay.**
- Ajustar la imagen del radar en el **Panel Display; Radar Settings.**  Ajustes aparecen en la figura. El Pulso no se puede ajustar.
- Para fines de ajustes del VRM y ERBL, se emplea en **Config; Radar Settings**

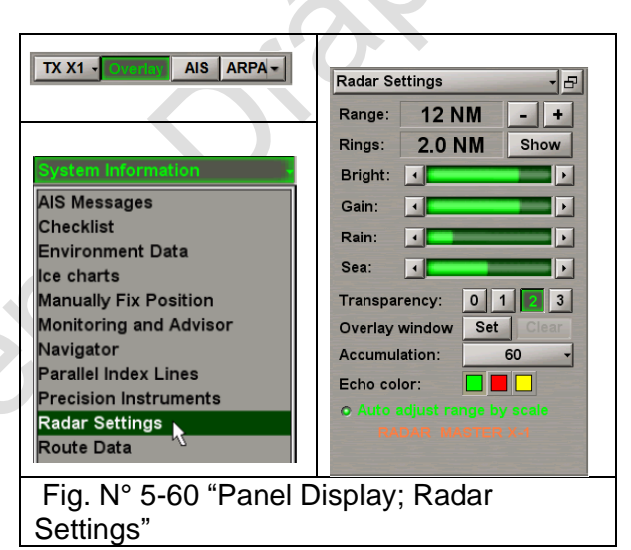

## 2.- **ARPA.** (**Tarea Targets**)

El ECDIS puede visualizar los objetos traqueados por el ARPA, función que es muy útil. Permite comparar con los contactos AIS.

Los objetos traqueados por ARPA, aparecerán en la carta, y sus datos en la tabla de los contactos.

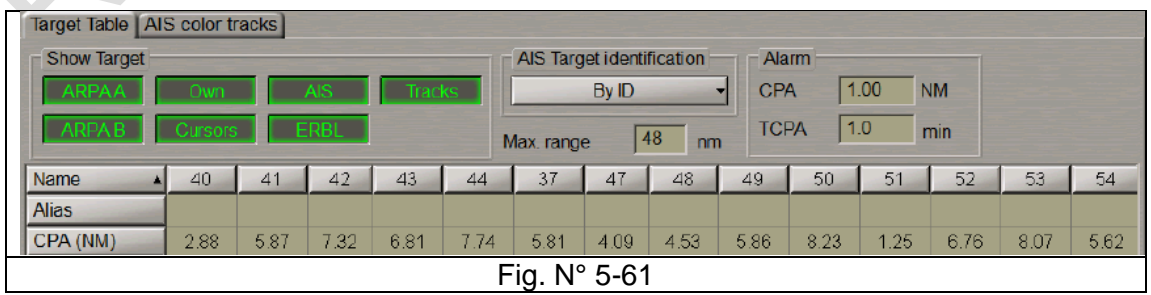

TX X1 - Overlay | AIS | ARPA -

 $\blacksquare$  ARPA A **ARPA B ⊽** Own

**ARPA A / B:** Muestra los contactos traqueados por ARPA.

**OWN** (Buque Propio): Visualiza los procesos de los objetos ARPA mediante el ARPA integrado en el programa. ej.: Traqueo por Guard Zone

**AIS:** Muestra los contactos AIS

**Tracks**: Visualiza la ruta seguida por los contactos. **Cursors y ERBL**: Para visualizar la demarcación y el círculo del EBL 1 y VRM 1 del radar. **Max. range**: Muestra los contactos hasta la distancias predefinida

**Alarm:** Se define los rangos del CPA y TCPA para AIS y ARPA

Los ajustes del ARPA se hacen en el Panel de informaciones **Targets**

**Acquire:** Para adquirir manualmente en eco de tadar y traquearlo por el ARPA del ECDIS.

- Radar activado **(Overlay).**
- **Acquire** activado.
- Marcar con el mouse el objeto a traquear.
- Transcurrido un minuto, blanco traqueado.
- Es importante que en la tarea Targets esté activado **OWN**

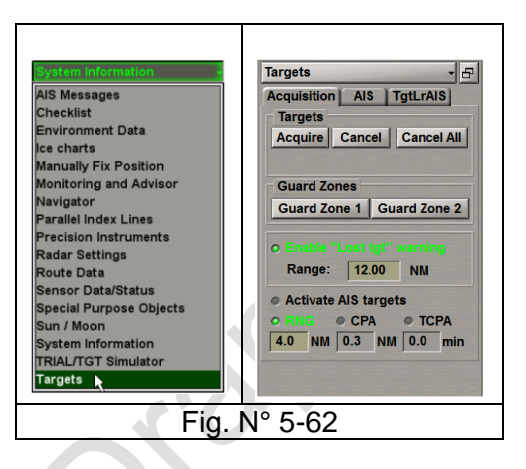

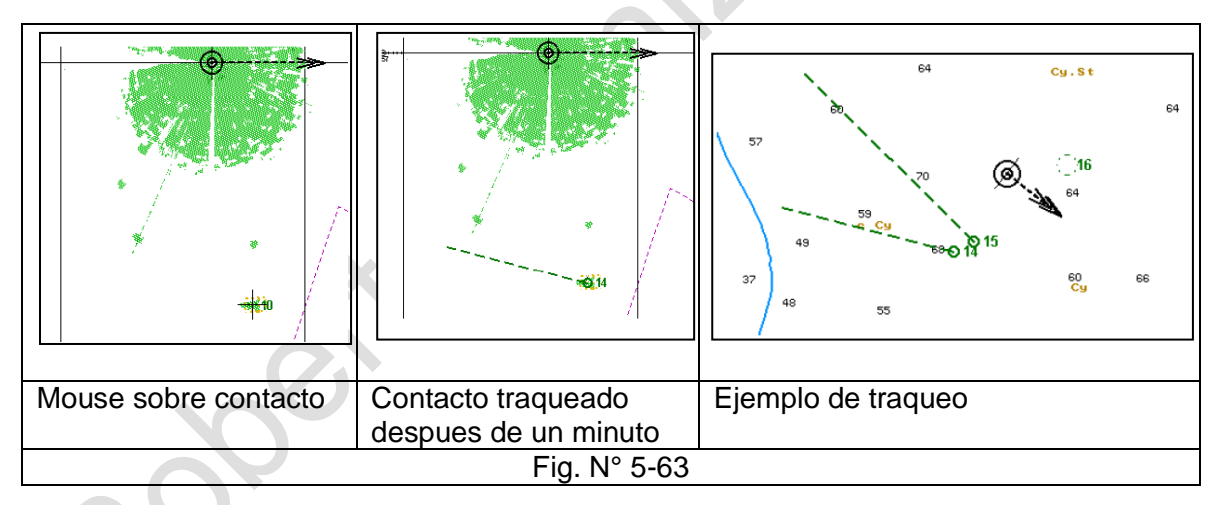

**Guard Zones**: Muestra las Zona de guadia propias del ECDIS, que se modifican con el mismo mouse.

Es importante que en la tarea Targets esté activado **OWN**

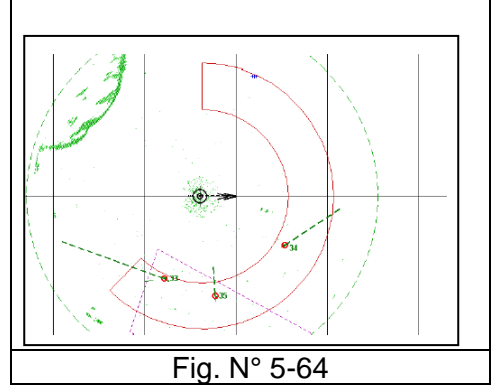

La zona de guardia se mostrará en forma de anillo Los objetos al entrar en la zona de guardia.

se mostrará en forma de círculos parpadeantes, activandolas advertencia de GZ Tgt ID. Después del procesamiento, los objetos se mostrarán en forma de círculos de color amarillo con vectores de movimiento precalculados.

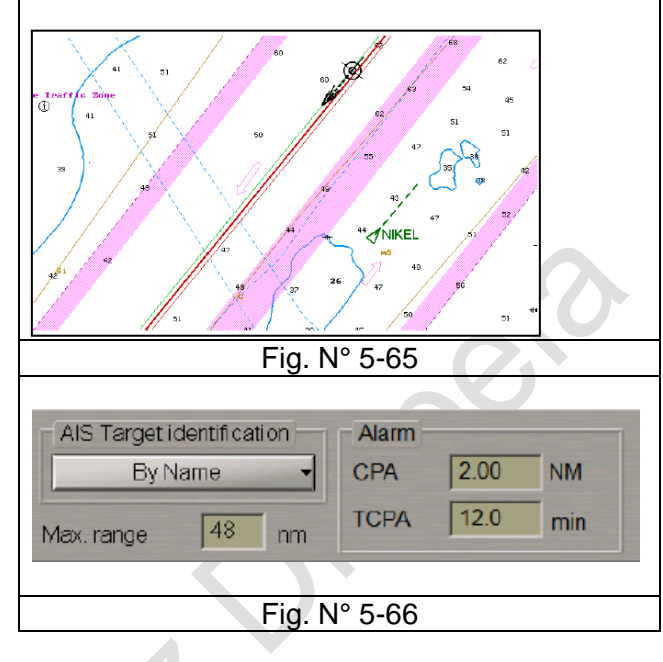

# 3.- **AIS. (Tasks List; Targets)**

El ECDIS puede visualizar los objetos AIS.

- Activa con **AIS.**
- Los objetos AIS aparecerán sobre la CNE. Sus parámetros de movimiento se mostrarán en la Tabla de objetos.
- Ajustar los parámetros de visualización del AIS en el **Panel Tareas Targents**, en que se pueden ajustar:
	- o Máximo alcance del AIS.
	- o Alarma del CPA y TCPA. El contacto que se encuentre bajo de uno de dichos parámetros se marcará en rojo en la tabla y en la carta de visualización.
- Para conocer los datos de un determinado contacto AIS, bastará con colocar el mouse sobre el contacto, al aparecer un cuadrado se desplegará el valor del CPA, TCPA, COG, SOG, demarcación y distancia desde el buque propio.

## 4.- **Ajuste del AIS para el viaje y durante este**. **(Tasks List; AIS) y (Panel de Panel de control; AIS)**

## **a. Tasks List; AIS**

1. Voyage and Static Data **(Tasks List; AIS)**

En esta función sólo se pueden modificar (Edit)

- El estatus de navegación.
- Destination
- ETA

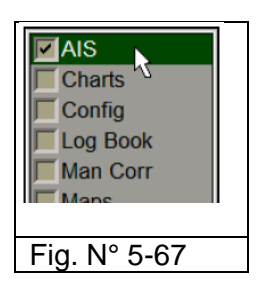

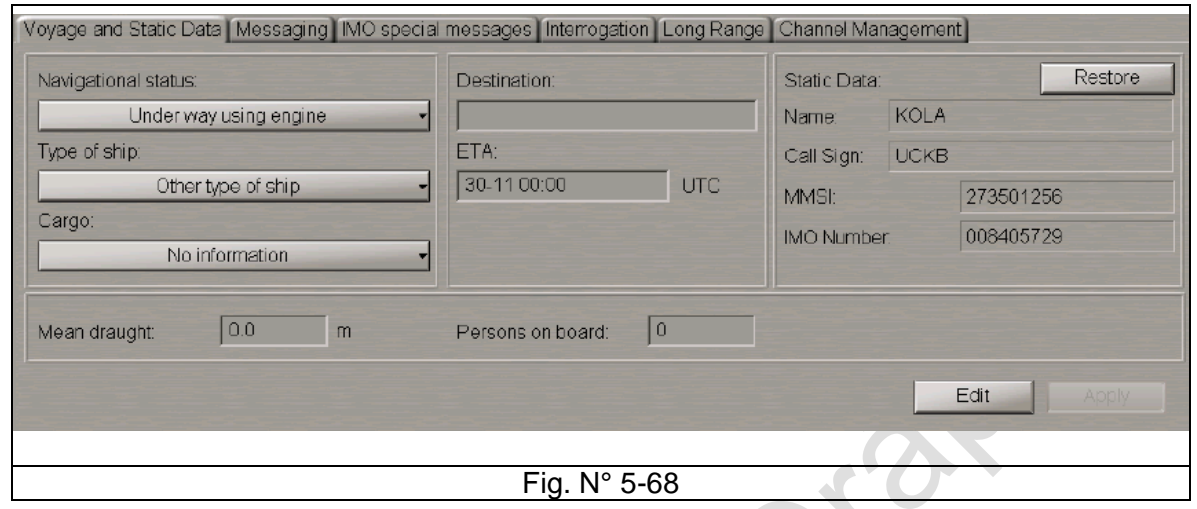

- 2. Messaging **(Tasks List; AIS)**
	- La pantalla se divide en dos partes:
		- Envío de mensajes AIS
			- o Se puede enviar a todos los contacto AIS (To All) o a un contacto MMSI seleccionado (To target with MMSI)
			- o Se escribe el texto y se envía **(Send)**
		- Recepción de mensajes AIS. Se muestran los mensajes AIS recibidos Pueden ser visualizados todos los mensajes recibidos
- 3. IMO special messages (Mensajes especiales IMO de AIS) Muestra información recibida a bordo relaionada con:
	- Meteorologica e hidrografica.
	- La ruta a navegar.
- b. Recepcion de mensajes AIS (**Panel de Panel de control; AIS)**

En AIS Menssages se muestras todos los mensajes recibidos.

Adicionalmente hay tres funciones prácticas:

- **Request Route**: SE le envia un mensaje AIS solicitando la ruta que sigue el contacto seleccionando
- **Send Own Route**: Envío de la ruta que navag el buque propio al contacto selecionado.
- **Show Sender**: Muestra el contacto AIS quien envió el mensaje AIS

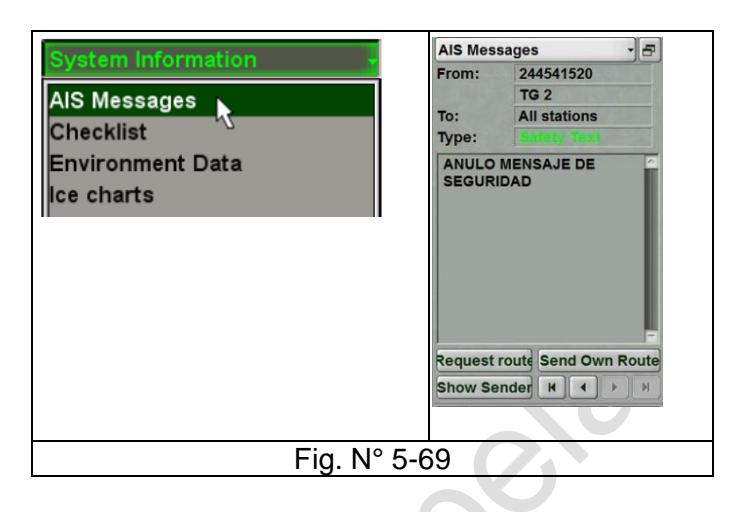

- c. Ajustes de filtro AIS Hay dos medios para llegar a los ajustes de filtros del AIS:
	- AIS Filter, parte superior de la pantalla.
	- Targets (**Panel Display**)

En esta función se le permite al usuario filtrar la información que aparece enpantalla objeto evitar la saturación. Tambien permite asociar un contacto AIS con el ARPA.

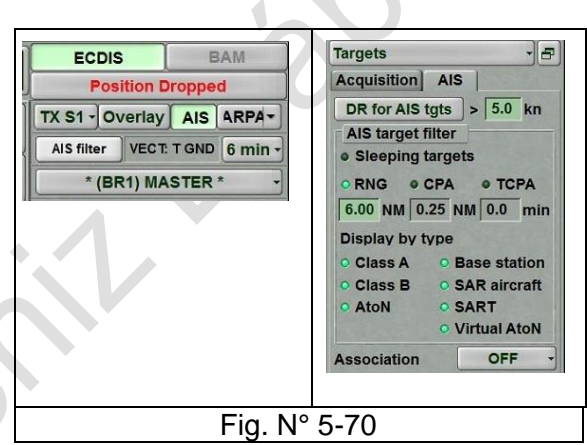

**DR for AIS tgts:** Muestra los objetos que tengan una velocidad estimada sobre el valor fijado.

**Sleeping tangets**. No se muestran los contactos que cumplan una de las condiciones del filtro que sean mayor que el parametro de distancia RNG o CPA o **TCPA** 

## **Ejercicio:**

## **Planificación de ruta por carta**

Planificar una ruta en forma gráfica por CNE.

- 1.- Seleccionar las zonas marítimas y las aguas requeridas para planificar la ruta
	- Construir una ruta ingresando WP directamente en la pantalla ECDIS.
	- Evitar los peligros en la ruta
	- Ajustar con precisión las posiciones de los WP, los track y los radios de giro que se usarán, consideraciones como la navegación visual y por radar, el tráfico marítimo y la calidad de los datos de la CNE.
- 2.- Ajustar la ruta editando gráficamente los WP
- 3.- Obtener rumbos y distancias de cada "pata" de la carta:
	- Posición del cursor.
	- Selección del "pata" correspondiente.
- 4.- Obtener información relevante sobre la planificación de rutas, como:
	- Información sobre el viento, olas y la corriente superficial
	- Alturas y corrientes de marea
	- Información del derrotero (información del puerto),
	- Para situaciones especiales (fondeo, calidad de los datos de la CNE, áreas especiales, pilotaje, cuarentena, etc.)

## **Establecer límites de seguimiento en planificación de rutas.**

- 1.- Revisar los ajustes de alarma utilizados cuando el barco avanza por una ruta monitoreada:
	- Variación del rumbo actual según lo establecido en la ruta planificada
	- XTE<sup>1</sup> (error de seguimiento cruzado) excede el valor establecido en la tabla de datos de ruta
	- Área de guardia para cruzar el contorno de seguridad, (safety contour)
	- Área de protección para ingresar a áreas de propósito especial
	- Anillo de protección para cruzar un peligro aislado.
- 2.- Modificar la configuración de XTE en una ruta previamente guardada:
	- Verificar la ruta para detectar los peligros de la navegación de acuerdo con la configuración de las zonas XTE
	- Observar la activación de la alarma mientras avanza por el tramo de ruta modificado.
	- Examinar los resultados gráficamente en una escala apropiada de la CNE.
- 3.- Operar todas las funciones específicas y obtiene toda la información relevante para verificar una ruta de la presencia de peligros para la navegación.
- 4.- Comprobar una ruta previamente creada y guardada para verificar los peligros de la navegación de acuerdo con el ajuste de la distancia XTE:
	- Contornos de seguridad,
	- Peligros aislados,
	- Límites de Áreas de Propósito Especial.
	- Utilizar Verificación de seguridad mientras agrega un WP y un tramo a lo largo de una ruta
	- Utilizar verificación de seguridad mientras modifica un tramo o punto de ruta existente

<sup>1</sup> cross track error

## "Planificación y Monitoreo de rutas de ECDIS" Planificación y Monitoreo de rutas de ECDIS" R. Léniz D. (2024)

- 5.- Evaluar un plan de ruta basado en una verificación de seguridad:
	- Considerar todos los peligros predecibles a lo largo del track y evalúe si son confiables
	- Evaluar qué ruta se debe tomar finalmente
	- Evaluar las áreas y puntos de la ruta que son críticos.

## **LISTA DE CHEQUEO**

## 1. **Características de maniobra (radio de giro) del buque**

- 2. **Planificación de ruta por carta y por tabla.**
	- Selección de la ruta.
	- Ingreso WP directamente en la pantalla ECDIS, mediante el mouse o alfanuméricamente.
	- Ajuste gráfico de los WP.
	- Rumbos y distancias de cada "pata" de la carta (cursor o seleccionando la "pata").
	- Información relevante sobre la planificación de rutas, como: viento, olas, corriente superficial, mares y corrientes, información del derrotero, fondeo, calidad de los datos de la CNE, áreas especiales, pilotaje, etc.
	- Ajuste del plan de ruta editando, agregando y eliminando WP dentro de la tabla
	- Procedimientos para nombrar, vincular, renombrar, archivar, recuperar y eliminar archivos de ruta.
	- Chequeo automático de la ruta, considerando todos los peligros predecibles a lo largo del track y si son confiables.

## 3. **Límites del track**

- Configuración y modificación de los límites de XTE (error de seguimiento cruzado).
- Desviación del rumbo y alarma.
- Área de guardia de cruce del contorno de seguridad, (safety contour).
- Área de protección para ingresar a áreas de propósito especial

## 4. **Mareas, corrientes y meteorología**

- Velocidad y dirección del viento verdadero y relativos. Visualización del vector viento y su validez gráfica.
- Visualización de la corriente de superficie.
- Altura y corriente de marea en un momento y lugar determinado.
- Predicción de mareas por función de visualización gráfica.

## 5. **Itinerario de ruta**

- Verificación en tabla de PIM, lo planificado.
- ETD y ETA a los diferentes WP, a partir de la velocidad estimada en cada "pata". • Fondeo con ECDIS.

## 6. **Uso de CNE en la ruta planificada**

- Selección de la carta de usuario almacenadas y selección de las capas de información específicas para mostrar.
- Capas de objetos, texto, gráficos, símbolos, con atributos en el ECDIS. (User Chart).
- Crear, mover y guardar una zona de guardia de borneo como una carta de usuario.

## 7. **Monitoreo de la navegación**

- Visualización de datos en pantalla Conning (monitoring Route) y panel de control (Route Data).
- Vectores de HDG y COG Panel de alertas

XXXXXXXXXXXXXXXXXXXXXXXXXXXXXXXXXXXXXXXXXXXXXXXX

## **Ejercicio Capitulo N° 5**

#### **Tarea:**

- Planificar y traza el track en ECDIS
- Recalar al Puerto de Callao (Perú).
- Registrar los principales acaecimientos en bitácora. (Log Book)
- Utilizar las funciones del radar ARPA ECDIS.
- Emplear las funciones del AIS incorporados al ECDIS.
- Emplear las funciones del NAVTEX incorporadas al ECDIS.

#### **Ajustes previos.**

- Ajustes navegación básica.
- Ajustar Safety Alerts. (Safety frame y Safety Alerts) de acuerdo al área a navegar y barco considerado.
- Preparar track de navegación considerar Velocidad 13 nudos
- Recibir NAVTEX e incorporar la información en ECDIS.

#### **Actividades durante la navegación.**

- Mantenerse en el track trazado
- Observar el abatimiento.
- Reconocer, identificar y emplear el panel de monitoreo de ruta.
- Área de guardia de cruce del contorno de seguridad, (safety contour).
- Área de protección para ingresar a áreas de propósito especial.
- Panel de alertas
- Registrar todos los acaecimientos en el bitácora (Log Book).
- Trackear contacto de radar
- Correlacionar contacto ECDIS ARPA, Radar ARPA y AIS
- Operar el ECDIS como AIS.
- Emitir mensaje de seguridad.
- Tener en cuenta la desaceleración.

#### **Capítulo N° 6 "Información digital externa al ECDIS"**

## **Objetivos de la Capítulo**

Conocer la información que emiten diversos medios externos para el apoyo al ECDIS aplicando dicha data en la planificación de la travesía, para enriquecer la calidad, seguridad y exactitud de la navegación,

## A.- **APOYO INFORMACION DIGITAL EXTERNO**

- Como se menciona en el Capítulo N° 5 en lo relativo a la evaluación de la información para una adecuada planificación de la navegación, los ECDIS modernos puede proporcionar gran parte de información necesaria para la travesía, como las cartas náuticas y publicaciones oficiales actualizadas, como así mismo con cartas temáticas como las guías de ruta marítimas y cartas de ruta del océano.
- Adicionalmente mantener en tiempo real la Información meteorológica y del clima, contar con la información actualizada de la ruta e informes de los buques, VTS y medidas de protección del medio ambiente marino, información portuaria, incluida información sobre los dispositivos y equipos de respuesta ante emergencia disponibles en tierra.
- En los equipos Transas se puede lograr con Navi-Sailor, pero en particular Navi-Planner, con productos como:
	- **TADS/AVCS (Transas Admiralty Data Service/Admiralty Vector Chart Service)**
	- AIO (Admiralty Information Overlay)
	- ADP (Admiralty Digital Publications) (Publicaciones digitales del almirantazgo.
	- e-NP (e-Nautical Publications) (Publicaciones náuticas digitales)
	- Weather Data (Información meteorológica)
	- Port Data (Información de puerto)
	- Planning and Thematic Charts (Cartas temáticas y de planificación)
		- Cartas de hielos.
		- Datos Marpol.
		- Cartas de rutas
- Para cargar cada uno de estos apoyos se debe:
	- Contar con la licencia correspondientes a cada uno de los productos que se requieran, tanto con organismos oficiales de un Estado (Ej. UKHO) o de organismos no gubernamentales que se han creado para centralizar la información y crear protocolos comunes.
	- ECDIS Transas emplea la aplicación complementaria Navi-Planner para cargar cada uno de los apoyos siguiente un protocolo amigable y muy claro.

# "Información digital externa al ECDIS" Pág. N° 06-2

R. Léniz D. (2024)

Se requerirá enlace satelital, INTERNET y todos los medios de comunicaciones que permitan el enlace en tiempo real o por horarios de la información.

## **1.- TADS/AVCS (Transas Admiralty Data Service/Admiralty Vector Chart Service)**

Ref.: [https://www.admiralty.co.uk/digital-services/digital-charts/admiralty-vector-chart](https://www.admiralty.co.uk/digital-services/digital-charts/admiralty-vector-chart-service)[service](https://www.admiralty.co.uk/digital-services/digital-charts/admiralty-vector-chart-service)

ADMIRALTY Vector Chart Service (AVCS) es el principal servicio marítimo digital oficial del mundo. servicio de cartas, con más de 15,800 Cartas de Navegación Electrónica (ENCs) oficiales para ayudar a las tripulaciones de los puentes a navegar de manera segura y eficiente mientras cumple con los requisitos del Estado del pabellón y del puerto.

## Las características clave de AVCS incluyen:

- Cobertura global de ENC marítima con más rutas y puertos que cualquier otro servicio de la competencia.
- Superposición de información ADMIRALTY única (AIO) para información adicional de planificación de pasajes

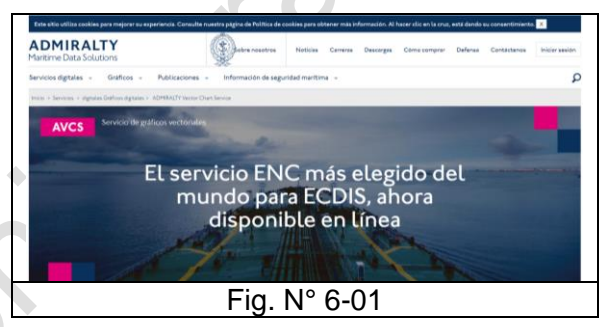

- Actualizaciones semanales disponibles por correo electrónico, en línea o en CD y DVD para garantizar la seguridad y el cumplimiento continuos
- Entregado en formatos S-63 / S-57 estándar de la industria, garantizando la compatibilidad con todos los ECDIS vendidos hoy, incluso en una flota mixta
- El AVCS, ofrece orientación para aprovechar al máximo el servicio. Los elementos de soporte incluyen guías de instalación, tutoriales de YouTube y guías de migración y esta disponible en todo el mundo.
- Se distribuyen los productos a través de una red global de agentes de ADMIRALTY
- El Servicio de cartas vectoriales de ADMIRALTY (AVCS) proporciona la cobertura de CNE oficial más amplia disponible, lo que permite a los barcos navegar en ECDIS por la mayoría de las rutas principales en un solo servicio de cartas. Esta cobertura incluye 4.000 de los puertos más grandes del mundo.
- Todos los usuarios de AVCS reciben actualizaciones electrónicas semanales a través de descargas de Internet, correos electrónicos o discos, lo que garantiza que los equipos de puentes y los equipos en tierra tengan acceso a información completa y actualizada. Estas actualizaciones electrónicas reducen el tiempo y el esfuerzo dedicado a realizar actualizaciones manuales en las cartas de papel,

## "Información digital externa al ECDIS" Pág. N° 06-3 R. Léniz D. (2024)

minimizan el riesgo de errores humanos y ayudan a garantizar el cumplimiento de los requisitos del Estado del pabellón y del puerto.

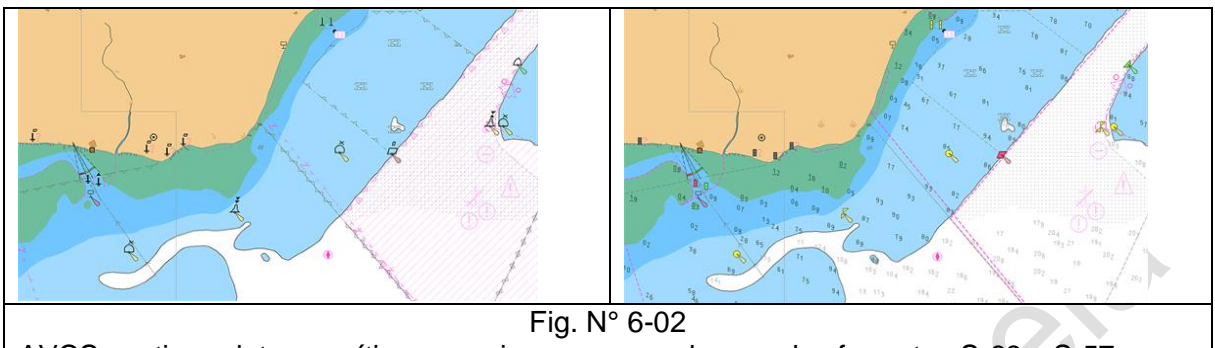

AVCS contiene datos marítimos precisos que cumplen con los formatos S-63 y S-57.

- Todos los barcos que utilizan AVCS a bordo reciben un certificado de UKHO. Este certificado puede usarse para inspecciones locales y confirma que todas las Cartas de Navegación Electrónica (CNE's) en AVCS satisfacen los requisitos de transporte de cartas del Capítulo V de SOLAS.
- AVCS cumple con el último estándar de protección de datos obligatorio de la Organización Hidrográfica Internacional (OHI), que ayuda a reducir el riesgo de piratería de datos y la distribución de datos peligrosos no oficiales a los navegantes.
- AVCS se entrega en formatos S-63 / S-57 estándar de la industria, lo que garantiza la compatibilidad con todos los ECDIS homologados que se venden en la actualidad.
- Para la máxima comodidad, las CNE's AVCS se pueden pedir en tránsito predefinido, folios regionales o portuarios (agrupaciones de CNE's). Las nuevas CNE's se agregan automáticamente tan pronto como estén disponibles, lo que garantiza que sus barcos siempre tengan los datos más recientes. También puede combinar las publicaciones AVCS con su elección de cartas CNE individuales para una cobertura y flexibilidad sin igual.
- Alternativamente, todos los CNE's pueden comprarse individualmente, carta por carta para una cobertura precisa y flexibilidad de viaje. Simplemente se compra las licencias para desbloquear las cartas necesarias para un viaje, cuando y durante el tiempo que sean necesarias. La mayoría de los países emisores de CNE's permiten duraciones de 3, 6, 9 o 12 meses.

**2.- AIO (Admiralty Information Overlay)** (Superposición de informaciones del Almirantazgo)

El Admiralty Information Overlay (AIO) es un conjunto de datos digitales a nivel mundial que está diseñado para mostrarse a través de las CNE's en ECDIS y otros sistemas de visualización de cartas para proporcionar información adicional durante la planificación de una navegación

- El AIO se actualiza cada semana, como parte de la Actualización semanal de AVCS y se emite un archivo y este se descarga a bordo
- El archivo semanal contiene la edición base y todas las actualizaciones, por lo que solo se necesita descargar el archivo más reciente a bordo.
- La Superposición contiene avisos temporales y preliminares a los navegantes (T&P NM) que se emiten para cartas en papel. Cada polígono lleva el mismo número que tiene el original en el Boletín Semanal de ADMIRALTY. También contiene avisos preliminares de CNE para navegantes (EP NM), que resaltan las diferencias significativas de navegación entre las cartas de papel de CNE's y ADMIRALTY.
- La AIO también llama la atención sobre áreas donde las diferencias entre las CNE's y las cartas de papel pueden afectar el plan de viaje
- La superposición de información ADMIRALTY (AIO) ayuda a los navegantes en la etapa crucial de planificación de la travesía.
- AIO se puede mostrar como una sola capa en la parte superior de las

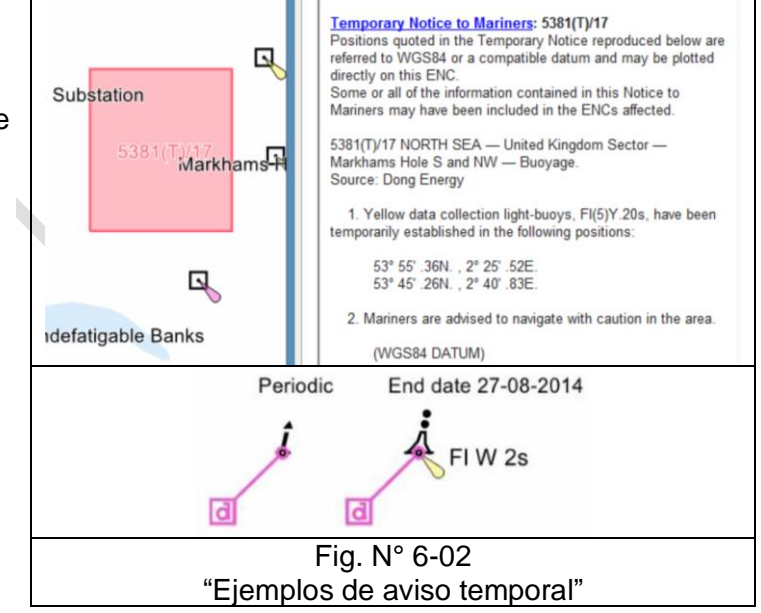

CNE's en la mayoría de los ECDIS que se venden actualmente.

• Todos los que están suscritos a AVCS reciben el AIO sin costo adicional.

## "Información digital externa al ECDIS" entre al externa al externa al externa en el establecer en el establecer e R. Léniz D. (2024)

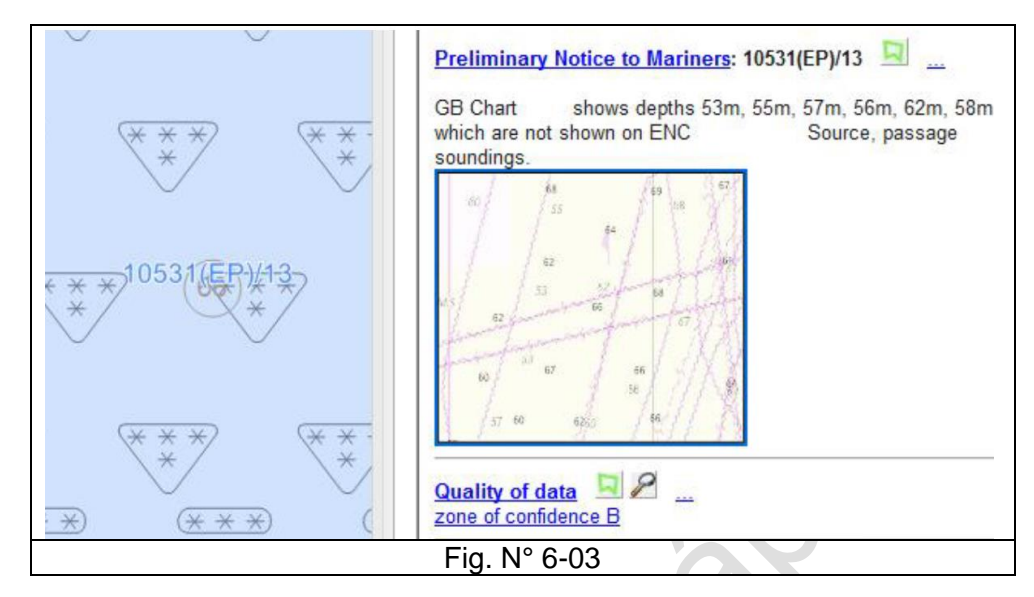

- **3.- ADP (Admiralty Digital Publications) (Publicaciones digitales del almirantazgo).**
	- Ref.:<https://www.admiralty.co.uk/publications>

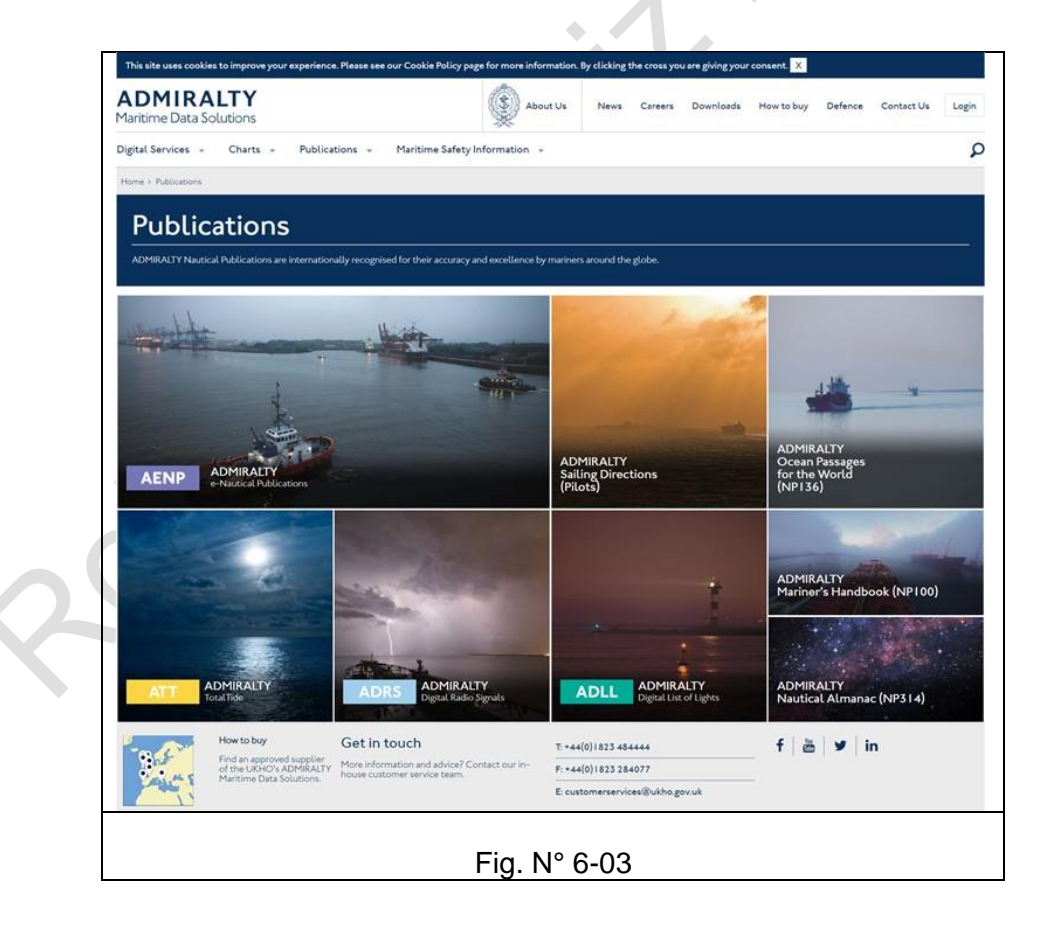

"Información digital externa al ECDIS" Pág. N° 06-6

• Son aplicaciones informáticas que tienen como referencia las publicaciones que edita UKHO<sup>1</sup>: ADMIRALTY Nautical Publications. Contienen la misma información que sus equivalentes en papel y son ampliamente aceptados por cumplir con los requisitos de transporte de SOLAS.

# **4.- e-NP (e-Nautical Publications) (Publicaciones náuticas digitales)**

Ref.:<https://www.admiralty.co.uk/digital-services/admiralty-e-nautical-publications>

- Las publicaciones náuticas electrónicas de ADMIRALTY (AENP) son publicaciones náuticas oficiales de ADMIRALTY disponibles como libros electrónicos. Fáciles de usar y actualizar, brindan una mayor eficiencia, precisión y acceso a la información que necesitan los oficiales del puente.
- Los avisos semanales a los navegantes se aplican con precisión en segundos para garantizar la seguridad y el cumplimiento continuos.
- 87 publicaciones náuticas oficiales de ADMIRALTY disponibles en formato electrónico. La gama incluye derroteros de navegación, rutas oceánicas mundiales, el almanaque náutico, el manual de navegación y muchos más.

## **5.- Weather Data (Información meteorológica)**

Ref.:<https://dgmaritime.com/associates/meteo-group-spos>

## **Enrutamiento meteorológico SPOS**

- Sistema de optimización del rendimiento del barco (SPOS), sistema que tiene el ECDIS TRANSAS, es el enrutamiento o ruteo de la información meteorológico, entre otras. Con SPOS a bordo, la planificación y posterior ejecución de la nave se puede optimizar, teniendo en cuenta las condiciones del mar, como el viento, las olas y el oleaje, la corriente y otros elementos climáticos.
- SPOS ha demostrado ser el sistema de enrutamiento meteorológico más preciso y confiable del mundo con actualizaciones oportunas que aseguran que la tripulación siempre esté al tanto de su entorno y del pronóstico del tiempo.
- SPOS está diseñado para permitir que el capitán y la tripulación ajusten los cálculos de la ruta según la información meteorológica proporcionada y las características específicas del barco. El capitán puede trazar la ruta óptima (tanto en términos de seguridad como de eficiencia) para su barco en las condiciones imperantes.
- SPOS Onboard garantiza que las embarcaciones naveguen por el mundo de manera segura y eficiente, reduciendo el consumo de combustible y las emisiones, contribuyendo a un medio ambiente limpio.

<sup>1</sup> **UKHO:** United Kingdom Hydrographic Office

# "Información digital externa al ECDIS" Pág. N° 06-7

R. Léniz D. (2024)

## ¿Qué ofrece SPOS Onboard?

- SPOS ha sido diseñado para mejorar el rendimiento de la embarcación y aumentar la seguridad de la tripulación, la embarcación y la carga. En lugar de proporcionar al capitán una ruta predefinida, SPOS proporciona información meteorológica detallada a bordo, así como asesoramiento y apoyo durante la planificación y ejecución de viajes oceánicos.
- A bordo se reciben pronósticos del tiempo dos veces al día a través de correo electrónico o http descargar mapas y tiempo se pueden mostrar en pantalla o impresos.
- El Capitán y el personal a cargo pueden ingresar y actualizar los datos del barco y del viaje durante el tránsito.
- Ruta SPOS calcula la ruta óptima y establece alternativas, teniendo en cuenta el clima, la corriente oceánica, la curva de velocidad, la curva de combustible y las características del barco.

Se podría destacar como beneficios:

- Datos meteorológicos confiables
- Planificación eficiente de viajes y ETA
- Ahorro de combustible y tiempo
- Herramienta fácil para comparar alternativas de velocidad y ruta
- Mayor nivel de seguridad para los capitanes y la tripulación
- Soporte de operaciones climáticas 24/7

El sistema permite la Integración del enrutamiento meteorológico con el ECDIS

## **MeteoGroup:**

- Junto con los principales proveedores de ECDIS y distribuidores de cartas han combinado sus productos clave para proporcionar la solución integrada ideal de optimización de rutas de viaje; enrutamiento meteorológico con SPOS combinado con planificación de navegación en software de planificación de viajes y enrutamiento real en un ECDIS.
- El servicio combinado SPOS y ECDIS está diseñado para ser rápido y eficiente de usar, y las fortalezas de ambos productos ayudan a los capitanes a optimizar completamente la planificación de su viaje.
- Con esta combinación, es posible transferir datos de ruta desde SPOS al software del planificador de viajes y al ECDIS y viceversa para navegar de manera segura y eficiente.
- Para alcanzar esto, MeteoGroup trabaja junto con los principales proveedores de ECDIS y gráficos, PC Maritime con Navmaster, Transas NaviSailor, Thomas Gunn (GNS) con Voyager, Sperry Marine, Furuno y UKHO con e-Navigator.

## "Información digital externa al ECDIS" Pág. N° 06-8 R. Léniz D. (2024)

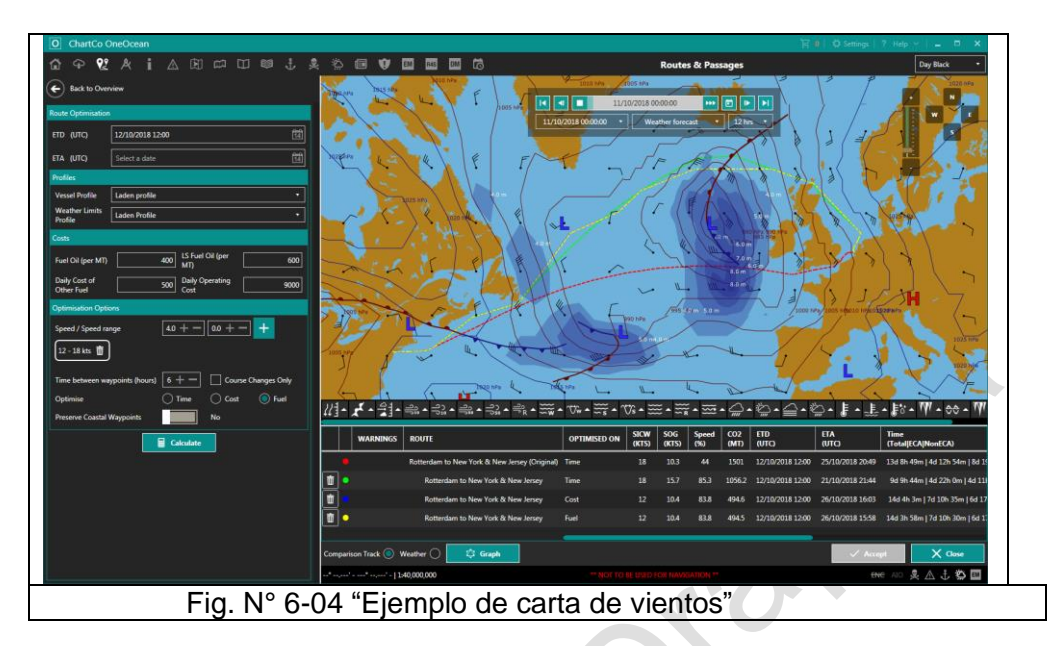

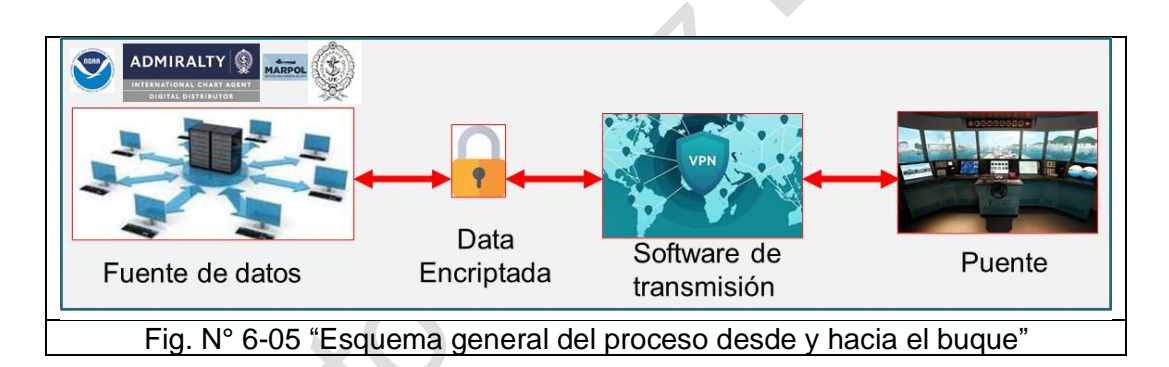

## B.- **Navi-Planner 4000**

El objetivo principal de Navi-Planner 4000 es planificar una travesía en base a la ubicación, a la ruta esperada, datos de navegación, publicaciones electrónicas, radio ayudas, datos meteorológicos en referencia a la carta electrónica, datos de puertos, entre otras informaciones, recibidas a bordo periódicamente en forma digital, que contribuyen a una planificación de ruta más segura.

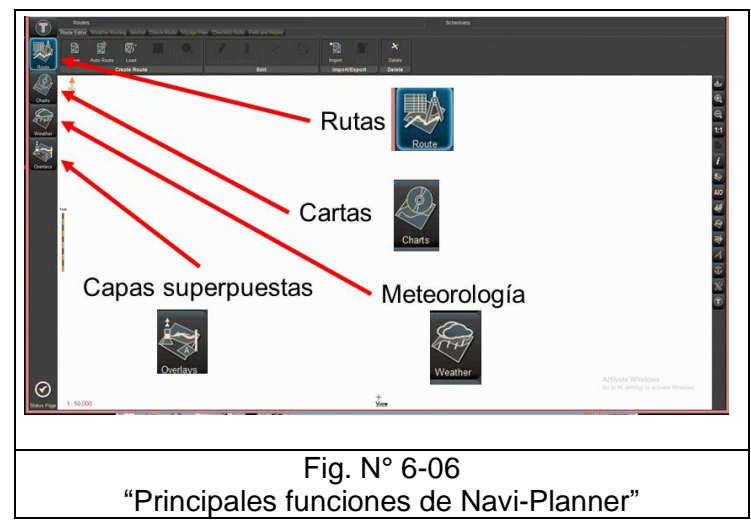

Navi-Planner 4000 tiene 4 tareas principales: ruta, cartas, meteorología y capas superposiciones. Se seleccionan mediante el botón correspondiente al área de selección de tareas en la parte superior izquierda de la pantalla Navi-Planner 4000.

Cada una de las funciones indicadas tienen la capacidad de:

## **1.- Rutas (Route):**

- Creación de rutas
- Cargar rutas planificadas.
- Manejo de rutas alternativas.
- Búsqueda rápido de rutas.
- Editor de rutas.
- Comprobación y edición de la ruta teniendo en cuenta los peligros para la navegación.
- Aprobación de ruta y protección.
- Trazar, editar y borrar la ruta planificada.
- Optimización de ruta para tener en cuenta el pronóstico del tiempo.
- Manejo del plan de viaje

#### **2.- Cartas. (Charts)**

- Manejo e información de Carta náuticas electrónicas.
- Servicio "Paga mientras navegas" (PAYS)
- Selección de cartas
- Pedido de data.
- Gestión de datos
- Cambio de capas informativas de la carta
- Indicaciones sobre la celda CNE mostrada en el panel de carta
- Manejo de cartas de formato CNE
- Manejo de cartas AIO
- Obtención de información sobre cartas vectoriales y objetos gráficos
- Servicio Onboard Data
- Manejo de mapas

"Información digital externa al ECDIS" entre entre entre entre entre entre Pág. N° 06-10 R. Léniz D. (2024)

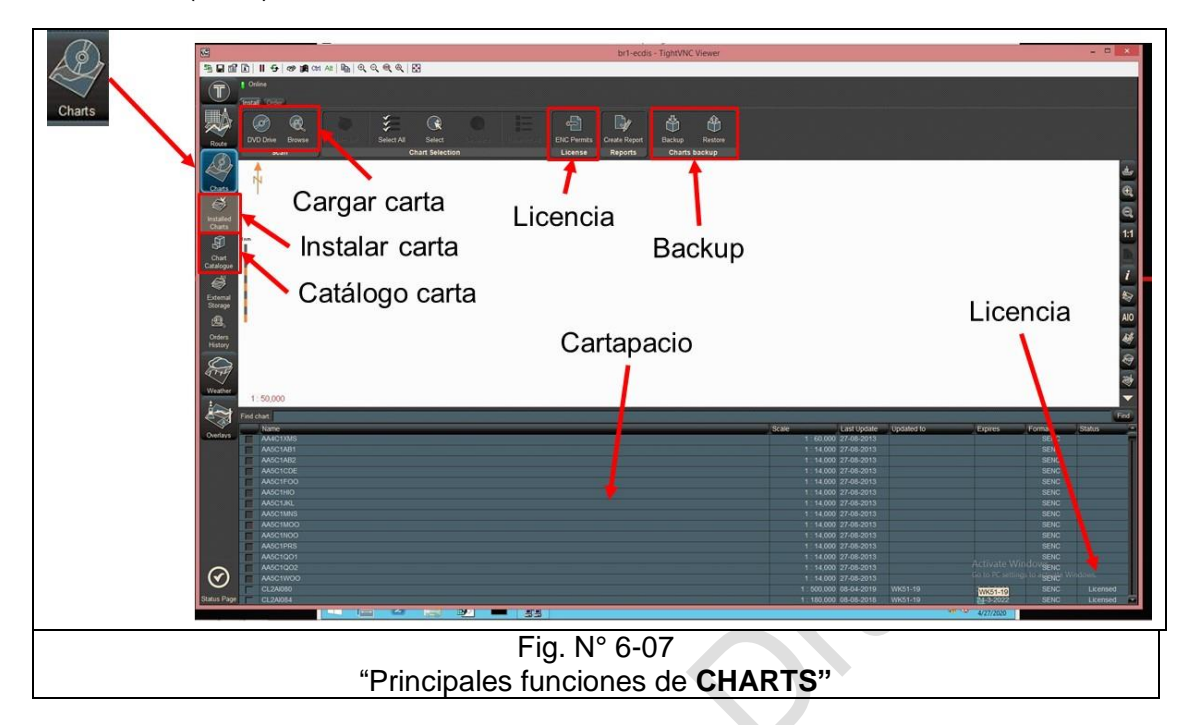

El procedimiento para instalar una CNE y sus actualizaciones se ve en el Capítulo N° 7 "Gestión de Datos"

## **3.- Meteorología y climatología (Weather)**

- Manejo de mareas y corrientes
- Obtención de información sobre el cambio de alturas de marea
- Visualización de alturas de marea en el panel de gráficos
- Obtención de información sobre las corrientes de marea
- Obtención de información sobre corrientes superficiales
- Uso de animación.
- Manejo de pronósticos del tiempo

## "Información digital externa al ECDIS" resultantes en el participal de Pág. N° 06-11 R. Léniz D. (2024)

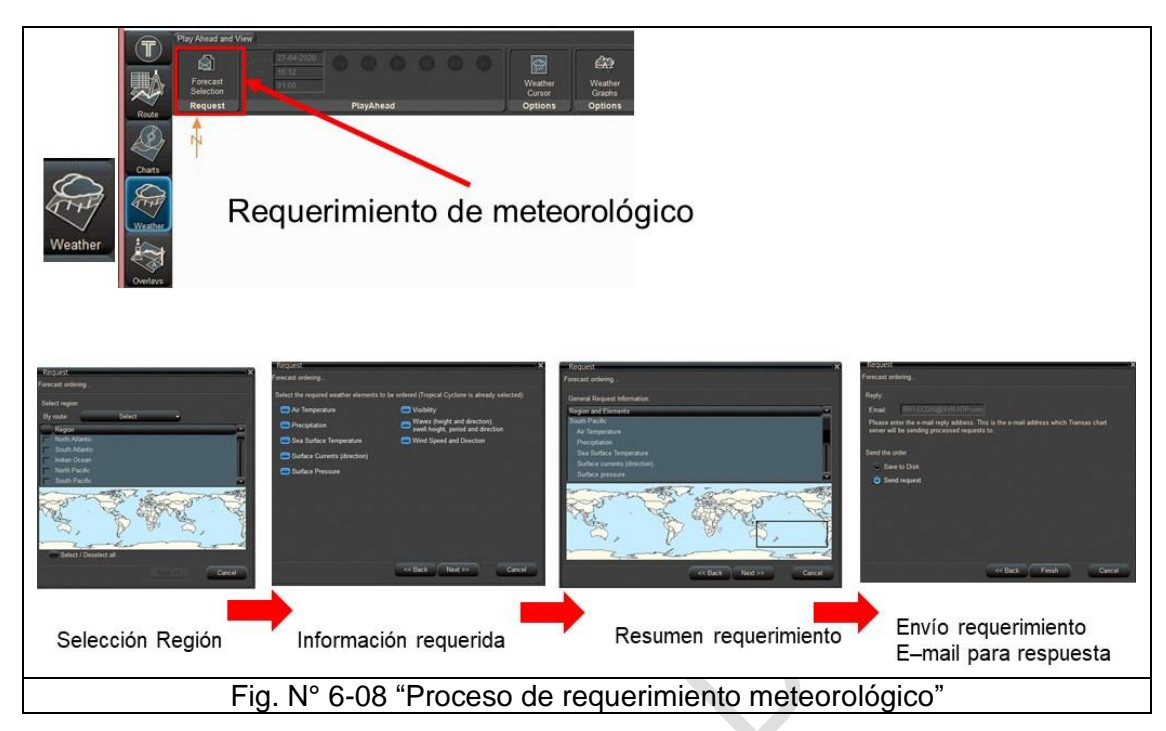

## **4.- Capas superpuestas (Overlays)**

- Manejo de la publicación digital del Almirantazgo
- Solicitud de publicación digital del Almirantazgo
- Configuración de visualización de publicación digital del Almirantazgo
- Obtención de información sobre radio ayudas a la navegación, faros, mareas y corrientes del Almirantazgo
- 鳳  $\mathbb{Q}$ 團 E AV<sub>1</sub> **Capas superpuestas** 够 Mapas  $\Rightarrow$ Mareas y corrientes... **III** AIO (Avisos) **AIO** ADP (Publicaciones) ADP Información de puertos Fig. N° 6-09 "Tipos de capas superpuestas"
- Pedido y manejo de datos portuarios
- Obtención de información sobre datos portuarios
- Manejo de datos MARPOL
- Manejo de gráficos de ruta

"Información digital externa al ECDIS" entre al externa al externa al externa en el establecer en el establecer e R. Léniz D. (2024)

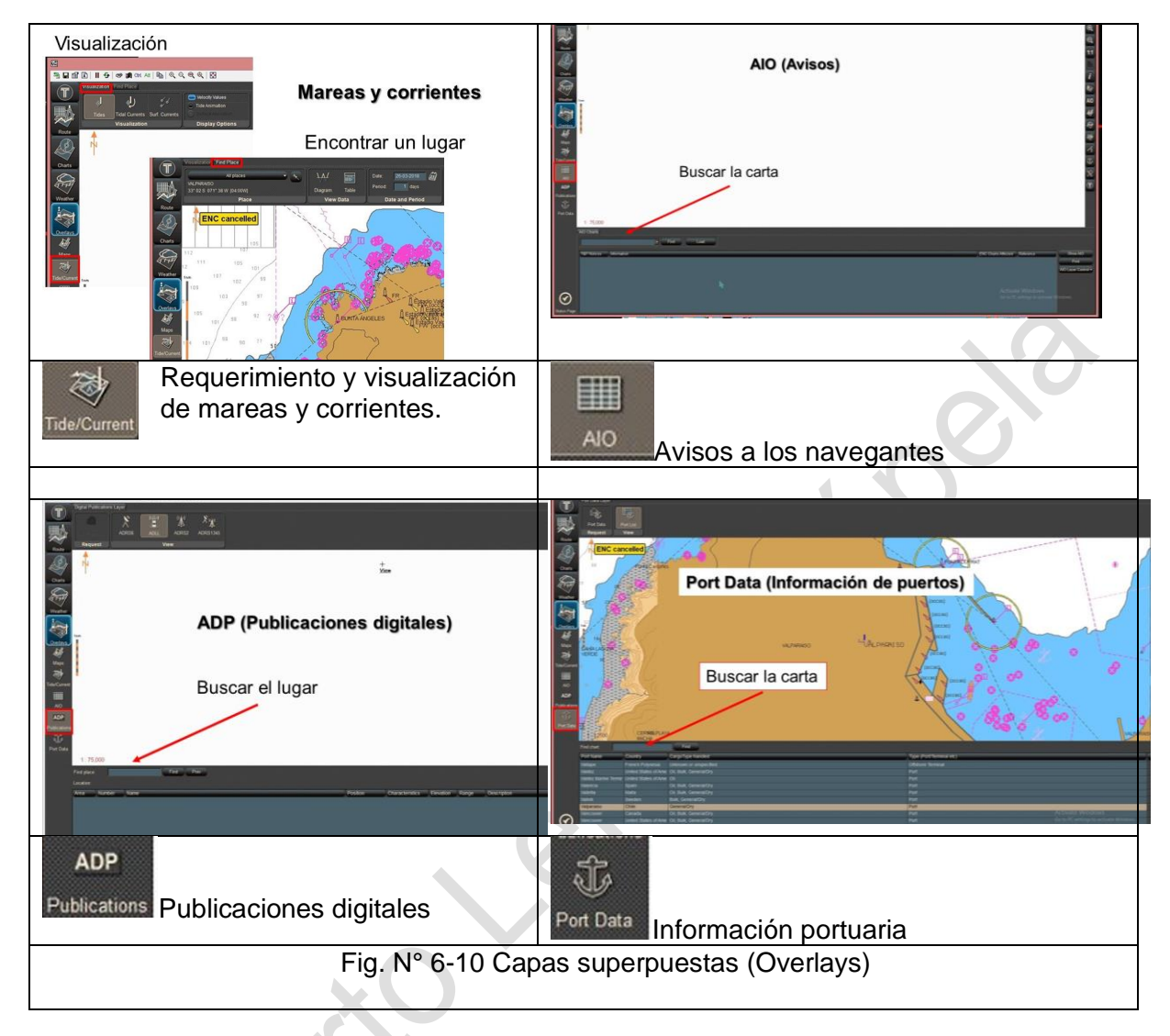

## C.- **Nueva generación de Navi-Planner**

Con la nueva herramienta Voyage Planning de Transas se combinan las ventajas del ECDIS conectado y la entrega automatizada de datos de una manera simple y de rápida, orientada a un enfoque paso a paso para la planificación de una ruta (de puerto a puerto), optimizando la ruta usando los datos meteorológicos y climáticos empleando la Inteligencia artificial. Descarga los datos de navegación, ajusta los waypoint y los datos de cada pata, mientras se mantiene al capitán en pleno control de la planificación.

Esta herramienta permite:

- Calcular automáticamente la ruta más corta de navegación basada en las dimensiones específicas del barco, hidrodinámica, Batimetría global 3D, información de navegación, áreas restringidas y parámetros adicionales definidos por el capitán.
- Crear y modificar la ruta planificada, junto con la colaboración que proporciona el operador de flota y oficial a bordo de manera eficiente.
- Almacenar en una base de datos de rutas y benchmarking.
- Monitorear el rendimiento de ruta en tiempo real y detectar de anomalías para el operador de flota.
- Intercambiar de rutas, entrega de cartas y servicios digitales ordenados por la ruta debidamente integrado con el ECDIS.
- Verificar la seguridad y documentación del plan de viaje.

Ventajas

- Aborda las necesidades de enrutamiento completas en un servicio.
- Agiliza el proceso al hacer que los datos de navegación sean accesibles con un solo clic de un botón.
- Hasta 5–7% de ahorro en combustible.
- Automatiza la generación y actualización de rutas en forma más rápida y segura en base a una de las bases de datos de navegación más grandes del mundo.
- Optimización de ruta a lo largo de un viaje teniendo en cuenta los datos de metoceano<sup>2</sup>, los patrones de tráfico y las actualizaciones del clima.
- Optimización de rendimiento integrada basada en las características individuales de un barco.
- Mejora la seguridad y la conciencia situacional del operador de la flota.
- Reduce la carga de trabajo de la tripulación del puente y disminuye fuertemente el error humano.

<sup>2</sup> **Met**eorología - **oceano**grafía

## **Fases:**

## **Fase I "Planificación de ruta"**

Crear inicialmente una nueva ruta de puerto a puerto en forma rápida y en segundos, utilizando el servicio de Enrutamiento Inteligente Avanzado  $(AlR<sup>3</sup>)$ .

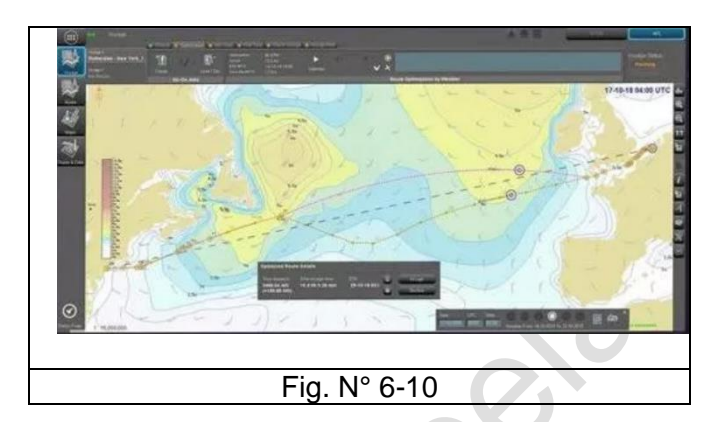

#### **Fase II "Optimización de la ruta"**

Optimiza la ruta de una nave a lo largo de una travesía de acuerdo con una variedad de datos metoceánicos, así como patrones de tráfico marítimo y actualizaciones climáticas que aplican tecnologías de inteligencia artificial.

Se emplea bases de datos de navegación mundiales, con tecnología inteligente prepara una ruta segura y eficiente y está disponible para el Capitán.

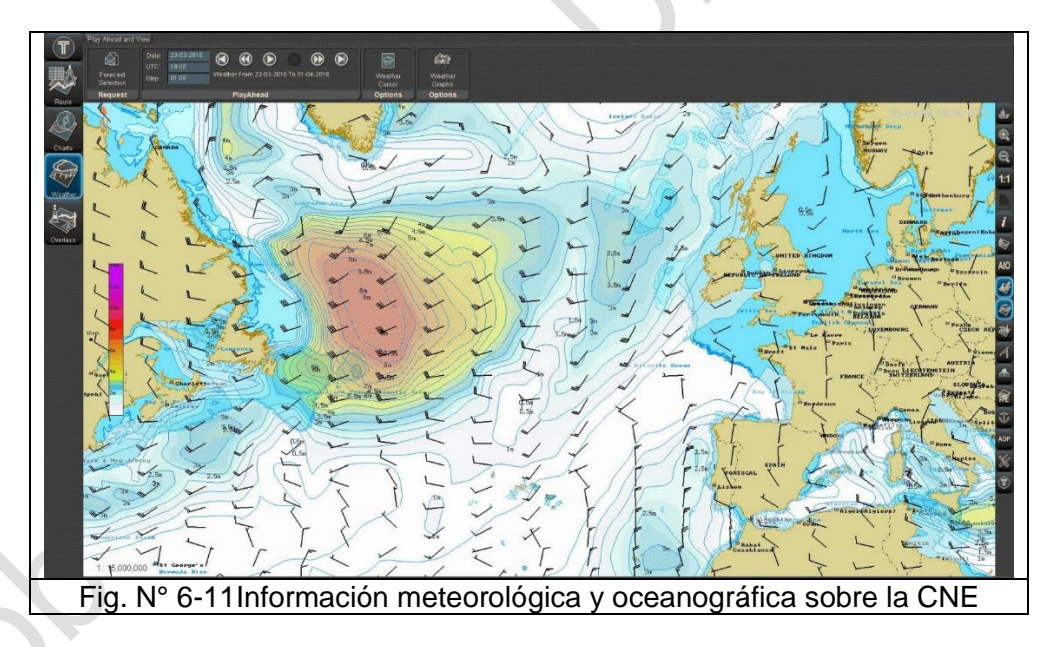

## **Fase III "Data de Navegación"**

Obtención de todas las cartas necesarias, publicaciones y actualizaciones, instaladas y sincronizadas al Navi-Sailor ECDIS.

#### **Fase IV "Ajuste fino"**

En esta fase el usuario ajusta su ruta para los riesgos de navegación y los esquemas de separación de tráfico, analizando todas las cartas, publicaciones y actualizaciones.

<sup>3</sup> Advanced Intelligent Routing

#### "Información digital externa al ECDIS" entre entre entre entre entre entre Pág. N° 06-15 R. Léniz D. (2024)

## **Fase V "Chequeo de Ruta"**

Se ejecuta la comprobación de ruta segura en forma automática. Se marcarán los peligros potenciales a lo largo de la ruta. El usuario las revisará las notificaciones y corregirá si fuera necesario.

## **Fase VI "Generación del Plan de viaje"**

Navi-Planner recopilará los datos de la travesía, tales como Agua bajo la quilla, clima y cartas, publicaciones, puertos, y presentará un informe del plan de viaje. Se puede registrar los puntos de control utilizadas en el puente antes, durante y después del viaje.

## **Ventajas para el ECDIS cuando está sincronizado con NAVI-PLANNER**

El ECDIS podría entonces:

- Llevar a cabo una planificación de ruta completa basada en las cartas de navegación actualizadas del mundo, ofreciéndole una ruta que definitivamente es segura para navegar.
- Optimizar completamente la ruta teniendo en cuenta las condiciones meteorológicas y el clima, las corrientes y las embarcaciones que naveguen en la ruta.
- Descargar y usar solo las cartas de navegación necesarias y otros datos para la ruta seleccionada.
- Preparar un plan de viaje automatizado, sin dejar de dar a los oficiales la oportunidad de ajustar la ruta cuando sea necesario.
- Mantener una ruta optimizada durante el viaje.
- Compartir la ruta / viaje con otras partes interesadas.
- Apoyar el sistema ECDIS en forma remota con un equipo de soporte de operaciones de flota.
- Entregar en forma segura en las fechas de navegación de las CNE's, avisos a los navegantes (ADP & ENP) e información meteorológica a la nave, activada por el sistema de planificación de rutas. Esto no solo es mucho más seguro que descargar desde un servidor y pasar al ECDIS a través de medios físicos, sino que es más rápido, transparente y administrado por la ruta herramienta de planificación, e integrada dentro del propio ECDIS.
- No necesita preocuparse por cartas, precios y licencias. Dentro de Fleet Operations Solutions, se eliminan los procesos de compra de cartas, logística, aprobaciones y presupuestos. El uso de cartas está integrado en el servicio.

#### **Capítulo N° 7 "Gestión de datos"**

#### **Objetivos del Capítulo.**

Aplicar el procedimiento de instalación, actualización al CNEI y backup del sistema con rigurosidad a los protocolos establecidos y utilizando la aplicación del tipo Navi-Planner,.

## A.- **Aplicación gestión de datos ECDIS**

- Aplicación de administración de datos ECDIS (Navi-Planner 4000 de Transas)
- Software integrador de programas utilitarios.

#### B.- **Adquisición de la CNE**

- Organismos gubernamentales de venta y distribución de la CNE. El caso de Chile es el SHOA.
- Centros de distribución y de coordinación regional / global (RENC) como Primar (OH de Noruega) y IC-ENC (UKHO) de datos de CNE. [\(https://iho.maps.arcgis.com/apps/webappviewer/index.html?id=06d967702c7f409](https://iho.maps.arcgis.com/apps/webappviewer/index.html?id=06d967702c7f4094bbc5b4f8e485b712) [4bbc5b4f8e485b712\)](https://iho.maps.arcgis.com/apps/webappviewer/index.html?id=06d967702c7f4094bbc5b4f8e485b712)

#### Catálogo mundial de CNE

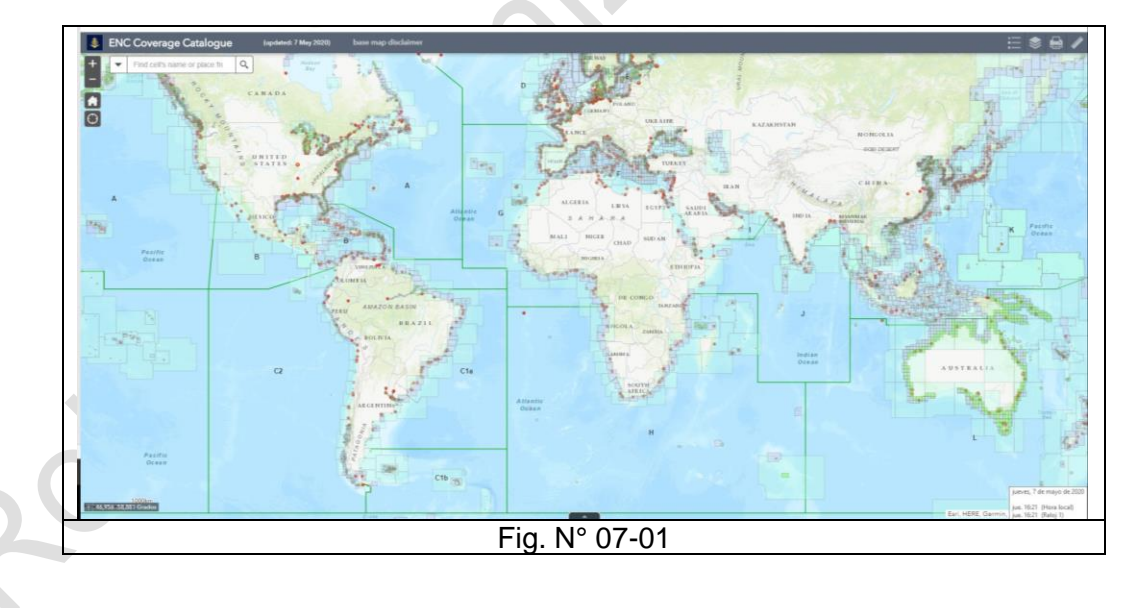

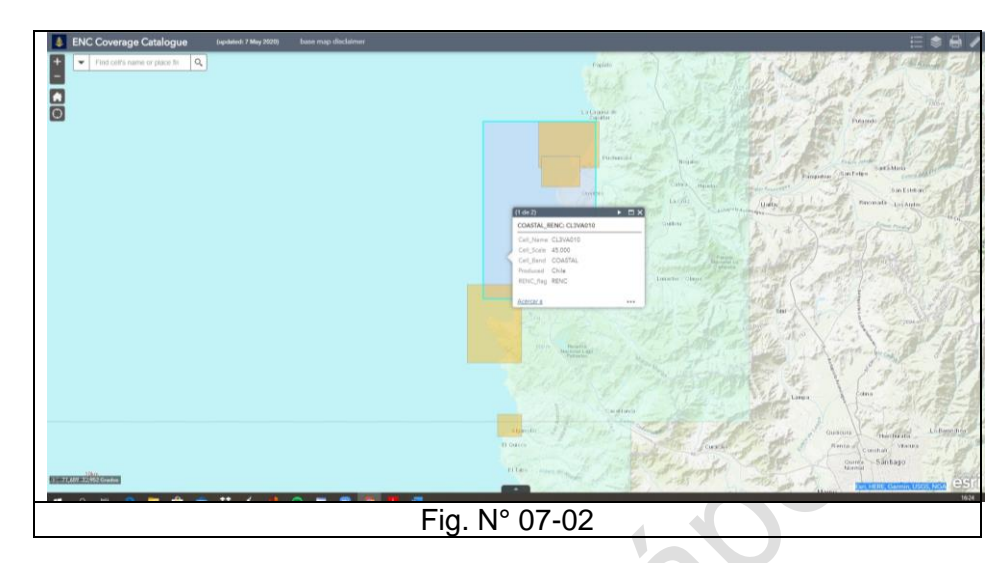

## C.- **Distribución y actualización de las CNE**<sup>1</sup>

## **1.- Lista de CNE editadas por el SHOA.**

La lista de CNE editada por el SHOA se encuentra en la Pub.: SHOA 3000 "Catalogo de cartas".

La unidad de venta corresponde a la agrupación de todas las celdas correspondientes a un área específica. Ejemplo: Para adquirir la CNE de Bahía de Quintero (Carta 4321) se debe solicitar la unidad de venta CL5011 que agrupa a las celdas CL5VA005 y CL5VA004, que incluye la CNE de Caleta Horcón (4323).

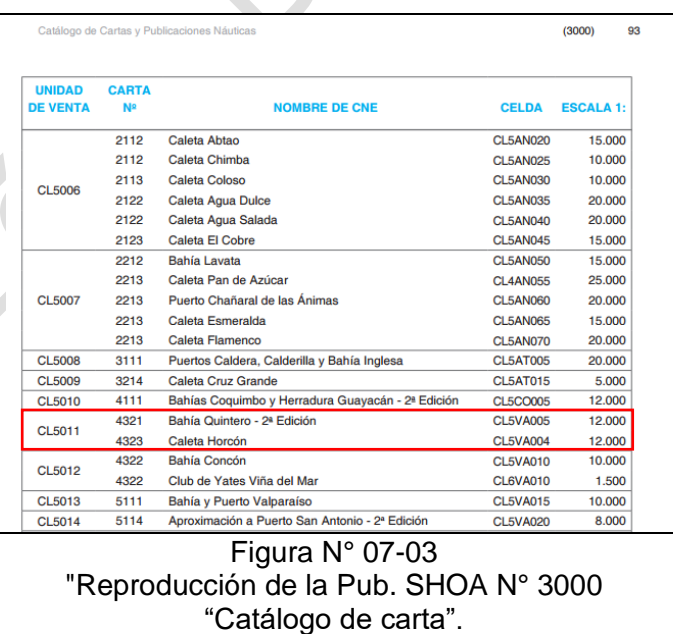

## **2.- Distribución y carga de la CNE.**

Respecto del tema de la distribución de los datos, los aspectos de cobertura, precio, medio que se utilice para distribuir, volumen de data a grabar en ese medio de distribución, grado de seguridad de la información y sistema de actualizaciones pasan a tener especial relevancia, debiendo asignársele a cada cual su real dimensión e importancia. En la Pub. SHOA N° 3000 y en [www.shoa.mil.cl](http://www.shoa.mil.cl/) se detalla cada uno de estos aspectos.

<sup>1</sup> http://www.shoa.mil.cl/php/cartas-nauticas.php?idioma=es

En general los usuarios adquieren, junto con sus CNE's, una licencia para mantener el servicio de actualización anual de ellas, la cual se renueva anualmente a un porcentaje del costo inicial.

La principal preocupación del usuario debe estar relacionada con la provisión oportuna de sus cartas para navegar, con las correspondientes actualizaciones. En ningún caso la seguridad a la navegación puede ser puesta en riesgo, por ejemplo, por un atraso en el pago de una determinada licencia.

El medio más utilizado es por medio de comercio electrónico vía INTERNET, accediendo así directamente a las bases de datos del Servicio Hidrográfico. Otra alternativa es por CD.

Para proteger la Data prácticamente todas las CNE están encriptadas, salvo algunos cuarterones.

El proceso de carga de la CNE en el ECDIS es rápido y sin que requiera por parte del usuario complicadas operaciones. Este proceso toma algunos minutos, siendo recomendable que la carga de los datos en el equipo sea hecha de una sola vez al inicio del viaje, a fin de precaver situaciones de vacío de información en medio de la navegación.

Los datos no pueden sufrir ningún tipo de alteración durante el proceso de carga, para ello el proceso es del todo transparente para el usuario, quien solo pasa a tener acceso a estos cuando el equipo termina la conversión de la CNE al formato SENC.

Las actualizaciones son divulgadas por medio del Boletín de Noticias a los Navegantes, señalando, además de la carta en papel, la identificación de la CNE o celdas afectadas.

La distribución de los archivos de actualización se realizará a través de correo electrónico o CD a quienes hayan adquirido la CNE y se hayan registrado como usuarios de ella. La aplicación de estas actualizaciones es de responsabilidad exclusiva del usuario.

#### **3.- Instalar Cartas Náuticas Electrónica**

La carga, instalación y actualización de las CNE que serán empleados en el ECDIS, dependerá de las características propias de cada uno de los equipos, pero en general debe cumplir los siguientes requisitos y pasos:

- a. Licencia o certificado previos
	- i. Contar con la licencia que acredite que el software que se emplea para el funcionamiento del ECDIS es original. En el caso de TRANSAS se llama Uses Permits. Es parte del equipo y es intransferible. Se encuentra esta información en la tarea configuración **(Config - License Info).** Este número se asigna durante la instalación del equipo. El usuario no debe y no puede intervenir.

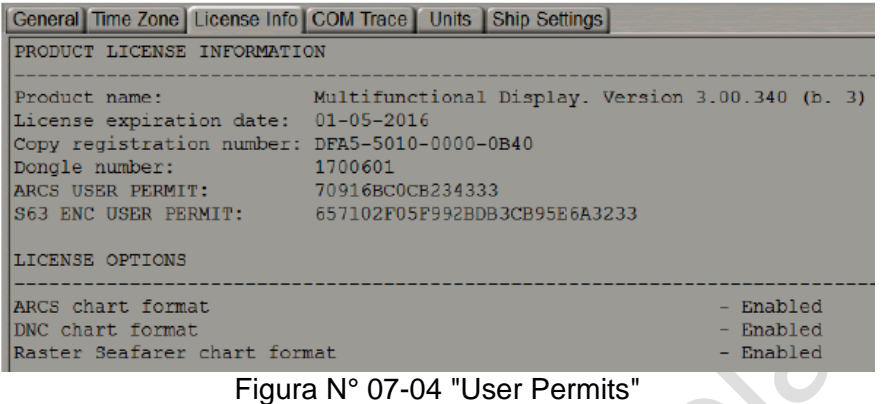

ii. Para la instalación de las cartas es necesario tener el certificado que acredite la originalidad de las cartas. Este certificado se llama Primar.crt y es entregado por el servicio que vende las CNE. En CHILE es el SHOA. Su instalación se realiza, mediante una aplicación llamada "Navi-Planner" que se activa desde la tarea Charts **(Tasks List Charts)** del ECDIS mediante el botón de la figura.

Estando en el programa se ingresa a Charts, Luego a CNE Permits - License, En la ventana **Install new SA certificate** se instalará el nuevo SA certificado llamado Primar.crt.

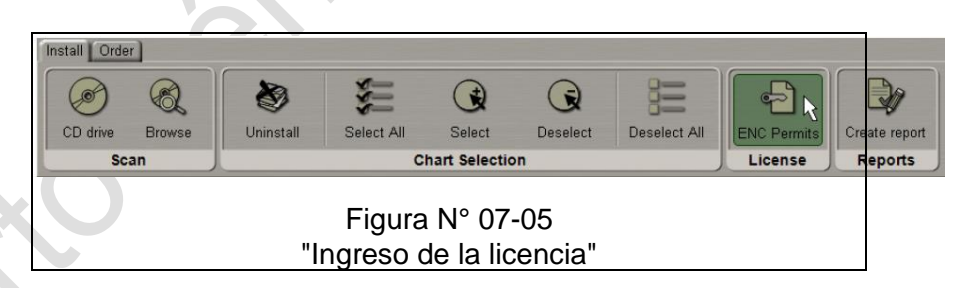

- b. Obtención de las cartas
	- i. El respectivo Servicio Hidrográfico, una vez adquirida las CNE, entregará un archivo magnético comprimido llamada SET DE DATOS y que en su interior contiene las SENC (celdas) y el Primar.crt.
	- ii. Adicionalmente se baja de la página WEB respectiva las actualizaciones mensuales que se requieren para tener al día la CNE.
	- iii. Hecho lo anterior se descomprimen los archivos en un pend drive y se procede a la instalación

## D.- **Instalación de la CNE**

Se emplea el programa utilitario de administración de datos de cartas electrónica (Navi-Planner 4000. de Transas) asociado al ECDIS.

Para instalar las Cartas Náuticas Electrónica se debe seguir el siguiente procedimiento:

- a. Usar el programa Navi-Planner 4000 de Transas
- b. Instalar el Uses Permits en ENC Permits (Permit.txt), entregado por el distribuidor de las CNE. Esta corresponde a la licencia de cada una de las CNE instaladas.
- c. Instalar el certificado de las cartas en Install a new SA Certificate (Primar.crt)
- d. Instalar cartas.
	- 1. Bajar de INTERNET el set de datos (www.shoa.mil.cl) y copiarlo en un Pendrive.
	- 2. Descomprimir.
	- 3. Abrir Navi-Planner 4000
	- 4. En Charts seleccionar Install Chart Browse
	- 5. Ir a la carpeta descomprimida del pendrive clic en Go.
	- 6. Una vez completado el escaneo, se procede a cargar las CNE. (Importante que el PERMIT.TXT esté instalado).
	- 7. Clic en instalar ítems seleccionados.
	- 8. Aceptamos (OK) los permisos y certificados.
	- 9. Proceso de instalación
	- 10. El proceso termina con la sincronización con el ECDIS
	- 11. Luego se verifica en el ECDIS que las cartas estén cargadas.

Tener presente que este procedimiento es para los equipos Transas. Otros ECDIS pueden diferir a lo explicado.

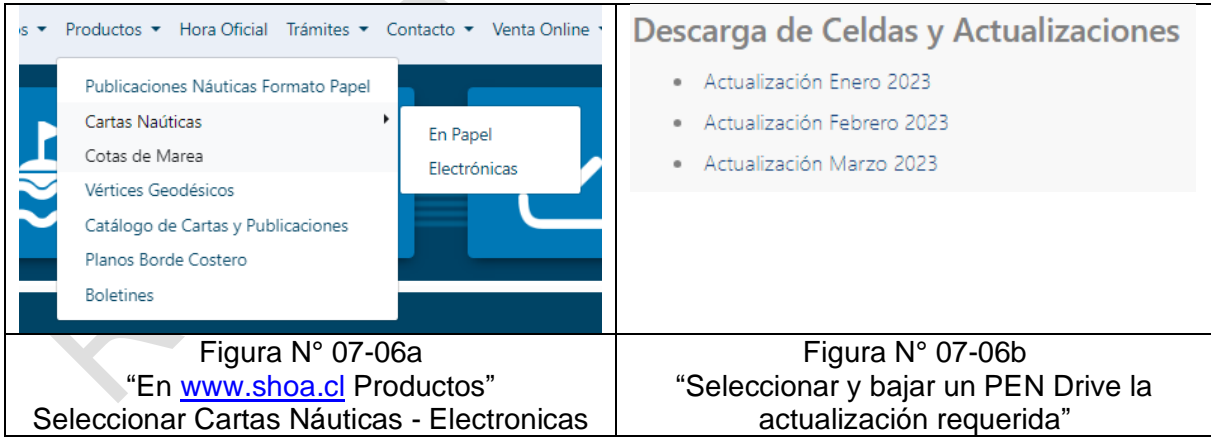

 "Gestión de datos" Pág. N° 07-6 R. Léniz D. (2024)

## E.- **Actualizaciones de CNE (**(Ver Figura N° 07-06)

- Importancia de mantener actualizada las cartas electrónicas
- Es importante llevar un registro o historial de instalación y actualizaciones.
- Para la actualización se emplea Navi-Planner 4000 de Transas
- Procedimiento de instalación de actualizaciones mensuales
	- 1.- Bajar del SHOA las actualizaciones.
	- 2.- Grabarlas en pendrive.
	- 3.- Descomprimir
	- 4.- Abrir Navi-Planner 4000
	- 5.- Función Instal Chart
	- 6.- Seleccionar el origen de la instalación y clic en Go.
	- 7.- Probar

#### F.- **Backup y copia de seguridad**

- Regulaciones y propósito del Backup (respaldo) de ECDIS.
- Procedimientos de copia de seguridad (backup) ante falla de ECDIS.
- En el caso de Transas el backup se realiza con el Navi-Planner 4000 con la función **Backup.**

## G.- **Registro de datos y libro de registro (Tasklist - Log Book)**

- Esta función fue tratada en la UT  $N^{\circ}$  5  $\triangle$
- Requisitos y funciones de la tarea de libro de registro en ECDIS
- Copias impresas en papel.

#### H.- **Reproducción (Tasklist - Log Book)**

- Limitaciones al operar la función de reproducción
- Reproducción de un evento o pasaje especificado por fecha y hora
- Durante la reproducción, analice el libro de registro para la calidad de la navegación.

#### I.- **Fuente de alimentación:**

- Es vital que se pueda cambiar una fuente de alimentación a otra y de ocurrir cualquier interrupción de la alimentación por un período de hasta 45 segundos no debe requerir que el equipo se reinicialice manualmente.
- Un adecuado respaldo independiente debe proporcionar medios de navegación segura para la parte restante de un viaje en el caso de una falla del ECDIS.

## • Si es un ECDIS secundario:

- o Conexiones independientes a los sensores mínimos;
- o Fuente de alimentación de respaldo independiente

# **Ejercicio del Capítulo**

#### **Tarea:**

- Ingresar a la página del SHOA.
- Bajar la actualización correspondiente
- Grabarla en un PENDRIVE
- Instalar la actualización en el ECDIS.

### **Capítulo N° 8 "Responsabilidades y asistencia"**

## **Objetivos de la Unidad Temática**

1. Describir los aspectos legales esenciales y las responsabilidades involucradas en el uso de ECDIS.

#### **A.- Aspectos generales**

- a. Navegar con ECDIS es muy diferente que emplear la carta de papel tradicional.
- b. Si se configura correctamente, ECDIS incrementa significativamente la conciencia y la seguridad de la situación.
- c. Sin embargo, la seguridad de la nave puede verse comprometida si la configuración del ECDIS no se ajusta adecuadamente, por consiguiente, la visualización de la carta electrónica puede ser interpretada erróneamente.
- d. Si un ECDIS cumple con los requisitos SOLAS para la carga de las cartas electrónicas, los requisitos de la OMI y las normas internacionales que se detalla en esta unidad temática, es muy probable que con ello se contribuirá significativamente a incrementar la seguridad a la navegación.
- e. Se tratarán los siguientes aspectos legales esenciales y definiciones de ECDIS:
	- Antecedentes jurídicos y normativa.
	- Estándares de desempeño
	- Definiciones importantes
	- Requisitos de transporte y soluciones conformes.
	- Requisitos de entrenamiento
- f. Las regulaciones internacionales se dividen en regulaciones conceptuales y en los reglamentos técnicos

## **B.- Regulaciones conceptuales:**

**a. Solas: Capítulo V "Seguridad de la navegación"**

El empleo de la CNE y el ECDIS con datos incompletos o desactualizados de la carta se ha considerado un factor contribuyente en varios accidentes marítimos recientes. en el capítulo V, se regula esos aspectos:

Requisitos de transporte de la carta (Reg. 19.2.1.4) "Todos los barcos, independientemente de su tamaño, tendrán cartas y publicaciones náuticas para planificar y presentar visualmente la derrota del buque para el viaje previsto y trazar la derrota y verificar la situación durante el viaje. Se podrá aceptar un sistema de información y visualización de

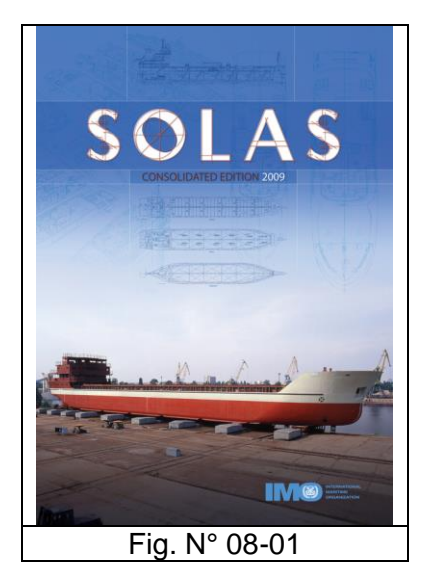

cartas electrónicas (SIVCE) para cumplir esta obligación de llevar cartas náuticas" Back-up (Reg. 19.2.1.5),

"Todos los buques, independientemente de su tamaño, tendrá medios auxiliares para cumplir las prescripciones funcionales del apartado anterior (19.2.1.4) si esa función se lleva a cabo parcial o totalmente por medios electrónicos". Se podrá utilizar una carpeta adecuada de cartas náuticas de papel como medio de apoyo para el SIVCE<sup>1</sup>. Serán aceptables otros medios de apoyo para los SIVCE (Ver apéndice 6 de la resolución A.817 (19) relacionado con el requerimiento para el back-up.)"

## Plazo de implementación del ECDIS Reg. 19.10

Los buques que realicen viajes internacionales irán equipados con una carta náutica electrónica que se mostrará en un ECDIS de las fechas que se indican en el siguiente cuadro:

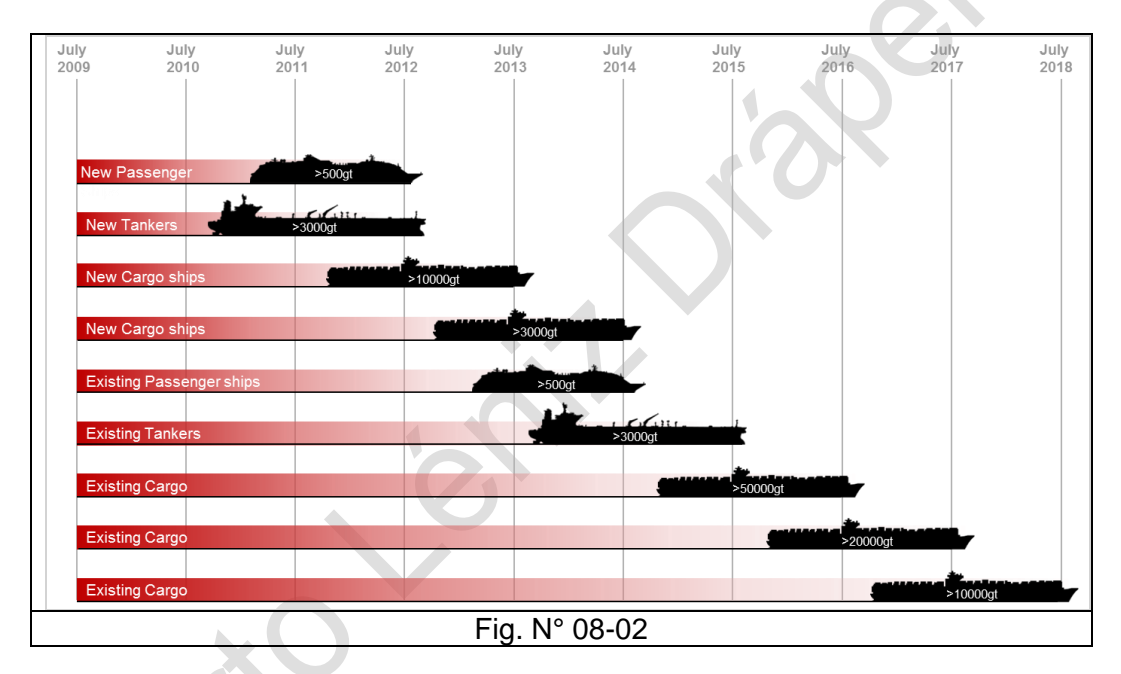

Cartas y publicaciones náuticas adecuadas y actualizadas (Reg. 27).

"Las cartas y las publicaciones náuticas, tales como derroteros, cuadernos de faros, avisos a los navegantes, tabla de mareas y otras publicaciones náuticas que se precisen para el viaje previsto, serán ls apropiadas y estarán actualizadas.
"Responsabilidades y asistencia " Pág. N° 08-3 R. Léniz D. (2024)

b. **STCW:** Capacitación ECDIS (Tablas A-II/1, A-II/2, A-II/3), Familiarización (Ch. I – Regla I/14-1.5)

Tabla A-II/1

#### A.- **Competencias**:

Empleo del SIVCE para realizar una navegación segura.

#### B.- **Conocimientos, comprensión y suficiencia:**

#### *Navegación con el SIVCE*

Conocimiento de la capacidad y las limitaciones de las operaciones del SIVCE, incluidos los aspectos siguientes:

.1 un conocimiento profundo de los datos de las cartas náuticas electrónicas (CNE), la precisión de los datos, las reglas de presentación, las opciones de visualización y otros formatos de datos cartográficos.

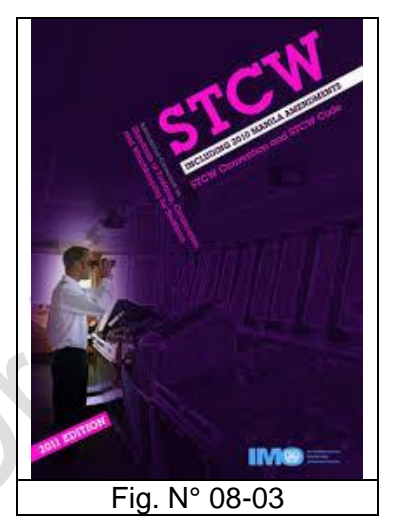

.2 los peligros de una dependencia excesiva.

.3 el grado de familiaridad con respecto a las funciones del SIVCE requeridas por las normas de funcionamiento en vigor

Suficiencia en cuanto a la utilización, la interpretación y el análisis de la información obtenida del SIVCE, incluida:

.1 la utilización de funciones que estén integradas en otros sistemas de navegación en diversas instalaciones, incluidos el funcionamiento y el ajuste adecuados con los valores deseados

.2 el seguimiento y adaptación seguros de la información, incluida la situación propia, la visualización de la zona marina, la modalidad y la orientación, los datos cartográficos visualizados, el seguimiento de la derrota, los niveles de información creados por el usuario, los contactos (cuando existan interfaces con el SIA y/o el seguimiento por radar) y las funciones de superposición de radar (cuando haya interfaces)

.3 la confirmación de la situación del buque con medios alternativos

.4 la utilización eficaz de los ajustes para garantizar el cumplimiento de los parámetros operacionales, incluidos los parámetros de alarma contra la varada, la proximidad a los puntos de contacto y a las zonas especiales, la integridad de los datos cartográficos y la actualización de las cartas, y los medios auxiliares

.5 la adecuación de los ajustes y de los valores para adaptarlos a las condiciones actuales.

.6 la conciencia de la situación al utilizar el SIVCE, incluidos aspectos como aguas seguras y la proximidad de peligros, la dirección y velocidad de la corriente, los datos cartográficos y la selección de escalas, la idoneidad de la derrota, la detección y gestión de los puntos de contacto y la integridad de los sensores

#### **C.- Métodos de demostración de la competencia**

Examen y evaluación de los resultados obtenidos en una o varias de las siguientes modalidades formativas:

.1 experiencia aprobada en buque escuela

.2 formación aprobada con simuladores del SIVCE

#### **D.- Criterios de evaluación de la competencia**

La información sobre el SIVCE se vigila de un modo que contribuye a una navegación segura.

La información obtenida del SIVCE (incluidas las funciones de superposición de radar y/o de seguimiento por radar cuando se hayan instalado) se interpreta y analiza correctamente teniendo en cuenta las limitaciones del equipo, todos los sensores que estén conectados (incluidos el radar y el SIA cuando haya interfaces) y las condiciones y circunstancias predominantes

La seguridad de la navegación se mantiene ajustando el rumbo y la velocidad del buque mediante las funciones de seguimiento controladas por el SIVCE (cuando se hayan instalado).

Las comunicaciones son claras y concisas y se acusa recibo en todo momento, según las buenas prácticas marineras.

#### **Regla 1/14 1.5 Responsabilidades de las empresas.**

La gente de mar, al ser asignada a cualquiera de sus barcos, debe estar familiarizada con sus tareas específicas y con todos los arreglos, instalaciones, equipos, procedimientos y características de la nave que son relevantes para sus tareas de rutina o de emergencia

**Ver Extractor del STCW relacionado con ECDIS**

"Responsabilidades y asistencia " Pág. N° 08-5 R. Léniz D. (2024)

c. **ISM** (Internacional Safety Mangement): Tipo de familiarización y entrenamiento específico 6.3 y 6.5.

6.3 La Compañía debe establecer procedimientos para garantizar que el personal nuevo y el personal transferido a nuevas asignaciones relacionadas con la seguridad y la protección del medio ambiente reciban la familiarización adecuada con sus funciones. Deben identificarse, documentarse y darse las instrucciones que deben proporcionarse antes de la navegación.

6.5 La Compañía debe establecer y mantener procedimientos para identificar cualquier capacitación que pueda ser necesaria en apoyo del SMS (Safety Management System) y garantizar que dicha capacitación se proporcione a todo el personal involucrado.

**ISM** Fig. N° 08-04

Las regulaciones mencionadas conducen a una variedad de diferentes reglas de entrenamiento para cada estado.

A modo de ejemplo de inspecciones, se tiene:

# MOU<sup>2</sup> de París para PS $C^3$

"¿Puede el capitán y los oficiales de guardia de puente mostrar la documentación apropiada de que se ha llevado a cabo una familiarización de ECDIS genérica y específica?"

Programa de informes de inspección de buques de OCIMF<sup>4</sup> "Si el barco está equipado con un ECDIS totalmente aprobado, ¿todos los oficiales de cubierta han asistido al curso de capacitación adecuado? [...] La ausencia de tal entrenamiento debe ser registrada como una observación ".

<sup>2</sup> MOU: Esta organización está formada por 27 administraciones marítimas y cubre las aguas de los Estados costeros europeos y la cuenca del Atlántico norte desde América del Norte hasta Europa. La misión es eliminar la operación de los buques bajo los estándares a través de un sistema armonizado del PCS.

<sup>3</sup> PSC: Port State control: Es un régimen acordado internacionalmente para la inspección por parte de inspectores del PSC de buques extranjeros en diferentes puertos. Los oficiales de PSC deben verificar el cumplimiento de los requisitos de las convenciones internacionales, tales como SOLAS, MARPOL, STCW y el MLC.

<sup>4</sup> OCIMF: Foro Internacional Marítimo de Empresas Petroleras

## **C.- Regulaciones técnicas**

- a. **OMI:** Estándares de desempeño para ECDIS (A.817(19) & MSC.232(82))
	- Los equipos ECDIS instalados después del 1 de enero de 2009 deben cumplir con la resolución OMI MSC.232 (82)).
	- Equipo ECDIS instalado después del 1 de enero de 1996, pero antes del 1 de enero de 2009 cumplirán lo establecido en la Resolución A.817 (19) de la OMI).
	- Equipo ECDIS instalado antes del 1 de enero de 1996 que no cumplan con ninguno de las anteriores resoluciones de la OMI no puede ser considerado un ECDIS compatible con la OMI. Fig. N° 08-05
	- Para que un antiguo ECDIS sea aceptable, el barco debe tener evidencia clara de la fecha de instalación del ECDIS.
- b. **OHI**: S-52, Especificaciones para contenido de cartas y aspectos de visualización de ECDIS; S-57, Estándar de transferencia para datos hidrográficos digitales: S-63, Esquema de protección de datos
- c. **IEC:** IEC 61174, Requisitos operacionales y de rendimiento, métodos de prueba y resultados de prueba requeridos.

#### **D.- Otros**

a. **COLREG**: Todavía no hay una mención específica de ECDIS en el COLREG, sin embargo, su uso está implícito en frases como "todos los medios disponibles" en la regla 5, "riesgo de abordaje" en la regla 7 y condición de visibilidad reducida Regla 19.

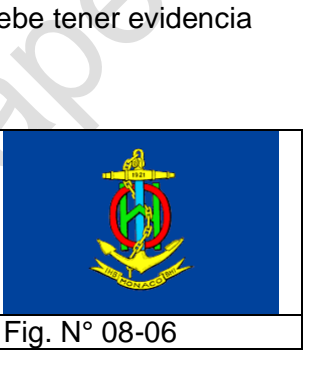

OMI

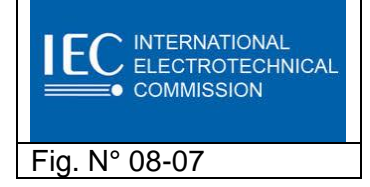

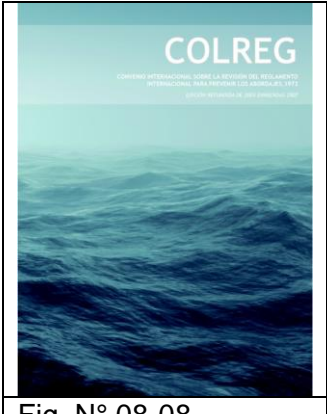

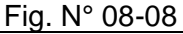

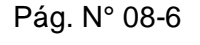

#### **Resumen**

# **ECDIS**

#### **REGULACIONES INTERNACIONALES**

**Period** 

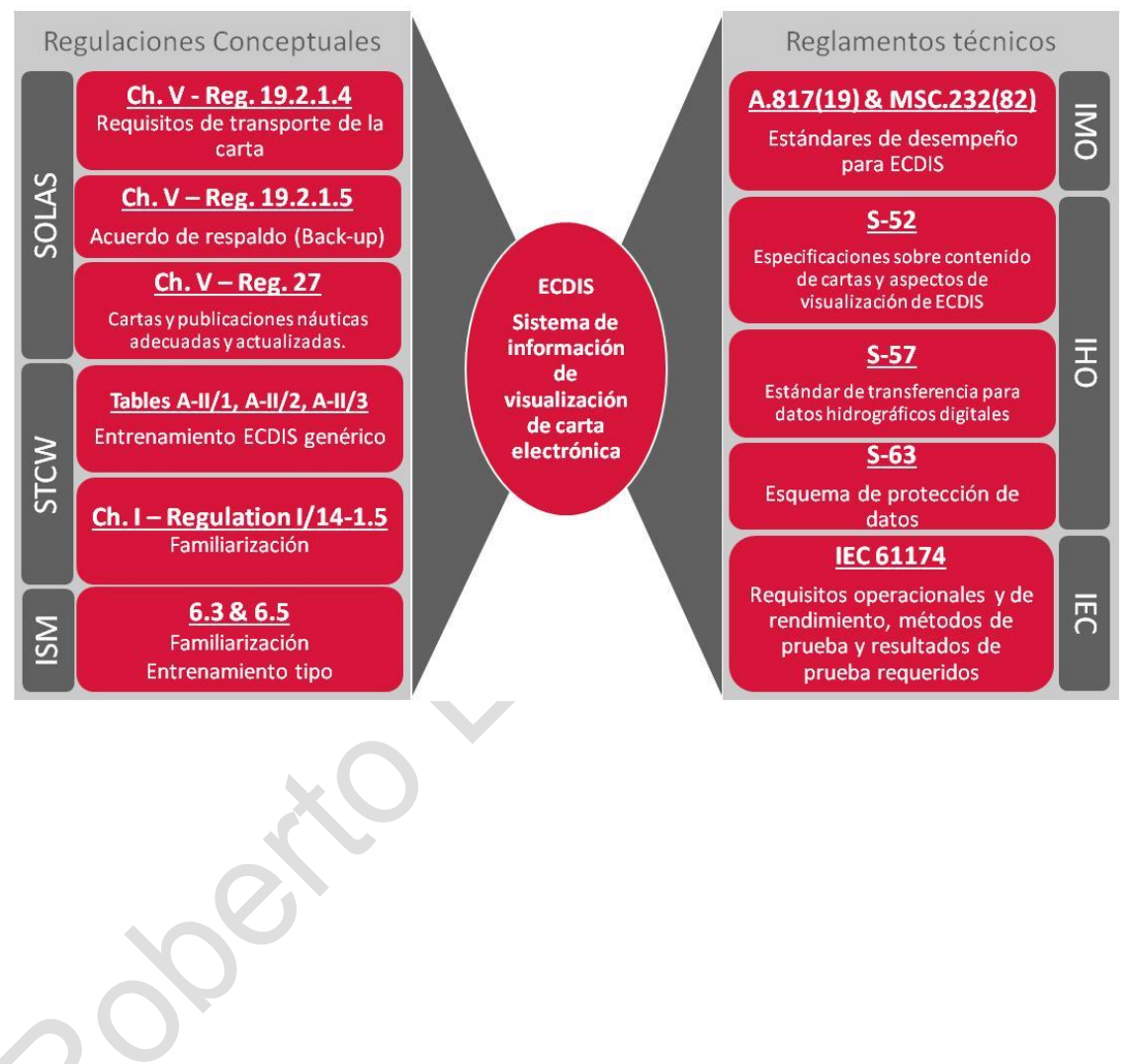

## **Extractor del STCW**

#### **Páginas 318 a 329**

#### *A. Introducción*

Cuando se utilicen simuladores con fines de formación o evaluación en el uso operacional de los sistemas de información y visualización de cartas electrónicas (ECDIS), conviene tener en cuenta las siguientes orientaciones provisionales.

La formación y evaluación en el uso del ECDIS debería:

- 1. Incorporar el uso del equipo de simulación del ECDIS,
- *2.* ajustarse a normas no menos rigurosas que las especificadas en los párrafos 38 a 65.

Además de cumplir todas las normas de funcionamiento aplicables estipuladas en la sección A-I/12 del Código de Formación, en su forma enmendada, el equipo de simulación del ECDIS debería poder simular el equipo náutico y los mandos del puente de navegación que cumplan todas las normas de funcionamiento aplicables adoptadas por la Organización, incorporar medios para realizar sondeos, así como:

- 1. Crear un entorno de funcionamiento en tiempo real que incluya instrumentos de control de la navegación y de comunicaciones y equipo adecuado para las tareas relacionadas con la navegación y la guardia que se han de realizar y con los conocimientos prácticos para efectuar las maniobras que se han de evaluar.
- 2. Simular de manera realista las características del "buque propio" en condiciones de mar abierta, además de los efectos de las condiciones meteorológicas, la corriente mareal y otras corrientes.

Cuando proceda, convendría realizar demostraciones y prácticas de utilización del ECDIS con simuladores. De ser posible, convendría realizar ejercicios de formación en tiempo real para que los alumnos tengan plena conciencia de los riesgos del empleo incorrecto del ECDIS. Podrá utilizarse una escala de tiempo acelerado solamente para demostraciones.

#### *B. Generalidades*

#### **1. Objetivos de un programa de formación sobre los ECDIS**

El alumno que reciba formación en el uso del ECDIS debería estar en condiciones de:

- a. Manejar el equipo del ECDIS, usar sus funciones náuticas, seleccionar y evaluar toda la información pertinente y adoptar las medidas correspondientes en caso de que se produzca una avería.
- b. Señalar los posibles errores de los datos presentados en pantalla y los errores habituales de interpretación.
- c. Explicar por qué no se debe confiar en los ECDIS como la única ayuda náutica fiable.

#### "Responsabilidades y asistencia " Pág. N° 08-9 R. Léniz D. (2024)

#### **2. Teoría y demostraciones**

Dado que para poder usar de modo seguro un ECDIS es preciso conocer y comprender los principios básicos que rigen los datos de ese sistema y las reglas relativas a su presentación en pantalla, así como los posibles errores de los datos presentados y las limitaciones y posibles riesgos inherentes del ECDIS, conviene impartir una serie de clases para explicar los aspectos teóricos. En la medida de lo posible, tales clases deberían encuadrarse en un contexto conocido e ilustrarse con ejemplos prácticos. Además, se hará hincapié en su contenido durante los ejercicios con los simuladores.

Con objeto de utilizar de manera segura el equipo del ECDIS y la información conexa (empleo de las funciones náuticas, selección y evaluación de toda la información y familiarización con la interfaz hombre-máquina del ECDIS), el contenido principal del curso debería estar constituido por ejercicios prácticos y formación con simuladores de ese sistema.

Es preciso determinar una estructura de las actividades a fin de definir los objetivos de formación. Debería elaborarse una especificación pormenorizada de los objetivos de aprendizaje para cada tema de esta estructura.

#### **3. Ejercicios con simuladores**

Con objeto de que los alumnos puedan adquirir los conocimientos prácticos necesarios, los ejercicios deberían realizarse con simuladores ECDIS individuales o con simuladores de función completa provistos de ECDIS. Para los ejercicios náuticos en tiempo real, se recomienda que los simuladores de navegación sean capaces de reproducir las complejas situaciones que se puedan presentar. Los ejercicios deberían suministrar formación en el empleo de las diversas escalas, modalidades de navegación y modalidades de presentación disponibles, de manera que los alumnos puedan adaptar el uso del equipo a la situación particular de que se trate.

La selección de ejercicios y casos recreados dependerá de los medios de que dispongan los simuladores. Si se dispone de uno o varios puestos de trabajo provistos de ECDIS y de un simulador de función completa, las estaciones podrán utilizarse primordialmente para los ejercicios básicos en el uso de los medios del ECDIS y para los de planificación de la travesía, mientras que los simuladores de función completa podrán dedicarse sobre todo a ejercicios relacionados con las funciones de verificación de la travesía en tiempo real, en las condiciones más realistas posibles en lo que se refiere al volumen total de trabajo de una guardia de navegación. Conviene ir aumentando el grado de complejidad de los ejercicios a lo largo del programa de formación hasta que el alumno domine todos los aspectos de esta materia.

Los ejercicios deberían dar la mayor impresión posible de realismo, para lo cual los casos recreados deberían tener como marco zonas de mar ficticias. Las situaciones, funciones y acciones de los distintos objetivos de formación que se produzcan en diferentes zonas marítimas pueden integrarse en un ejercicio y reproducirse en tiempo real.

El objetivo principal de los ejercicios con simuladores es asegurar que el alumno entienda la responsabilidad que asume con el uso operacional del ECDIS en todos los aspectos relacionados con la seguridad y que se familiarice a fondo con el sistema y el equipo que utilice.

## **4. Tipos principales de ECDIS y sus características de presentación**

El alumno debería adquirir conocimiento de los tipos principales de ECDIS utilizados, sus diversas características de presentación, la estructura de los datos, y una comprensión de:

- a. las diferencias entre las cartas de vectores y las cartas por puntos;
- b. las diferencias entre el ECDIS y el sistema de cartas electrónicas (SCE);
- c. las diferencias entre el ECDIS y el sistema de visualización de cartas por puntos (SVCP)<sup>5</sup>;
- d. las características del ECDIS y sus distintas soluciones; y
- e. las características de los sistemas para fines especiales (situaciones poco usuales y emergencias).

## **5. Riesgos del exceso de confianza en el ECDIS**

La formación en el uso operacional del ECDIS debería abordar:

- a. Las limitaciones del ECDIS como instrumento náutico;
- b. Los posibles riesgos del funcionamiento indebido del sistema;
- c. Las limitaciones del sistema, incluidas las de sus sensores;
- d. La imprecisión de los datos hidrográficos y las limitaciones de las cartas de vectores y de las cartas electrónicas por puntos (el ECDIS en comparación con el SVCP y las CNE en comparación con las CNP); y
- e. Los posibles riesgos de error humano.

Se debe hacer hincapié en la necesidad de mantener un servicio de vigía adecuado y de efectuar comprobaciones periódicas, en especial de la situación del buque, sirviéndose de métodos independientes del ECDIS.

#### **6. Detección de presentación errónea de información**

Para poder utilizar de manera segura el ECDIS es fundamental conocer las limitaciones del equipo y detectar las presentaciones de información errónea. Durante la formación conviene hacer hincapié en los siguientes factores:

- a. Las normas de funcionamiento del equipo;
- b. La representación de los datos de radar en una carta electrónica y la eliminación de las discrepancias existentes entre la imagen de radar y la carta electrónica;
- c. Las posibles discrepancias de proyección entre una carta electrónica y una carta náutica de papel;
- d. Las posibles discrepancias de escala (sobre escala y subescala) al visualizar una carta electrónica y su escala original;
- e. Los efectos de utilizar diferentes sistemas de referencia para determinar la situación;
- f. Los efectos de utilizar diferentes dátum horizontales y verticales;
- g. Los efectos del movimiento del buque en mar gruesa;
- h. Las limitaciones del ECDIS en la modalidad de visualización de la carta por puntos;

<sup>5</sup> Circular SN/Circ.207/Rev.1: Diferencias entre los SVCP y los ECDIS

## "Responsabilidades y asistencia " Pág. N° 08-11

R. Léniz D. (2024)

- i. Los posibles errores en la presentación de:
	- La situación del buque propio,
	- Los datos de radar y la información de la ARPA y el SIA,
	- Los diferentes sistemas de coordenadas geodésicas; y
- j. La verificación de los resultados de la corrección manual o automática de los datos:
	- Comparación de los datos de las cartas y la imagen del radar, y
	- Comprobación de la situación del buque propio utilizando los demás sistemas de determinación de la situación independientes.

Se debería incluir una explicación respecto de las posibles interpretaciones falsas de los datos y las medidas correspondientes adoptadas para evitar errores de interpretación. Deberían ponerse de relieve las repercusiones de lo siguiente:

- a. Caso omiso de la sobre escala de la presentación;
- b. Aceptación de la situación del buque propio sin cuestionarla;
- c. Confusión de la modalidad de presentación;
- d. Confusión de la escala de la carta;
- e. Confusión de los sistemas de referencia;
- f. Diferentes modalidades de presentación;
- g. Diferentes modalidades de la estabilización vectorial;
- h. Diferencias entre el norte verdadero y el del girocompás (radar);
- i. Utilización del mismo sistema de referencia de datos;
- j. Utilización de una escala idónea de la carta;
- k. Utilización del sensor más adecuado para la situación y las circunstancias del caso;
- l. Introducción de los valores correctos de los datos de seguridad:
	- La isóbata de seguridad del buque propio,
	- La profundidad de seguridad (aguas seguras), y
	- Acontecimientos; y
- m. Utilización idónea de todos los datos disponibles.

Comprensión de que el SVCP es únicamente una ayuda náutica y de que, cuando funciona en esa modalidad, el equipo del ECDIS debería utilizarse junto con una carpeta adecuada de cartas náuticas de papel actualizadas.

- a. Comprensión de las diferencias de funcionamiento con respecto a los SVCP descritas en la circular SN.1/Circ.207/Rev.1: Diferencias entre los SVCP y los ECDIS; y
- b. Los ECDIS, en cualquier modalidad, deberían utilizarse en la formación junto con una carpeta adecuada de cartas náuticas de papel actualizadas.

#### **7. Factores que afectan al funcionamiento y a la precisión del sistema**

Se debería adquirir un conocimiento elemental de los principios del ECDIS, así como un conocimiento práctico completo de:

a. Preparación y reglajes iniciales del ECDIS; conexión de los sensores de datos: receptores del sistema satelitario y de radionavegación, radar, girocompás, corredera y ecosonda; precisión y limitaciones de tales sensores, incluidos los efectos de los errores de medición en la precisión de la situación del buque, de las maniobras en la precisión de los indicadores del rumbo, de los errores del compás en la precisión de la indicación del rumbo, de las aguas poco

R. Léniz D. (2024)

profundas en la precisión del funcionamiento de la corredera, de la corrección de la corredera en la precisión del cálculo de la velocidad y de las perturbaciones (estado de la mar) en la precisión del funcionamiento del ecosonda; y

b. Las normas de funcionamiento vigentes adoptadas por la Organización para los sistemas de información y visualización de cartas electrónicas $6$ .

## *C. Prácticas*

\*

## **1. Ajuste inicial y conservación de la imagen**

Se deberían adquirir conocimientos teóricos y prácticos sobre:

- a. el procedimiento correcto de inicialización para obtener la presentación óptima de la información del ECDIS;
- b. la selección de la presentación de la imagen (presentación normal, base de la
- c. presentación y toda información presentada individualmente cuando se solicite);
- d. el reglaje correcto de todos los mandos reguladores de la pantalla de radar/ARPA para la presentación óptima de los datos;
- e. la selección de la configuración idónea;
- f. la selección, cuando proceda, de la velocidad requerida de entrada de datos en el ECDIS;
- g. la selección de la escala de tiempo de las representaciones vectoriales; y
- h. las comprobaciones de la situación, del funcionamiento del radar/ARPA, compás, sensores de entrada del radar y del ECDIS.

## **2. Uso operacional de las cartas electrónicas**

Se deberían adquirir conocimientos teóricos y prácticos sobre:

- a. las principales características de la presentación en pantalla de los datos del ECDIS y la selección de la información correcta para las tareas relativas a la navegación;
- b. las funciones automáticas requeridas para verificar la seguridad del buque, tales como la presentación de la situación, la línea de proa/rumbo del girocompás, la velocidad, los valores de seguridad y la hora;
- c. las funciones manuales (mediante cursor, marcación electrónica y anillos de distancia);
- d. la selección y modificación del contenido de la carta electrónica;
- e. la determinación de la escala (incluida la sobre escala y la subescala);
- f. la ampliación rápida de la imagen;
- g. la determinación de los datos de seguridad del buque propio;
- h. la utilización de la modalidad de visualización diurna o nocturna;
- i. la lectura de todos los símbolos y abreviaturas de las cartas;
- j. el empleo de diferentes clases de cursores y de barras electrónicas para obtener datos náuticos;
- k. la observación de la zona en diferentes direcciones y el retorno a la situación del buque;
- l. la búsqueda de la zona requerida utilizando las coordenadas geográficas;
- m. la presentación de los niveles de datos indispensables que correspondan a la situación de la navegación;
- n. la selección de datos adecuados y claros (situación, rumbo, velocidad, etc.);

<sup>6</sup> Véanse las normas de funcionamiento pertinentes/adecuadas adoptadas por la Organización.

## "Responsabilidades y asistencia " Pág. N° 08-13

R. Léniz D. (2024)

- o. el registro de las notas del navegante;
- p. el uso de la presentación norte arriba y otros tipos de orientación; y
- q. la utilización de las modalidades de movimiento real y relativo.

## **3. Planificación de la derrota**

- Se deberían adquirir conocimientos teóricos y prácticos sobre:
- a. la programación de las características del buque en el ECDIS;
- b. la selección de la zona marítima para la planificación de la derrota:
	- considerando las aguas requeridas para la travesía marítima, y
	- cambiando la escala de la carta;
- c. la verificación de que se dispone de cartas adecuadas y actualizadas;
- d. la planificación de la derrota en pantalla mediante el ECDIS sirviéndose del editor gráfico y teniendo en cuenta la navegación loxodrómica y ortodrómica:
	- utilizando la base de datos del ECDIS para obtener datos náuticos, hidrometeorológicos y de otro tipo,
	- teniendo en cuenta el radio de giro y los puntos y líneas de cambio de rumbo cuando se expresan en la escala de la carta,
	- marcando las profundidades y zonas peligrosas e indicando las isóbatas de demarcación,
	- marcando los puntos de control de la derrota en las isóbatas que cruzan y las desviaciones laterales críticas de la derrota, y añadiendo, sustituyendo o suprimiendo dichos puntos de control,
	- teniendo en cuenta la velocidad segura,
	- comprobando la derrota ya planificada por lo que respecta a la seguridad de la navegación, y
	- activando alarmas y avisos;
- e. la planificación de la derrota con cálculos en formato de cuadros que incluyan:
	- la selección de los puntos de control,
	- la recuperación de la lista de puntos de control de la derrota,
	- las notas para la planificación,
	- el ajuste de una derrota planificada,
	- la verificación de la derrota planificada previamente por lo que respecta a la seguridad de la navegación,
	- la planificación de una derrota alternativa,
	- el almacenamiento de las derrotas planificadas y la carga, descarga o
	- eliminación de derrotas,
	- la obtención de una copia gráfica de la imagen de la pantalla del monitor y la impresión de una derrota,
	- la revisión y modificación de la derrota prevista,
	- la determinación de los valores de seguridad en función de los parámetros del tamaño y la maniobrabilidad del buque,
	- la planificación de la derrota de vuelta, y
	- la conexión de diversas derrotas.

## "Responsabilidades y asistencia " Pág. N° 08-14

R. Léniz D. (2024)

## **4. Verificación de la derrota**

Se deberían adquirir conocimientos teóricos y prácticos sobre:

- a. la utilización de datos independientes para controlar la situación del buque, o la utilización de otros sistemas dentro del ECDIS;
- b. la utilización de la función de previsión:
	- cambiando de cartas y de escalas,
	- examinando las cartas náuticas,
	- seleccionando el vector tiempo,
	- prediciendo la situación del buque para un periodo determinado,
	- cambiando la derrota planificada previamente (modificación de la derrota),
	- introduciendo datos independientes para calcular la deriva debida al viento y tener en cuenta las corrientes,
	- reaccionando de manera adecuada ante la activación de una alarma,
	- introduciendo correcciones debidas a las posibles discrepancias del dátum geodésico,
	- representando marcaciones horarias en la derrota del buque,
	- introduciendo manualmente la situación del buque, y
	- midiendo las coordenadas, el rumbo, las demoras y las distancias en una carta náutica.

## **5. Respuesta en caso de alarma**

Se deberían adquirir conocimientos y capacidad para interpretar y reaccionar debidamente ante todo tipo de alarma o aviso de los sistemas, tales como sensores náuticos, indicadores, alarmas de datos y de cartas, incluida la conexión de los sistemas de señalización de alarmas acústicas y visuales, en caso de:

- a. ausencia de la carta náutica siguiente en la base de datos del ECDIS;
- b. cruce de una isóbata de seguridad;
- c. rebase de los límites laterales de la derrota;
- d. desviación de la derrota prevista;
- e. aproximación a un punto de control de la derrota;
- f. aproximación a un punto crítico;
- g. discrepancia entre el tiempo calculado y el tiempo real de llegada a un punto de control de la derrota;
- h. información acerca de la sobre escala o subescala;
- i. aproximación a un peligro para la navegación aislado o una zona de peligro;
- j. cruce de una zona especificada;
- k. dátum geodésico diferente;
- l. aproximación a otros buques;
- m. terminación de la guardia;
- n. conexión del temporizador;
- o. fallo durante el ensayo del sistema;
- p. avería del sistema de determinación de la situación utilizada en el ECDIS;
- q. error en la situación estimada; y
- r. incapacidad para determinar la situación del buque mediante el sistema de navegación.

**6. Corrección manual de la situación del buque y los parámetros de desplazamiento**

Se deberían adquirir conocimientos teóricos y prácticos para corregir manualmente:

- a. la situación del buque en la modalidad de navegación de estima cuando esté desconectado el receptor del sistema satelitario y de radionavegación;
- b. la situación del buque cuando las coordenadas obtenidas automáticamente sean inexactas; y
- c. los valores del rumbo y la velocidad.

## **7. Registros en el diario de navegación**

#### Se deberían adquirir conocimientos teóricos y prácticos sobre:

- a. el registro automático de los datos de la travesía;
- b. la reconstrucción de la derrota navegada teniendo en cuenta:
	- los medios de registro,
	- los intervalos de registro, y
	- la verificación de la base de datos utilizada;
- c. la observación de las entradas en el diario de navegación electrónico del buque;
- d. el registro instantáneo en el diario de navegación electrónico del buque;
- e. los cambios horarios en el buque;
- f. la introducción de datos adicionales;
- g. la impresión del contenido del diario de navegación electrónico del buque;
- h. el ajuste de los intervalos en que se ha de efectuar el registro automático;
- i. la elaboración de los datos e informes sobre el viaje; y
- j. la interfaz con el registrador de datos de la travesía (RDT).

## **8. Actualización de las cartas**

Se deberían adquirir conocimientos teóricos y prácticos sobre:

- a. la actualización manual de las cartas electrónicas. Conviene prestar especial atención a la conformidad con el elipsoide de referencia y la conformidad de las unidades de medición utilizadas en una carta y en el texto de las correcciones;
- b. la actualización semiautomática de las cartas utilizando datos obtenidos de medios electrónicos en formato de carta electrónica; y
- c. la actualización automática de las cartas electrónicas con ficheros actualizados transmitidos por líneas de transmisión de datos.

En los ejercicios en que se utilicen datos sin actualizar para reproducir situaciones críticas, debería exigirse a los alumnos que realicen la actualización oportuna de la carta.

## **9. Uso operacional del ECDIS con conexión a radar o ARPA**

- Se deberían adquirir conocimientos teóricos y prácticos sobre:
- a. la conexión de la ARPA con el ECDIS;
- b. la indicación de los vectores de velocidad del blanco;
- c. la indicación de las derrotas del blanco;
- d. el registro de las derrotas del blanco;
- e. el examen del cuadro de blancos;
- f. cómo comprobar la correcta alineación de la superposición del radar sobre los
- g. accidentes geográficos de la carta;

#### "Responsabilidades y asistencia " Pág. N° 08-16

R. Léniz D. (2024)

- h. la simulación de la maniobra;
- i. la corrección de la situación de un buque usando un punto de referencia obtenido con la ARPA; y
- j. la realización de correcciones utilizando el cursor y la barra electrónica de la ARPA.

Véase también la sección B-I/12, Orientación sobre el uso de simuladores (por lo que se refiere al radar y las ARPA), en particular las partes 17 a 19 y 36 a 38.

## **10. Uso operacional de un ECDIS cuando se halla conectado al SIA**

Se deberían adquirir conocimientos teóricos y prácticos sobre:

- a. la interfaz con el AIS;
- b. la interpretación de los datos del AIS;
- c. la indicación de los vectores de velocidad del blanco;
- d. la indicación de las derrotas del blanco; y
- e. el registro de las derrotas del blanco.

#### **11. Avisos operacionales: ventajas y limitaciones**

Los alumnos deberían comprender los usos, las ventajas y las limitaciones de los avisos operacionales del ECDIS y de su reglaje correcto, cuando proceda, para evitar interferencias parásitas.

#### **12. Pruebas operacionales del sistema**

Se deberían adquirir conocimientos teóricos y prácticos sobre:

- a. los métodos de comprobación del funcionamiento defectuoso del ECDIS, incluida la autocomprobación del funcionamiento;
- b. las precauciones que deben tomarse si se observa un defecto de funcionamiento; y
- c. los medios auxiliares adecuados (sustitución y navegación con el sistema auxiliar).

#### **13. Ejercicio de análisis de los resultados**

El instructor debería analizar e imprimir los resultados de todos los ejercicios realizados por los alumnos. El tiempo que se dedique a analizar los resultados debería comprender entre el 10 % y el 15 % del tiempo total utilizado para efectuar los ejercicios con simuladores.

#### **Capítulo N° 9 "Navegación efectiva con ECDIS y el Futuro"**

#### **Objetivos del Capítulo**

- 1. Utilizar el ECDIS de manera efectiva en una navegación aplicando todas las funcionalidades, procedimientos y normas enseñadas en el curso con seguridad, destreza y prudencia para mantener una travesía segura y sin errores.
- 2. Determinar el desarrollo futuro del ECDIS, de la CNE y de e-navigation mediante la identificación de nuevos estándares de transferencia y modernos y sofisticados sistemas de ayudas electrónicas a la navegación que permitirán mejoraras sustanciales en la seguridad marítima,

#### A.- **Navegación efectiva con ECDIS.**

1.- Resumen de las funciones de puente que incorporan ECDIS.

El ECDIS se puede utilizar para admitir muchas funciones importantes del puente, pero dicho soporte requiere de la habilidad del operador y de conocimientos, constituyendo así a funciones que sin ECDIS se hace difícil realizar con pocas personas en el puente. El ECDIS permite:

- Monitorear visualmente y realizar una vigilancia efectiva, verificando el contacto visual
- Planificar una travesía considerando las cartas, actualizaciones, rutas, previsiones meteorológicas, rutas meteorológicas.
- Efectuar pilotaje tales como cambios de rumbo, ajuste en la ruta, posición de la nave, superposición del radar, historial de posición, historial de alarmas, entro otras.
- Visualizar las condiciones para maniobrar (viento, marea, corriente, hielo, datos climáticos), características de los buques, atraque, fondeo, alumbrado, tránsito por un canal.
- Mostrar el tráfico, proponiendo el análisis de amenazas de colisión, datos de destino (ARPA, AIS, superposición del traqueo), presentación de objetos ARPA, maniobra de prueba, aplicación COLREG, historial de seguimiento (bitácora).
- Apoyar a la maniobra de fondeo, mediante el control la posición, control de tráfico, tendencias actuales de la marea.
- 2.- Procedimientos operativos del puente que abordan el ECDIS
	- Los procedimientos operativos simplificados del puente son incorporados en el ECDIS.
	- Mantener la vigilancia visual complementada por ARPA y ECDIS
	- Validar el funcionamiento correcto de los instrumentos electrónicos a intervalos regulares
	- Gestionar la base de datos de las cartas y sus actualizaciones.
	- Mantener planes y archivos del viaje (de acuerdo con las copias aprobadas y archivadas)

3.- Navegación segura y práctica con ECDIS

El ECDIS contribuyen a una navegación segura mediante las siguientes funciones:

- Seleccionar la configuración para condiciones específicas.
- Reconocer que los miembros del equipo puente pueden estar utilizando el ECDIS para diferentes propósitos, por lo tanto las configuraciones deben ser ajustadas.
- Realizar técnicas de escaneo visual aplicadas a la visualización de la CNE en el ECDIS.
- Usar instrumentos de puente integrados con el ECDIS, ello permite centralizar la información y así controlarla y emplearla.
- Permitir la verificación cruzada (confíe, pero verifique) muestra la información por todos los otros medios disponibles.
- Verificar la configuración y funciones de los sensores conectados al ECDIS.
- Reconocer el "Problema de uso parcial del ECDIS, ocasionado por la falta de familiaridad con la unidad o de los procedimientos, todo los cual puede conducir a distraer los intentos para resolver los problemas que se presenten en momentos inoportunos. Además de los anterior, usar el ECDIS parcialmente y no en su conjunto. Evidentemente ninguno de los cuales mejora la seguridad de la navegación.
- Los oficiales de guardia deben:
	- o Conocer qué se puede y no se puede lograr antes de que surja la necesidad.
	- o Saber que el uso limitado o restringido de las configuraciones pueden afectar a la seguridad de la nave.
	- o Realizar en ECDIS a lo menos todo lo que se puede hacer en una carta náutica de papel.
	- o Realizar en el ECDIS cosas que de otra manera no pueden hacerse de manera tan efectiva o eficiente

Ver Anexo al Capítulo "Síntesis de la Característica del ECDIS"

## B.- **e-Navigation<sup>1</sup>**

#### **1.- Génesis**

e-Navigation es una estrategia desarrollada por la Organización Marítima Internacional (OMI), *para mejorar la organización de los datos en barcos y en tierra, y un mejor intercambio de datos y comunicación entre ellos*.

Grupos de trabajo, dirigido por Noruega, desarrollaron posteriormente un Plan de Implementación de la Estrategia (SIP). Los estados miembros de la OMI y una serie de organizaciones intergubernamentales y no gubernamentales han contribuido al trabajo, incluida la Organización Hidrográfica Internacional (OHI), el Comité Internacional de Radio Marítimo (CIRM), la Asociación Internacional de Autoridades de Faro (AIAL), la Asociación Internacional Cámara Naviera (ICS), el Consejo Marítimo Báltico e Internacional (BIMCO) y la Comisión Electrotécnica Internacional (IEC)

<sup>1</sup> http://www.imo.org/en/OurWork/safety/navigation/pages/enavigation.aspx

En la 81º período de sesiones del Comité de Seguridad Marítima de la OMI en 2005 de Japón, se identificó que existía una clara necesidad de equipar a una nave y a los responsables para la seguridad en tierra, con herramientas modernas y comprobadas para hacer que la navegación y las comunicaciones marinas sean más confiables y, por lo tanto, reducir los errores, especialmente aquellos con un potencial de pérdida de vidas, lesiones, daños ambientales y costos comerciales indebidos.

También identificó que podría esperarse que se obtuvieran beneficios más sustanciales y generalizados para los Estados, los armadores y la gente de mar debido a la mayor seguridad en el mar, que se identificó como el objetivo central de la navegación electrónica.

También se ha señalado que los errores y fallos de navegación, incluidos los del elemento humano, han sido significativos en más de la mitad de los incidentes que merecen una investigación completa entre 2002 y 2005.

Los accidentes relacionados con la navegación continúan ocurriendo a pesar del desarrollo y la disponibilidad de una serie de tecnologías basadas en barcos y en tierra que mejoran el conocimiento de la situación y la toma de decisiones.

Estos incluyen el Sistema de Identificación Automática (AIS), el Sistema de Información y Visualización de Cartas Electrónicas (ECDIS), los Sistemas de Puente Integrados / Sistemas de Navegación Integrados (IBS / INS), las Ayudas de Trazado de Radar Automático (ARPA), la navegación por radio, la Identificación y Seguimiento de Largo Alcance (LRIT), el Servicio de tráfico de buques (VTS) y el Sistema mundial de seguridad de socorro marítimo (SMSSM).

Por lo tanto, se propuso agregar un nuevo elemento sobre navegación electrónica al programa de trabajo del Subcomité de Seguridad de la Navegación (NAV) y también al de Radiocomunicaciones y Búsqueda y Rescate (COMSAR). El objetivo era desarrollar una visión estratégica para la utilización de las herramientas de navegación existentes y nuevas, en particular las herramientas electrónicas, de manera integral y sistemática.

Navegación electrónica puede ayudar a reducir los accidentes, errores y fallas de navegación mediante el desarrollo de normas para un sistema preciso y rentable.

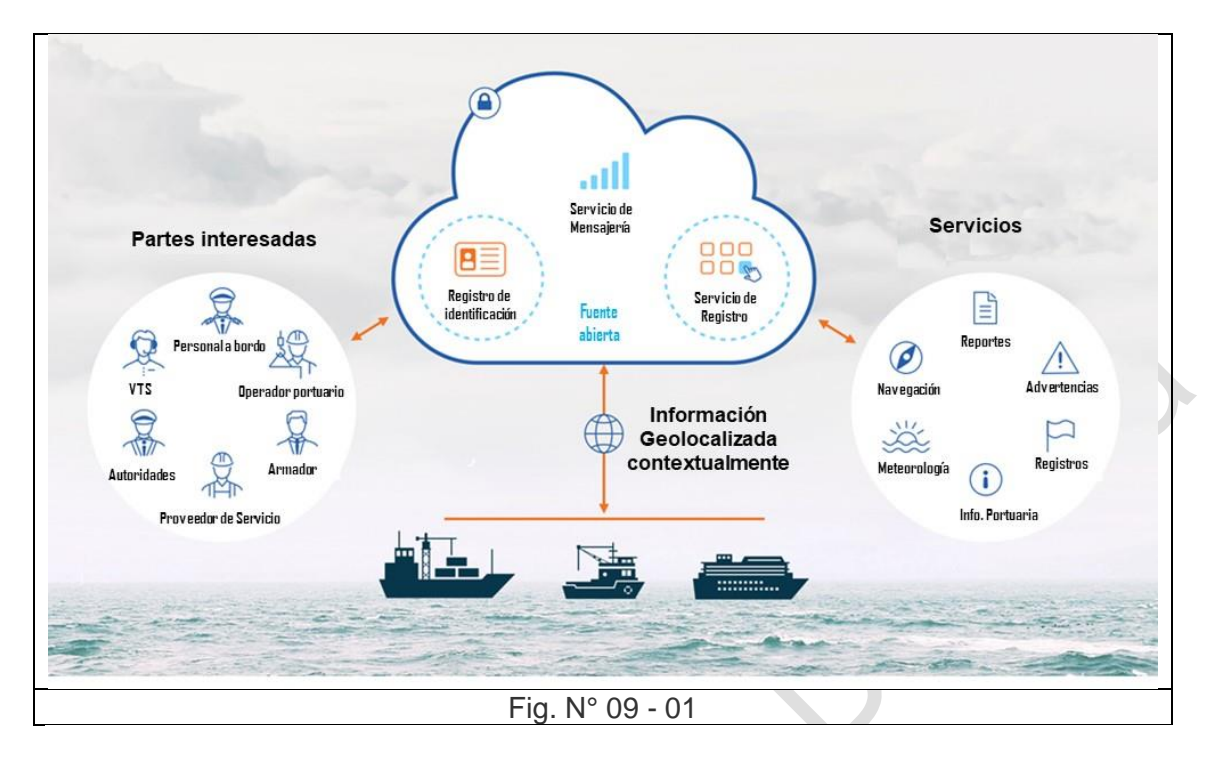

#### **2.- Elemento humano, entrenamiento y armonización.**

Durante las últimas décadas han visto enormes desarrollos en tecnología dentro de los sistemas de navegación y comunicación. La tecnología sofisticada y avanzada se está desarrollando rápidamente.

El personal embarcado nunca ha tenido más sistemas de soporte tecnológico, por lo tanto, existe la necesidad de coordinar sistemas y un mayor uso de estándares armonizados.

Si bien los barcos ahora cuentan con sistemas de navegación satelital global (GNSS) y pronto todos tendrán sistemas de información y sistemas de información electrónicos (ECDIS) confiables, su uso a bordo no está totalmente integrado y armonizado con otros sistemas existentes, con otras naves y en tierra.

Al mismo tiempo, se ha identificado que el elemento humano, incluido el entrenamiento, la competencia, las habilidades lingüísticas, la carga de trabajo y la motivación son esenciales en el mundo de hoy. La carga administrativa, la sobrecarga de información y la ergonomía son preocupaciones prominentes. Se ha identificado una necesidad clara para la aplicación de buenos principios ergonómicos en una interfaz de máquina humana bien estructurada como parte de la estrategia de navegación electrónica.

#### **3.- Definición de e-navegación**

La OMI, aprobó la Estrategia para el desarrollo e implementación de la navegación electrónica y desarrolló la siguiente definición de navegación electrónica:

"La navegación electrónica es la recopilación, integración, intercambio, presentación y análisis armonizados de información marina a bordo y en tierra por medios electrónicos para mejorar la navegación de amarre a muelle y los servicios relacionados para la seguridad en el mar y la protección del medio ambiente marino".

#### **4.- Beneficios para los usuarios y grupos de interés.**

**CONTRACT** 

A nivel global, la navegación electrónica:

- Estandarizar el diseño del puente que a nivel mundial mejora la oportunidad de trabajar transfronterizo, mejora la eficiencia en la capacitación y reduce el costo del material. Las similitudes entre las naciones y los buques también aumentarían la eficiencia y mejorarían la seguridad.
- Reducir las barreras del comercio mediante la reducción de las soluciones locales y la burocracia.
- Reducir el riesgo de accidentes e incidentes.

Para estados costeros, estados de bandera y estados de puertos:

- Mejorar la eficiencia en la capacitación, certificación y supervisión.
- Mejorar la conciencia de la situación al proporcionar un fácil acceso a información estándar y confiable.
- Mejorar la eficiencia en la supervisión, coordinación, control, así como la coordinación y la información.
- Reducir el riesgo de accidentes e incidentes mediante el uso eficiente de los servicios de VTS.

Para sucursales, organizaciones e industria:

- Proporcionar flexibilidad con respecto a la capacitación y la rotación, ya que la estandarización conduciría a un mercado más eficiente para productos de puentes estandarizados;
- Simplificar los informes y, por lo tanto, reduzca la carga de trabajo para las operaciones.
- Mejorar la seguridad de la flota propia.
- Mejorar la conciencia de la situación del personal del puente y, por lo tanto, mejorar la velocidad y la eficiencia de la toma de decisiones.
- Aumentar la seguridad de navegación en áreas reguladas VTS.
- Proporcionar una dirección para el desarrollo de productos a un amplio mercado;
- Proporcionar oportunidad para nuevos productos y soluciones.

Para los usuarios de buques:

- Simplificar el trabajo diario y la formación;
- Mejorar la interfaz hombre-máquina, la usabilidad, la familiaridad y la seguridad de navegación.
- Mejorar el ahorro de tiempo y la eficiencia a bordo al proporcionar un acceso más fácil a la información, mejorando así el tiempo de respuesta / capacidad de resolución de problemas del personal del puente.
- Mejorar la seguridad de navegación al reducir la carga de trabajo administrativa.
- Mejorar la confianza en el uso del equipo de navegación.
- Mejorar la calidad, la precisión y la confiabilidad de la información, mejorando así el conocimiento de la situación y la seguridad de la navegación.
- Proporcionar un acceso fácil a la información que necesita conocer en una única ventana fácil de usar.
- Mejorar la familiaridad con los sistemas a través de la estandarización.
- Mejorar el servicio y la seguridad en las áreas reguladas por VTS proporcionando un fácil acceso a los servicios y advertencias disponibles
- Reducir la burocracia y, por lo tanto, apoyar un uso más eficiente de los recursos del puente.
- Reducir el riesgo de accidentes;

## **5.- Plan de Implementación de la Estrategia (SIP)**

Cinco soluciones acordadas para proporcionar las bases para un Plan de Implementación de la Estrategia. Estos son:

S1: Diseño de enlace mejorado, armonizado y fácil de usar;

S2: Medios para informes estandarizados y automatizados;

S3: Confiabilidad mejorada, resistencia e integridad de los equipos del puente y la información de navegación;

S4: Integración y presentación de la información disponible en pantallas gráficas recibidas a través del equipo de comunicaciones; y

S9: Comunicación mejorada de la cartera de servicios VTS.

S1, S3 y S4 abordan el equipo y su uso en el barco, mientras que S2 y S9 abordan las comunicaciones mejoradas entre los barcos y de barco a tierra y de costa a barco.

#### **6.- Elementos centrales del Plan.**

El Plan de Implementación de la Estrategia de e-Navigation final contiene ocho elementos centrales, definidos así:

- Identificación de tareas necesarias para completar las Soluciones.
- Un escalonamiento de las tareas y una hoja de ruta de alto nivel.
- Una lista de carteras de servicios marítimos que deben desarrollarse
- Una lista de los habilitadores claves de la navegación electrónica.
- La evaluación continua de las necesidades del usuario.
- Propuestas para una evaluación sistemática de cómo las nuevas tecnologías pueden satisfacer mejor las necesidades definidas y en evolución de los usuarios a largo plazo.

# "Navegación efectiva del ECDIS" entre en el establecer en el establecer pág. N° 09-7

R. Léniz D. (2024)

- Propuestas sobre relaciones públicas y promoción del concepto de navegación electrónica a grupos de partes interesadas clave.
- Identificación de fuentes potenciales de financiamiento para el desarrollo y la implementación, en particular para las regiones y países en desarrollo y de las acciones para asegurar ese financiamiento.

Se espera que estas tareas, cuando se completen durante el período 2015- 2019, proporcionen a la industria información armonizada para comenzar a diseñar productos y servicios que cumplan con las soluciones de navegación electrónica (e-navigation)

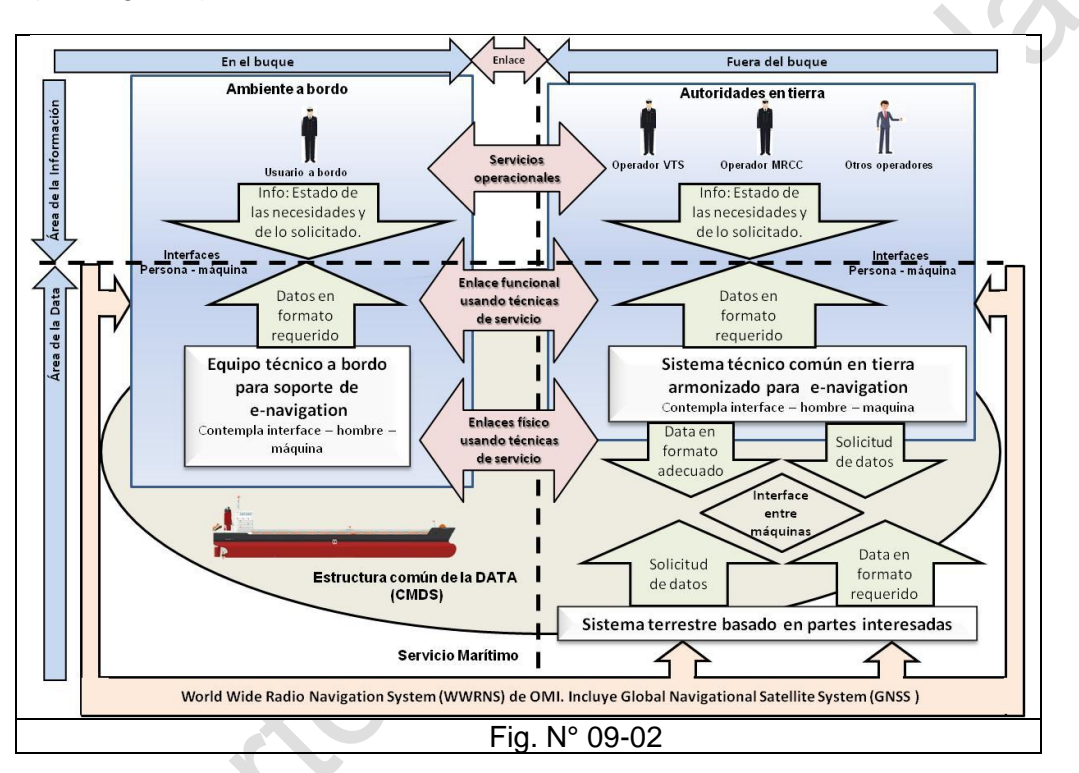

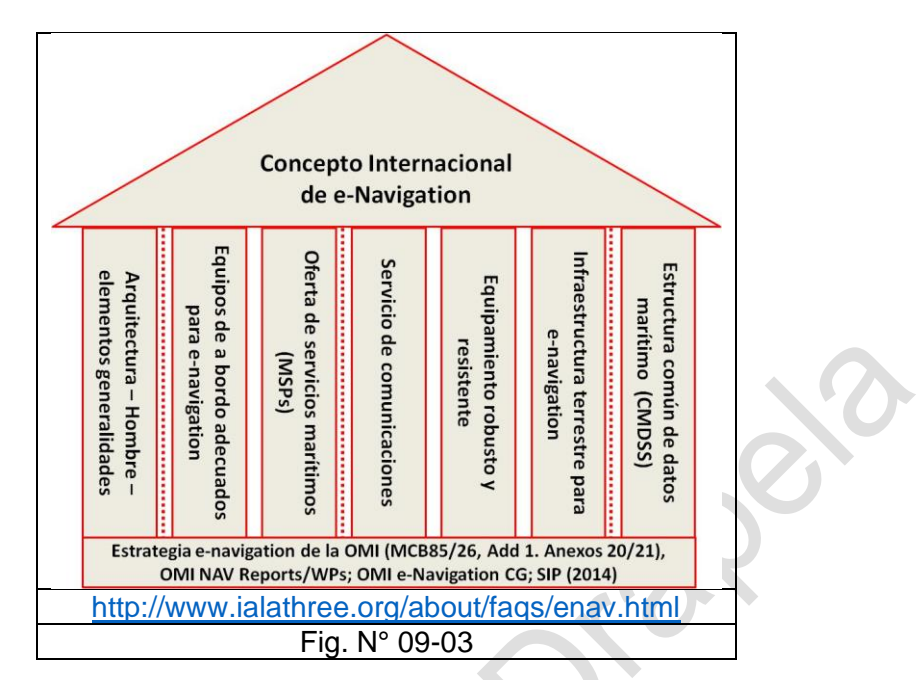

## **7.- Conceptos en evolución de e-navigation con respecto a ECDIS**

- La evolución de la navegación electrónica (e-navigation) parecen estar conduciendo hacia un nivel de competencia, confiabilidad y uso de ECDIS exhaustivo y uniforme en todos los aspectos de navegación. La implementación de la estrategia de e-navigation también depende de la disponibilidad de CNE's, cobertura, consistencia y calidad.
- La práctica integral con ECDIS es esencial para lograr uno de los propósitos declarados de e-navigation, es decir, para evitar la sobrecarga y la distracción de la gente de mar.
- "La visión detrás de la estrategia de e-navegación… es integrar los computadores existentes y nuevos.
- Herramientas, en particular herramientas electrónicas, de forma transparente, fácil de usar y rentable y un sistema compatible que contribuirá a mejorar la seguridad de navegación ... mientras reduciendo simultáneamente la carga del computador.

#### C.- **Sistema de Puente Integrado IBS**

#### **1.- Generalidades del IBS**

Un sistema de puente integrado (IBS $2$ ) es una combinación de equipos y software que usan controles interconectados y presentan un conjunto completo de información de navegación al personal del puente. Las sociedades clasificadoras como Det Norske Veritas (DNV) especifican los diseños y criterios para estaciones de trabajo en los puentes. Sus reglas definen funciones para realizar y especifica cómo y dónde el equipo debe ubicarse para permitir que se realicen dichas funciones.

<sup>2</sup> Integrated Bridge System

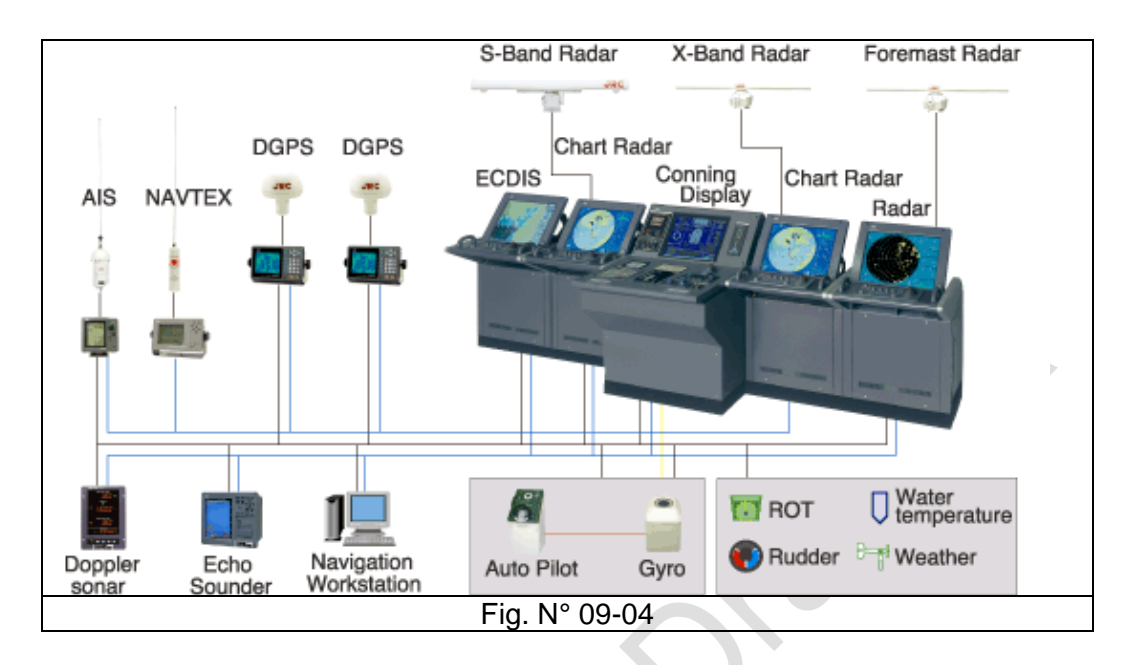

La publicación IEC 61029 define el funcionamiento, rendimiento, requisitos, métodos de prueba y prueba requeridas para el IBS.

Según SOLAS, el Sistema de Puente Integrado debe organizarse de tal manera que la falla de un subsistema no cause la falla de ningún otro subsistema. También debería ser posible operar entre sí equipos conectados al SII individualmente o como parte del sistema.

Además, en caso de falla de cualquier subsistema, un sistema de alarma integrado debe proporcionar una advertencia adecuada al oficial de guardia (OOW) de la amenaza potencial.

Este sistema todavía no es obligatorio, pero sigue siendo muy útil para reducir la carga de trabajo del oficial de guardia. Proporcionar un control centralizado de los equipos de navegación del barco ayuda a actuar OOW de forma rápida y puede decir en poco tiempo con respecto a la navegación tradicional actual.

El IBS tiene algunos inconvenientes, ya que, al integrar todos los sistemas, da una sensación de exceso de confianza, que puede conducir a una situación catastrófica. Si alguno de los sensores de entrada está defectuoso, dará como resultado información defectuosa.

Es importante realizar un control visual cruzada con la información del sistema y, si es necesario verificación de posición en la carta de papel para mantener la embarcación segura y eficiente.

#### **2.- Descripción:**

Las sociedades de clasificación abordan el sistema de puente total en cuatro partes: sistema técnico, operador humano, interfaz hombre / máquina y procedimientos operativos.

Un IBS generalmente consiste en al menos:

- Un ECDIS duplicado: un servidor principal y el otro como estación de respaldo y planificación de rutas.
- Dos radares ARPA
- Pantalla Conning con una presentación concentrada de información de navegación (el ECDIS maestro)
- Posicionamiento GPS
- Sistema de medición de velocidad del barco.
- Sistema de piloto automático y girocompás
- Funcionalidad GMDSS completa.
- AIS
- NAVTEX

Algunos sistemas incluyen:

- Comunicaciones internas completas
- Un medio para monitorear el control de incendios
- Estado a bordo de las alarmas y control de maquinaria
- Algunos pueden proporcionar información de la carga y descarga de la carga.

Un SII está diseñado para centralizar las funciones de:

- Monitoreo del riesgo de colisión y varada
- Automatizar la navegación y control de embarcaciones
- Control y visualización de componentes

Los sistemas no solo no están interconectados, sino que a menudo comparten un lenguaje o código propio en varios de los instrumentos e indicadores.

Se consideran esenciales para una seguridad y eficiencia rendimiento de tareas, y son fácilmente legibles en el puente de mando, como rumbo, ángulo del timón, profundidad, velocidad o inclinación de la hélice, azimut y fuerza del propulsor, y registro de velocidad y distancia.

Det Norske Veritas otorga certificación a los sistemas de puentes de naves diseñados para la guardia de un solo hombre (W1) en una zona marítima sin límites.

#### "Navegación efectiva del ECDIS" Pág. N° 09-11

R. Léniz D. (2024)

Las especificaciones W1 requieren la Integración de:

- ECDIS<sup>3</sup>, proporciona las funciones de contorno de seguridad, controles y alarmas durante la planificación del viaje y su ejecución)
- Sistema de dirección manual y automático (incluido software para cálculo, ejecución y ajustes para mantener una ruta planificada previamente e incluir el indicador de giro)
- Sistema automático de navegación y monitoreo de la ruta (ANTS)
- Visualización de información del Conning
- GPS (redundante)
- Girocompás (redundante)
- Radar (redundante) y ARPA
- Panel de alarma central
- Sistema de medición del viento (anemómetro)
- Sistemas de comunicaciones internas.
- GMDSS
- Velocidad respecto al fondo (SOG) y velocidad a través del agua (Registro STW o Doppler)
- Profundidad (transductor dual> 250 m)
- Advertencias de alteración del rumbo.
- Disposición para digitalizar cartas de papel para áreas no cubiertas por datos CNE.

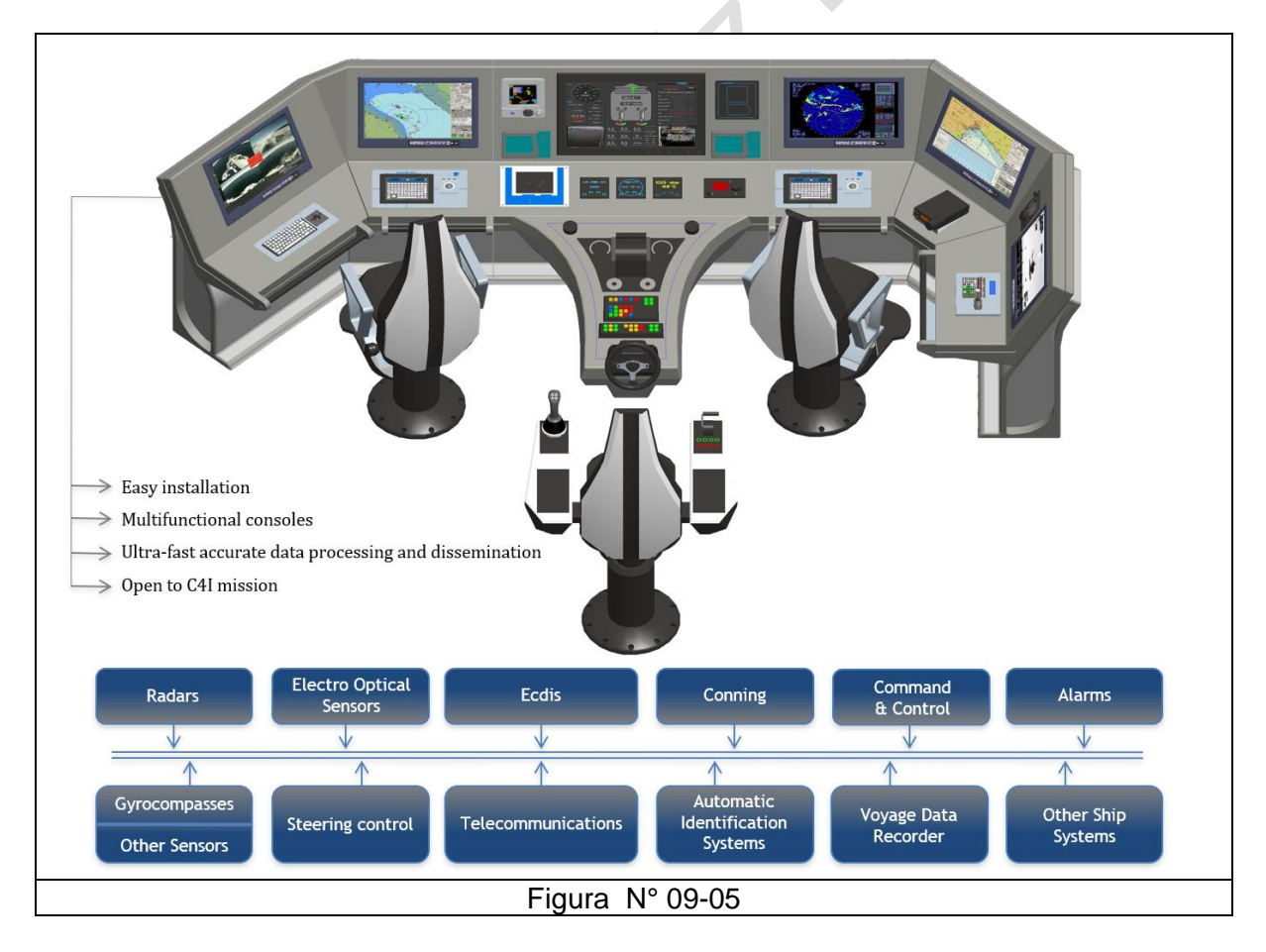

<sup>3</sup> Course deviation indicator

**La clasificación W1** requiere que la información de maniobra estar disponible en el puente y presentado como check list, póster informativo y folleto de maniobras.

La información debe incluir características de velocidad, parada, giro, cambio de rumbo, dirección a baja velocidad, estabilidad del curso, pruebas con el dispositivo auxiliar de maniobra, y maniobras de rescate al hombre por la borda.

Adicionalmente se especifican responsabilidades del armador y operador del buque, calificaciones, procedimientos de puente

Respecto a la seguridad operacional, se requiere:

- Cumplimiento de las pautas sobre la organización del puente
- Rutinas de observación de navegación
- Operación y mantenimiento de equipos de navegación
- Procedimientos de llegada y partida
- Procedimientos de navegación para varias condiciones de confinamiento y visibilidad
- Cumplir con el manual de contingencia y emergencia que incluye organización, accidente, seguridad, evacuación y otros relacionados cuestiones.

Ejemplo de Apoyos a una navegación segura, en la cual se integran todos los equipos en las ventanas del puente de un buque o en un PC.

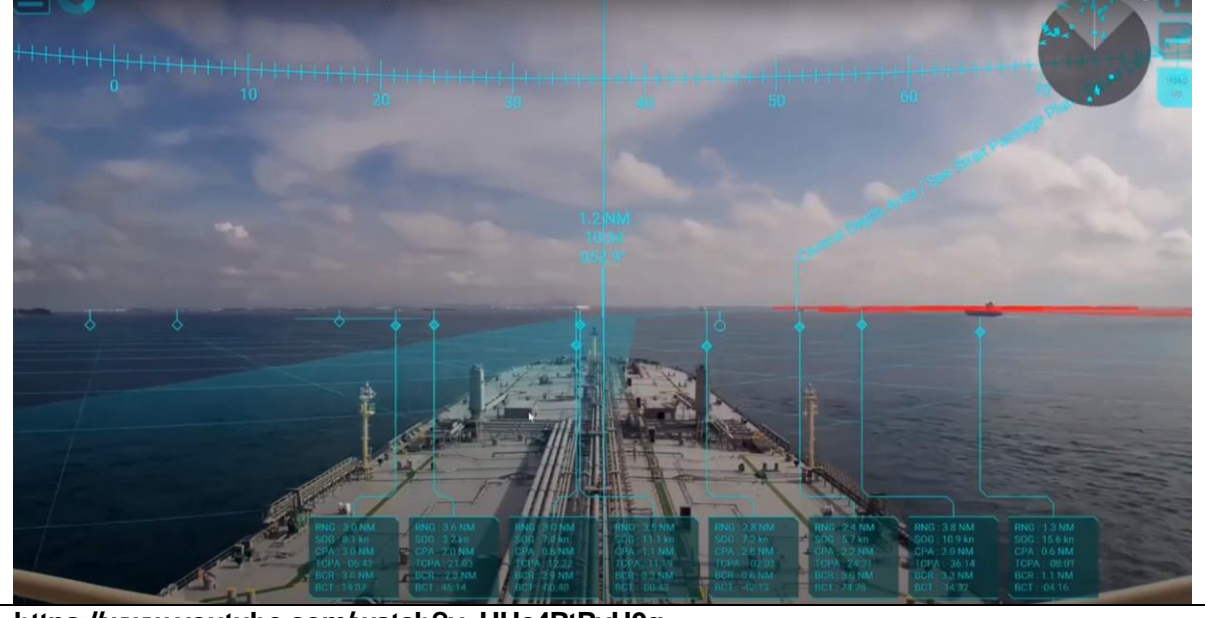

**https://www.youtube.com/watch?v=UUc4PtPvU0g**

## "Navegación efectiva del ECDIS" entre a mateixa de la participación efectiva del ECDIS" R. Léniz D. (2024)

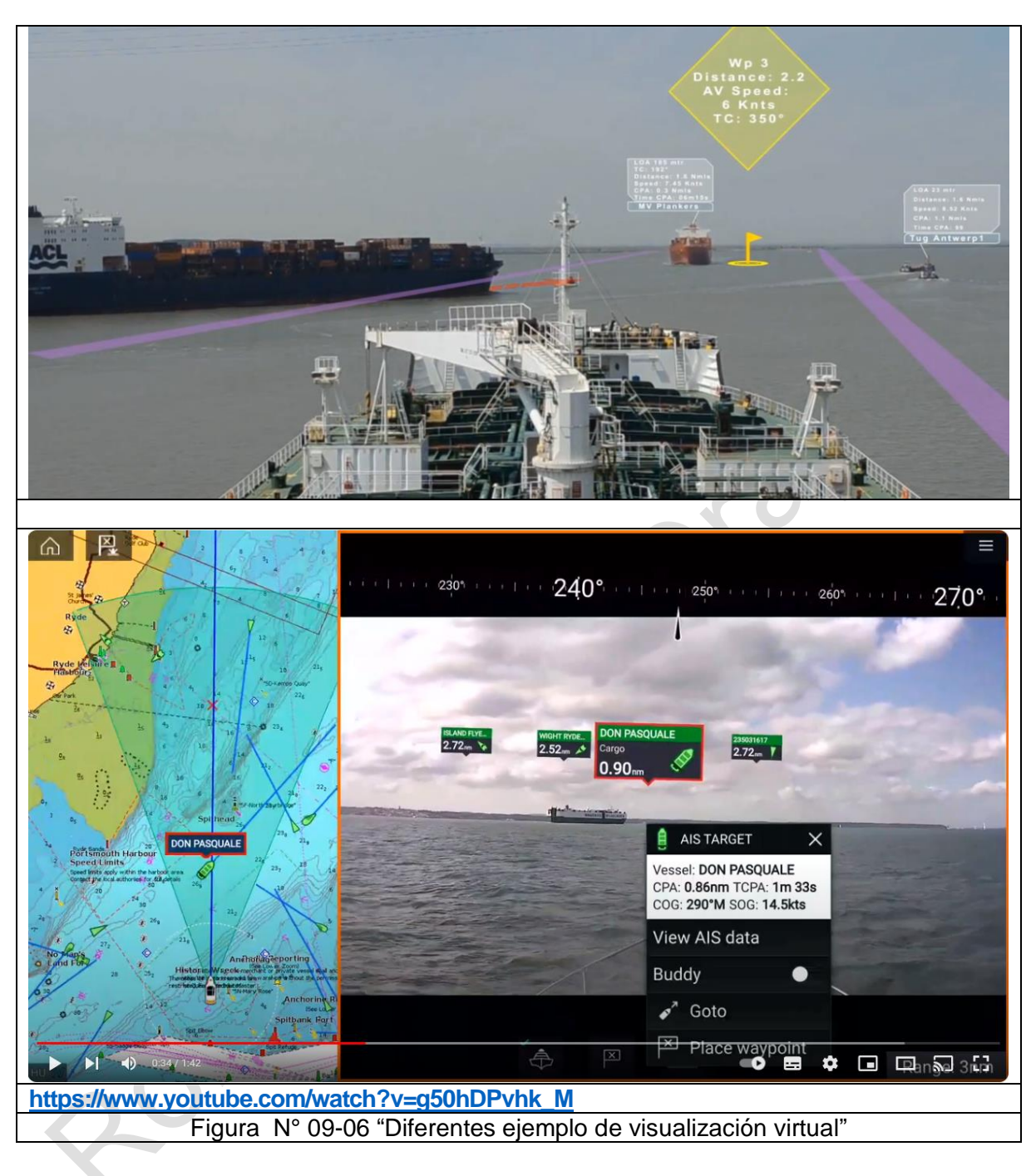

#### D.- **Cartografía Náutica Electrónica, una mirada al futuro<sup>4</sup>**

#### 1.- **Introducción**

La Carta Náutica Electrónica (CNE), más que una carta náutica, es una base de datos estandarizada en contenido, forma y estructura, que se basa en las normas internacionales adoptadas por los Estados miembros de la Organización Hidrográfica Internacional (OHI) en 1992, las que están definidas en la publicación S-57 Transfer Standard for Digital Hydrographic Data, que, al establecer las normas para transferencia de datos digitales entre oficinas hidrográficas, permite un lenguaje común.

#### 2.- **Cartas equivalentes**

Hoy en día, los productos generados y distribuidos son celdas, en vez de cartas, que corresponden a un archivo que puede ser equivalente a una carta náutica de papel, o parte de ésta. Uno de los requisitos de las celdas electrónicas es que cada archivo no supere los 5 Mb, para asegurar un buen despliegue en la pantalla, por ende hay algunas cartas que equivalen a más de una celda, por su extensión.

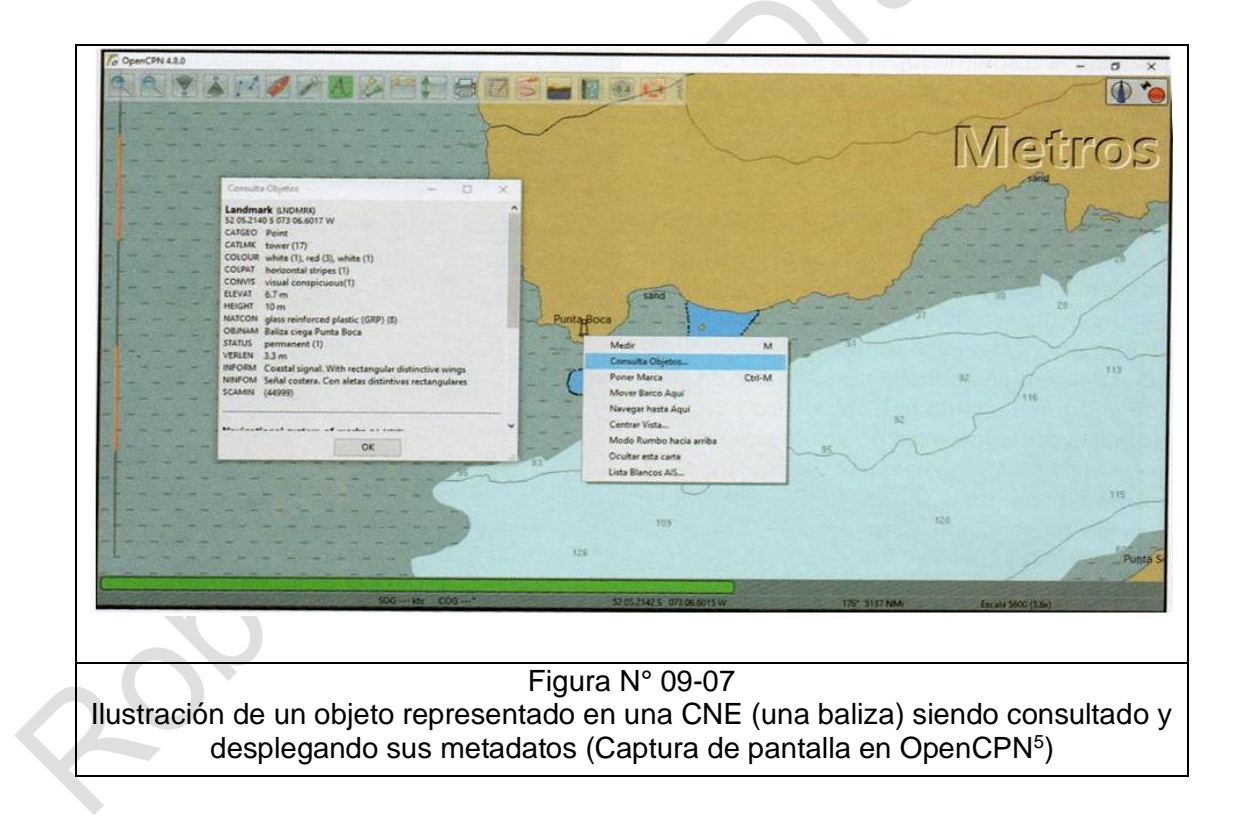

 $4$  Artículo publicado en la Revista de Marina  $N^{\circ}$  970 pp 72-77 en mayo - jun 2019, Autor: Matías Sifón Andalaft, Teniente 1° Ingeniero Naval Hidrógrafo y Oceanógrafo

<sup>5</sup> OpenCPN es un software de código abierto (gratuito) para visualización de Cartografía Electrónica, siendo un ECS (Electronic Chart System) y no un ECDIS, ya que no cumple las normas establecidas por la OMI, de acuerdo con lo descrito en su Reglamento V19 (2.1.6), Resoluciones A.817 (19) y A.694 (17).

#### "Navegación efectiva del ECDIS" Navegación efectiva del ECDIS" R. Léniz D. (2024)

Una CNE, por definición, es equivalente a su homónima en papel, lo que significa que no necesariamente contendrán la misma información o diferirán en su representación. Esto se debe a que, si bien los datos fuente procesados son los mismos, al momento de la edición de los productos se generan ciertas diferencias por la naturaleza de estos.

Las CNE, al ser una base de datos, los objetos representados en ellas pueden ser consultados, y así revisar el metadato, sin afectar lo que está directamente representado en la celda. A modo de ejemplo: se podría consultar una señal luminosa, y ver además de las características lumínicas, los colores de la estructura y sus dimensiones, a qué tipo de señal corresponde, y toda la información que exista del objeto en cuestión (ver figura 1).

Otra diferencia que se puede generar con la carta de papel es producto de la naturaleza de los objetos que existen en las CNE, por ejemplo, que toda la celda se divide en áreas, no pudiendo existir zonas sin un atributo. En ese sentido, se puede definir un área como arena y al interior de ésta, el sistema no permite la inclusión de ciertos objetos, como islotes, lo que en la carta de papel sí se puede hacer dada su condición de producto netamente gráfico.

De esta forma, existen muchas otras diferencias que finalmente se traducen en que las cartas no son iguales, sino equivalentes.

#### 3.- **La norma S-57**

Para desplegar una CNE en el ECDIS se requiere un software capaz de leer archivos en formato S-57, pero se debe tener en cuenta que las celdas se distribuyen encriptadas, de acuerdo con los estándares definidos en la publicación S-63 de la OHI, por lo que, además, el software debe poseer la capacidad de desencriptar archivos bajo esta norma.

Desde su adopción en 1992, la norma S-57 ha sufrido dos grandes actualizaciones, llegando en 1996 a la versión 3.0 y a la versión 3.1 en 2000, edición que se utiliza hasta hoy; ese año, los Estados miembros de la OHI, decidieron no efectuar más modificaciones para evitar conflictos con los ECDIS utilizados a bordo y en vez de nuevas ediciones, se adoptó la modalidad de suplementos, reconociendo, además, la necesidad de efectuar una revisión a fondo.

Finalmente, en el año 2010 la publicación de una nueva norma denominada S-100 (Fig. N° 09 - 07), tomando en cuenta lo indicado por la publicación S-100 (4a Ed., 2018, I.H.0, Mónaco) y sus versiones anteriores

La norma S-57 posee ciertas limitaciones referentes principalmente a que:

- Fue creada como estándar de transferencia de datos hidrográficos, pero sólo ha sido utilizada masivamente para el despliegue de datos de CNE en ECDIS.
- No cumple con los actuales estándares ampliamente aceptados en los Sistemas de Información Geográficos (SIG).
- Posee un régimen de mantenimiento y actualización poco flexible, lo que ha congelado algunos estándares, convirtiéndola en una herramienta poco eficiente.
- Dada su rigidez, no permite el uso de herramientas actuales de información útil (información en tiempo real, grillas de batimetría, etc.)
- No cumple los requerimientos actuales de la comunidad marítima e hidrográfica.
- Posee limitados mecanismos de transferencia de datos.

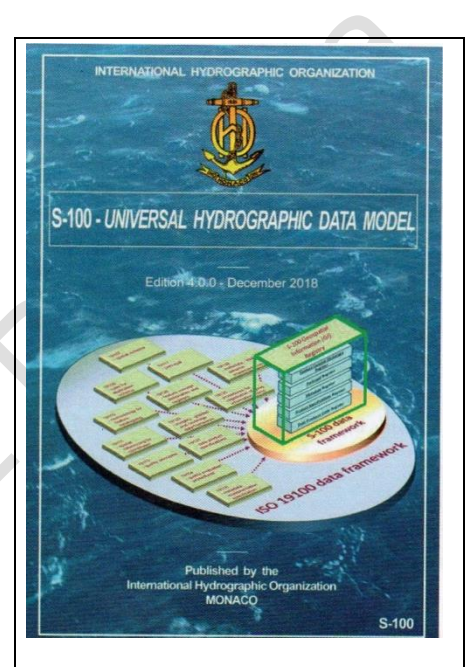

Figura N° 09-08 Portada de la Publicación S-100 Universal Hydrographic Data Model (4a Ed.).

#### 4.- **La nueva norma S-100**

El desarrollo de esta nueva publicación, basada en la norma ISO 19.100 de manejo de datos geoespaciales, permite suplir las limitaciones de la S-57 y además permite una comunicación eficiente con los SIG. Los nuevos componentes serán generados en ambientes no aislados, permitiendo al usuario crear nuevos elementos y, además, está diseñada para facilitar el uso de datos hidrográficos más allá de las oficinas hidrográficas y ECDIS, estando desarrollada en base a la tecnología plug and play (PnP)<sup>6</sup>.

Permite que esta nueva norma soporte imágenes, grillas, batimetría de alta densidad, información adicional del fondo marino, datos en tres dimensiones y que varían en el tiempo (mareas, corrientes, etc.).

Así, se puede utilizar un ECDIS dinámico, con capas de información suplementarias, con información marítima que se puede utilizar en una CNE o en un SIG. Esta nueva norma, también permitirá compatibilizar con elementos de enavigation, y con las publicaciones electrónicas.

En sí, la norma S-100 es un documento compuesto de 15 capítulos, siendo uno de los más importantes el archivo de registros, que es un completo sistema de información donde se alojan los registros, correspondiendo a una colección de tablas de datos con identificaciones, definiciones y descripciones de los objetos que se pueden insertar en las CNE.

Este archivo contiene los siguientes registros:

- Un diccionario de elementos
- Sus representaciones
- Metadatos
- Código de producción de los datos
- Las especificaciones del producto.

Es decir, lo que realmente permite la S-100 es crear especificaciones completas para nuevas capas de información, transferencia de datos, representaciones, manejo de información, permitiendo crear una serie de normas particulares a partir de ésta, las que en términos genéricos se denominan S-1 XX, siendo las X reemplazadas por el número que corresponda a cada norma específica. Actualmente, se están desarrollando dichas normas, derivándose en más de 20, algunas publicadas y otras en desarrollo (Fig. N° 09-09 y tabla 1).

<sup>6</sup> PnP: Permite a un dispositivo informático ser conectado a una computadora sin tener que configurar, mediante jumpers o software específico proporcionado por el fabricante, ni proporcionar parámetros a sus controladores. Para que sea posible, el sistema operativo con el que funciona el ordenador debe tener soporte para dicho dispositivo.

#### "Navegación efectiva del ECDIS" entre a mateixa de la participación efectiva del ECDIS" R. Léniz D. (2024)

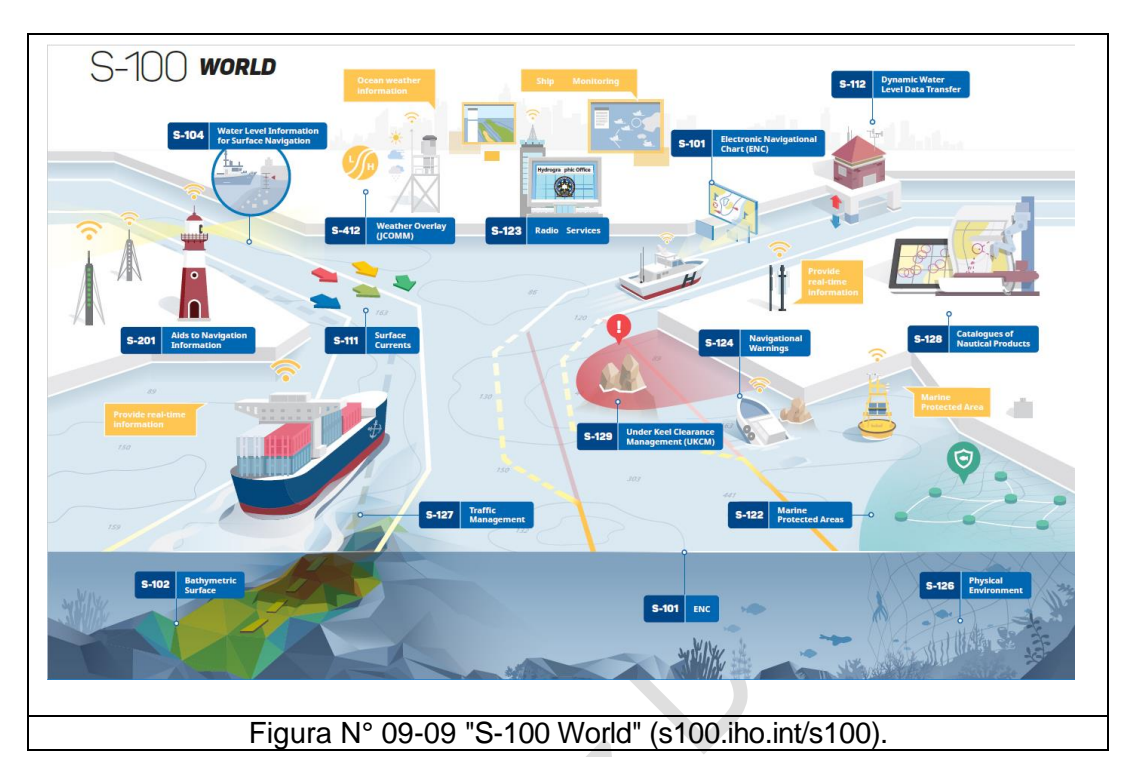

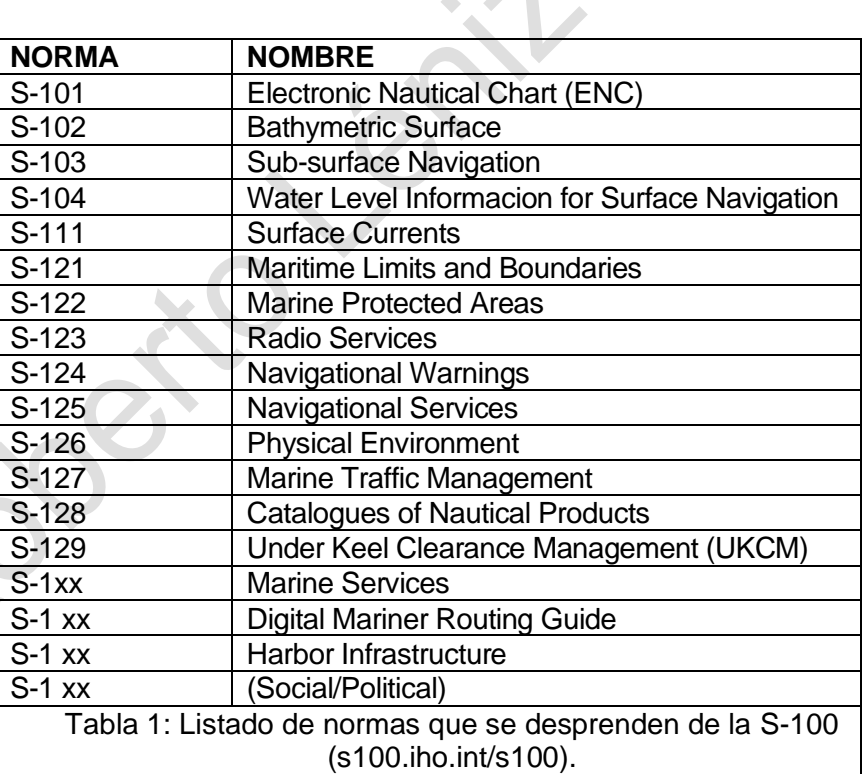

 $\ddot{\phantom{r}}$ 

"Navegación efectiva del ECDIS" Pág. N° 09-19

R. Léniz D. (2024)

Además de las normas mencionadas en la Tabla 1, existen normas que se desprenden de:

- IALA (International Association of Light Authorities), con numeración establecida entre S-201 y S-299, contando hoy con ocho normas,
- IOC (International Oceanographic Committee)
- IEHG (Inland ENC Harmonization Group)
- JCOMM (Joint Technical Commission for Oceanography and Marine Meteorology)
- entre otras entidades.

Estas nuevas normas y especificaciones serán la base para gran parte del desarrollo de los estándares geoespaciales contemporáneos, proveyendo un marco teórico de componentes basado en la norma ISO 19.100, a partir de la experiencia ganada desde el desarrollo y uso de la antigua norma S-57 para transferencia de datos hidrográficos.

#### 5.- **El futuro**

De esta forma, se está construyendo el futuro de las ayudas a la navegación, consistentes en algo mucho más potente que la cartografía náutica en sus diversos formatos, permitiendo combinar diferentes ayudas en un solo producto, con capacidad de adaptación, flexible y eficiente, en el que participan diversas organizaciones gubernamentales, internacionales e intergubernamentales.

La S-100 es sólo el comienzo de esta nueva generación de cartografía electrónica, cuya transición desde la actual norma S-57 permitirá dar un gran salto tecnológico en este ámbito, el que se pretende hacer de manera gradual, permitiendo mejorar la seguridad de la navegación, eficiencia en la operación de las naves, puertos y rutas comerciales, tanto para las tripulaciones, como para las autoridades portuarias y marítimas, así como también ayudará en el uso sustentable del medioambiente.

Esta nueva norma, integra toda la información que un navegante, administrador de un puerto, autoridad marítima o cualquier entidad natural o legal, pueda utilizar no solamente para la navegación, si no que para cualquier tema relacionado a la hidrografía.

#### **Anexo al Capítulo**

#### **Síntesis de la Característica del ECDIS**

#### **A. El despliegue de los datos. Diversidad y flexibilidad de la información que maneja un ECDIS.**

Como sea mencionado anteriormente, los archivos generados con el formato S-57 no son para ser empleados directamente por un sistema sino para ser leídos y transformados a un sistema propio.

Las celdas CNE producidas por los servicios hidrográficos llegaran al ECDIS que las "importara" a un formato propio más fácil de interpretar y leer para él, a este formato se le denomina SENC y es distinto para cada modelo de ECDIS, el usuario puede estar tranquilo, ya que los datos no sufren ningún cambio ni transformación durante este proceso de importación.

Será de este SENC del cual el ECDIS lea la información y, aplicando la librería de presentación (símbolos, colores, tipos de línea etc..), la muestre en pantalla, asimismo mostrará toda la información procedente de otros equipos conectados a él.

Los archivos de actualización (extensión 001 y sucesivas) serán también leídos por el ECDIS que modificará su SENC con los cambios a la celda CNE contenidos en los mismos.

El proceso de importación de la información de la CNE's y avisos requiere una mínima actuación del usuario que deberá comprobar la existencia de archivos de actualización para sus cartas, pudiendo llegar estos datos vía Inmarsat al barco (especialmente los avisos cuyo tamaño no suele ser muy importante).

Las informaciones que se puede manejar en el equipo a bordo, es completa y diversa que se puede con toda propiedad hablar de un equipo inteligente, que cumple plenamente la función de un eficiente asistente del usuario para el cumplimiento de todas las tareas que debe realizar, antes, durante e incluso después de su navegación.

Asimismo, la flexibilidad de la información que se maneja permite a ese mismo usuario realizar tareas complejas de manera simultánea, sin descuidar la insustituible función de control externo y administración de los recursos del puente, que él debe ejercer.

#### **1.- Diversidad de la Información.**

A continuación, se entrega una lista de los distintos tipos de informaciones que puede disponer el piloto en su equipo:

- Línea de costa, veriles, boyas.
- Áreas de peligro, esquemas de separación de tráfico.
- Información de la Lista de Faros.
- Anotaciones del piloto, información cartográfica local, información del fabricante.
- Ruta planificada, líneas de demarcación y anillos de distancia.
- Posición propia y vector de velocidad, track navegado, proa del buque propio y razón de caída.
- Chequeo de la posición propia desde un sistema de posicionamiento secundario.
- Datos de maniobrabilidad del buque propio.
- Información alfanumérica de latitud y longitud, rumbo, etc.
- Información de radar y otros sensores.
- Indicaciones de pilotaje y alarmas generadas por el ECDIS.
- Información transmitida desde estaciones costeras (normalmente manejada por la Autoridad Marítima)
- Información sobre hielos.
- Notas recordatorias (por ejemplo, la hora en que debe ser transmitido un mensaje al exterior).
- Mensajes desde otras pantallas (por ejemplo; desde consolas ubicadas en la sala de máquinas).

## **2.- Flexibilidad de la información.**

Así también la flexibilidad con que la presentación se efectúa puede incluir funciones como:

- Desplegar varios tipos de cartas, además de información no cartográfica.
- Selección de despliegue estándar o liviano de la carta y de los símbolos completos o simplificados.
- Mostrar imagen de radar y de la situación completa del pilotaje en una sola pantalla.
- Mostrar a requerimiento información de otros sensores propios o transmitidos desde tierra.
- Cambiar la escala u orientación de la presentación.
- Seleccionar movimiento verdadero o relativo.
- Cambiar el menú de pantalla con despliegue de ventanas, información de textos en los márgenes, etc.
- Posibilidad de bajar menús y otros aparatos junto con el despliegue de pilotaje operacional, con el fin de poder interactuar con este.
- Despliegue de mensajes de alarmas como: "demasiado cerca del veril de seguridad"; "en las cercanías de un área prohibida"; "presentación excedida de pantalla"; "data de mayor escala disponible" y otros.
- Evaluación calculada por computador del peligro de varada.
- Diagrama del área vecina alrededor del buque para facilitar maniobras.

## **B. Calidad y exactitud de las cartas**

Es importante evalúa todos los errores, inexactitudes y ambigüedades que pudiera tener la data de la CNE (SENC) causados por datos incorrectos.

1.- La precisión de los datos cartográficos depende de

"Navegación efectiva del ECDIS" version e establecer en el establecer en el establecer en el establecer en el establecer en el establecer en el establecer en el establecer en el establecer en el establecer en el establecer

R. Léniz D. (2024)

- La precisión del estudio de los datos hidrográficos.
- Desplazamiento de las boyas.
- Cobertura e integridad de los datos de la carta.

2.- Problemas en el ECDIS asociados con diferentes datums:

- Diferentes sistemas de referencia utilizados para el posicionamiento (tiempo, dirección, velocidad),
- Los efectos del dátum (horizontal, vertical).
- Diferentes sistemas de coordenadas geodésicas.
- 3.- Errores, inexactitudes y ambigüedades causadas por el manejo incorrecto de los datos.
- 4.- Datos de las cartas electrónicas desactualizados.
- 5.- Resolución de la pantalla del computador:
	- Distorsiones producidas por la escala de la carta
	- Excesiva información que aparece en la pantalla.
	- Configuración del área de escritorio
	- Problemas de visualización de resolución de problemas.